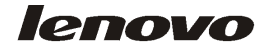

المرجع السريع

# Lenovo 3000 J Series

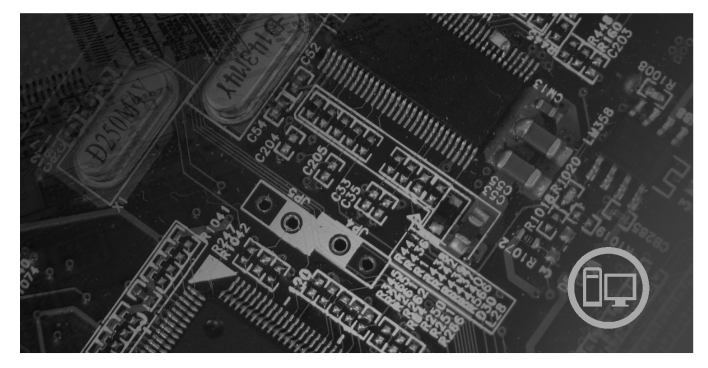

بالداخل معلومات هامة خاصة بالسلامة الضمان والملاحظات الأخرى اعداد الماسب استعادة البرنامج تحنيد وتصحيح الأخطاء العرض الخاص ببرنامج IBM Lotus

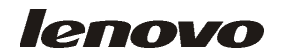

**Lenovo 3000 J Series**

**ملحوظة**

قبل استخدام هذه المعلومات والمنتج الذي تدعمه، يجب التأكد من قراءة ما يلي:

• معلومات هامة خاصة بالسلامة

• الملحق ج. بيان Lenovo للضمانات المحدودة

• الملحق د. ملاحظات

**الطبعة الأولى (ديسمبر ٢٠٠٥)** © **حقوق النشر لشركة Lenovo، .٢٠٠٥ .٢٠٠٥ ،International Business Machines Corporation لشركة النشر حقوق**© **جميع الحقوق محفوظة.** حقوق مقصورة على مستخدمي – حكومة الولايات المتحدة الأمريكية: يتم تقديم المنتجات و/أو الخدمات الخاصة بنا وفقا للحقوق المقصورة. الاستخدام أو النسخ أو النشر بواسطة الحكومة يكون خاضعا لعقد Schedule ADP GSA مع Limited Group Lenovo، ان وجد، أو الشروط المتعارف عليها من هذه الاتفاقية التجارية، أو اذا لم يقبل الوكيل هذا البرنامج بناء على هذه الشروط، سيتم تقديم هذا البرنامج وفقا ،FAR 52.227-19 في Commerical Computer Software-Restricted rights في المحددة للشروط ان أمكن، أو تحت الفقرة Rights في (Rights Rights وRights 1. FAR 52.227.14 (Alternate III

# المحتويات

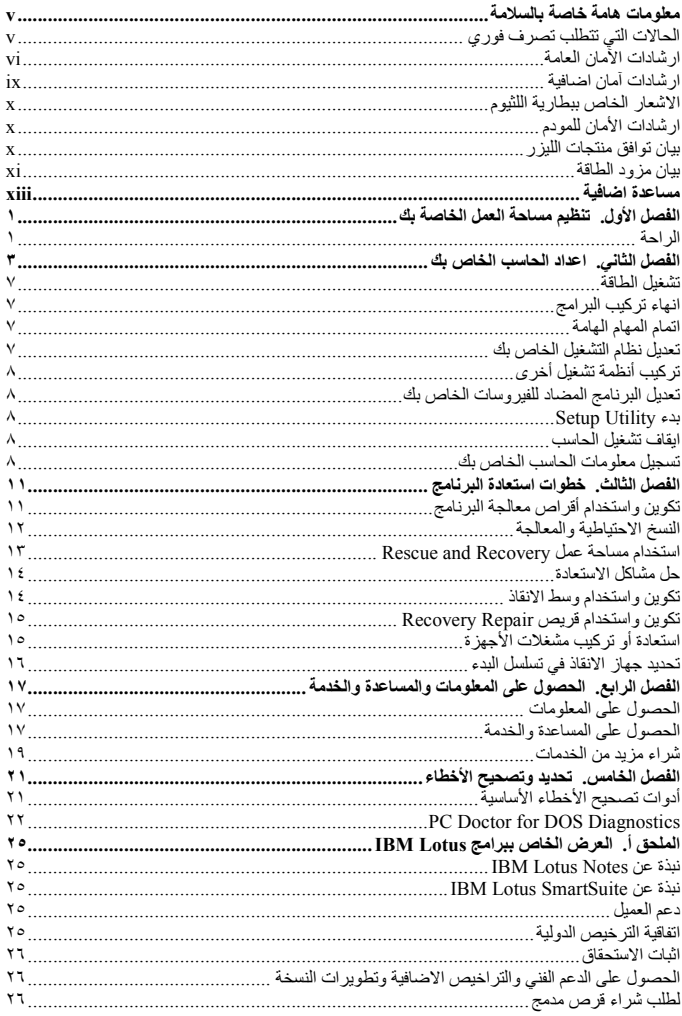

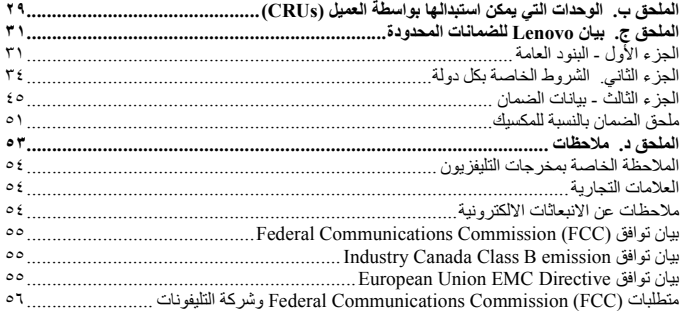

### **معلومات هامة خاصة بالسلامة**

#### **ملحوظة**

برجاء قراءة ارشادات الأمان أولا.

يمكن أن تساعدك هذه المعلومات على استخدام Desktop أو حاسب Notebook الشخصي بأمان. يجب اتباع والاحتفاظ بكل المعلومات المتضمنة مع الحاسب الخاص بك. لا تحل المعلومات الموضحة في هذه الوثيقة محل البنود والشروط الخاصة باتفاقية الشراء أو بيان الضمانات المحدودة لشركة Lenovo.

أمان العميل هام جدا. وقد تم تطوير منتجاتنا لكي تكون آمنة وفعالة. لكن، الحاسبات الشخصية هي أجهزة الكترونية. وقد ينشأ عن كابلات الكهرباء وموفقات الطاقة والخصائص الأخرى أخطار محتملة يمكن أن ينتج عنها اصابات شخصية أو أضرار مادية خاصة اذا تم استخدامها بطريقة غير صحيحة. لتقليل احتمالات هذه المخاطر، اتبع التعليمات المتضمنة مع المنتج الخاص بك، وقراءة كل الضمانات التي توجد بالمنتج وبتعليمات التشغيل وقم بمراجعة المعلومات المتضمنة في هذه الوثيقة بعناية. وباتباع التعليمات التي توجد بهذه الوثيقة بدقة والتي يتم اتاحتها مع المنتج الخاص بك، يمكنك أن تحمي نفسك من المخاطر والحصول على بيئة تشغيل أكثر آمنا للحاسب.

**ملاحظة:** تتضمن هذه المعلومات مراجع لموافقات الطاقة والبطاريات. بالاضافة الى حاسبات Notebook الآلية، يتم ارسال بعض الأجهزة (مثال السماعات والشاشات) مع موفقات الطاقة الكهربية. اذا كان لديك مثل هذا المنتج، فهذه المعلومات تنطبق على المنتج الخاص بك. بالاضافة لذلك، قد يحتوي الحاسب الخاص بك على بطارية داخلية بحجم العملة توفر الطاقة لساعة النظام الخاص بك حتى اذا كان الجهاز لا يتم توصيله بالتيار الكهربي، لذلك تنطبق ارشادات الآمان الخاصة بالبطارية على كل الحاسبات.

**الحالات التي تتطلب تصرف فوري**

**يمكن أن يحدث تلف بالمنتجات نتيجة لسوء الاستخدام أو الاهمال. تكون بعض تلفيات المنتجات خطيرة، وفي هذه الحالة لا يجب استخدام المنتج مرة أخرى حتى يتم فحصه، واذا تطلب الأمر، اصلاحه بواسطة جهة تقديم الخدمة المعتمدة.** 

**كما هو الحال بالنسبة لأي جهاز كهربائي، يجب مراقبة المنتج عند تشغيله. في بعض الحالات النادرة، قد** تلاحظ رائحة أو تشاهد سحابة دخان أو خروج شرارة من الجهاز الخاص بك. أو قد تسمح أصوات مثل فرقعة أو طقطقة أو هسهسة. و هذه الحالة يمكن أن تشير الى أن مكون داخلي حدث به فشل بطريقة آمنة ومتحكم **بها. أو قد تشير لحدوث أمر متعلق بالآمان. لا تقم بالمخاطرة أو محاولة تحديد المشكلة بنفسك.** 

قم بفحص الحاسب الخاص بك ومكوناته بصفة دورية للتأكد من عدم حدوث تلف أو عطل أو أي اشارات خطر ٍ اذا كان لديك تساوَل عن حالة أحد المكونات، لا تقم باستخدام المنتج. قم بالاتصال بمركز دعم العملاء أو جهة **تصنيع المنتج للحصول على التعليمات الخاصة بفحص المنتج وامكانية اصلاحه، اذا تطلب الأمر. للحصول على كشف بأرقام التليفونات الخاصة بالخدمة والدعم، ارجع الى [INSERT XREF TO "WORLDWIDE TELEPHONE LIST."(For QR only)].** 

وفي حالة ملاحظة أي من الحالات الموضحة فيما يلي، أو اذا كان لديك أي مشكلة متعلقة بأمان المنتج الخاص **بك، قم بالتوقف عن استخدام المنتج وفصله عن مصدر الكهرباء وخطوط الاتصالات حتى تقوم بالاتصال بمركز دعم العملاء للحصول على مزيد من الارشادات. للحصول على مزيد من المعلومات، ارجع الى [INSERT XREF TO "INFORMATION RESOURCES" SECTION IN THE "OVERVIEW" CHAPTER (For UG only)].**

- كابلات الكهرباء أو المقابس أو موفقات الجهد أو كابلات الوصلات أو وحدات الحماية من اندفاع التيار أو وحدات تزويد الطاقة التالفة أو المكسورة.
	- أحد شارات زيادة درجة الحرارة مثل الدخان أو الشرار أو النار.
- حدوث تلف بالبطارية (مثل الكسر أو الاعوجاج أو التجعد) أو تفريغ شحنة البطارية أو تكون مواد غريبة على البطارية.
	- سماع صوت فرقعة أو طقطقة أو هسهسة، أو انبعاث رائحة قوية من المنتج.
	- الاشارة لحدوث سقوط لسائل أو سقوط جسم على المنتج أو كابل الكهرباء أو الموفق الكهربي.
		- تعرض المنتج أو كابل الكهرباء أو الموفق الكهربي للماء.
			- سقوط أو اتلاف المنتج بأي حال.
		- عدم قيام المنتج بالعمل بطريقة طبيعية عند اتباع تعليمات التشغيل.

**ملاحظة:** اذا تم ملاحظة أي من هذه الحالات بأحد المنتجات (مثل كابل الوصلات) التي لم يتم تصنيعها بواسطة Lenovo، توقف عن استخدام هذا المنتج حتى تقوم بالاتصال بجهة تصنيع المنتج للحصول على مزيد من التعليمات أو حتى يمكنك الحصول على الوحدة البديلة المناسبة.

**ارشادات الآمان العامة**

يجب مراعاة الاجراءات الوقائية التالية لتقليل مخاطر الاصابة أو تلف الممتلكات.

### **الخدمة**

لا تحاول القيام بخدمة صيانة المنتج بنفسك الا اذا تم توجيهك للقيام بذلك بواسطة مركز دعم العملاء. يجب التعامل مع جهة اتاحة الخدمة المصرح لها باصلاح المنتج الخاص بك.

**ملاحظة:** يمكن تطوير أو استبدال بعض الأجزاء بواسطة العميل. يتم الاشارة الى هذه الأجزاء بالوحدات التي يمكن استبدالها بواسطة العميل، أو CRUs. تقوم Lenovo بتعريف CRUs بوضوح واتاحة التعليمات بالمطبوعات الفنية عندما يكون ذلك مناسبا لقيام العملاء باستبدال هذه الأجزاء. يجب أن تقوم باتباع كل التعليمات بعناية عند تنفيذ عمليات الاستبدال هذه. تأكد دائما من أنه تم فصل الكهرباء عن المنتج من أي مصدر كهرباء قبل محاولة اجراء عملية الاستبدال. اذا كان لديك أية أسئلة أو استفسارات، اتصل بمركز دعم العملاء.

بالرغم من عدم وجود أجزاء متحركة في الحاسب الخاص بك بعد فصل سلك الطاقة، تكون التحذيرات التالية مطلوبة لاعتماد شهادة UL المناسبة.

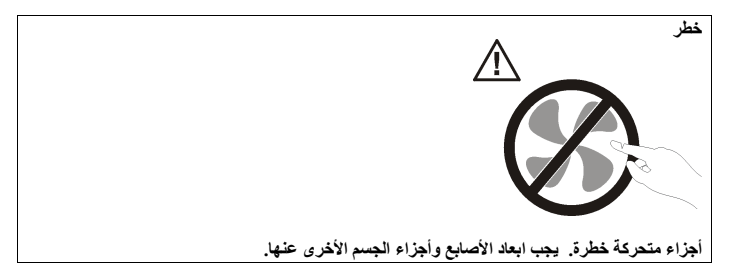

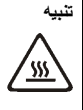

قبل استبدال أي CRU، قم بايقاف تشغيل الحاسب وانتظر من ثلاث الى خمس دقائق لترك مدة كافية للحاسب **لكي يبرد قبل فتح الغطاء.** 

### **كابلات الكهرباء والموفقات الكهربية**

استخدم كابلات الكهرباء والموفقات الكهربية التي تم اتاحتها بواسطة جهة تصنيع المنتج.

لا تقم بلف كابل الكهرباء حول الموفق الكهربي أو العنصر الآخر مطلقا. حيث يمكن أن يؤدي ذلك الى الضغط على الكابل والتسبب في طقطقة أو انثناء الكابل. يمكن أن يؤدي هذا الى حدوث أخطار.

وضع كابلات الكهرباء بحيث لا يمكن السير عليها أو التعثر فيها أو الضغط عليها بواسطة الأجسام.

قم بحماية الكابل والموفقات الكهربية من السوائل. على سبيل المثال، لا تترك الكابل أو الموفق الكهربي قرب الأحواض أو البالوعات أو المراحيض أو على الأرضيات التي يتم تنظيفها باستخدام المنظفات السائلة. يمكن أن تتسبب السوائل في حدوث دائرة قصر، خاصة اذا كان قد تم الضغط على الكابل أو الموفق الكهربي نتيجة للاستعمال الخاطئ. ويمكن أن تتسبب أيضا السوائل في التآكل التدريجي لأطراف كابل الكهرباء و/أو أطراف الموصل بالوصلة التي يمكن أن ينتج عنها زيادة درجة حرارتها في النهاية.

يجب توصيل كابلات الكهرباء وكابلات الاشارة بالترتيب الصحيح دائما والتأكد من أنه تم توصيل جميع موصلات كابلات الكهرباء بطريقة آمنة وكاملة بالمقابس.

لا تقم باستخدام أية موفق كهربي يظهر به تآكلا في أطراف تزويد الطاقة و/أو يظهر به اشارات لوجود زيادة في درجة الحرارة (مثل البلاستيك المشوه) بطرف تزويد الطاقة أو في أي مكان بالموفق الكهربي.

لا تقم باستخدام أية كابلات كهرباء تظهر نقاط الاتصال الكهربي لها عند كلا النهايتين اشارات لوجود تأكل أو زيادة في درجة الحرارة أو تظهر حدوث تلف بكابل الكهرباء بأي حال.

#### **كابلات الوصلات والأجهزة المرتبطة**

تأكد من أنه تم اعداد كابلات الوصلات ووحدات الحماية من اندفاع التيار ووحدات تزويد الطاقة المستمرة والشرائح الكهربائية التي تقوم باستخدامها للتعامل مع المتطلبات الكهربائية للمنتج. لا تقم بزيادة تحميل هذه الأجهزة مطلقا. اذا تم استخدام الشرائح الكهربائية، لا يجب أن يتعدى الحمل معدل تزويد الشريحة الكهربائية بالطاقة. استشر الفني للحصول على مزيد من المعلومات اذا كان لديك أسئلة عن أحمال الطاقة ومتطلبات الطاقة ومعدلات التزويد بالطاقة.

#### **المقابس والمخارج**

اذا حدث تلف أو صدأ بالمقبس (مخرج الكهرباء) المراد استخدامه مع معدات الحاسب الخاص بك، لا تقم باستخدام هذا المخرج حتى يتم استبداله بواسطة الفني المؤهل لذلك.

لا تقم بثني أو تعديل القابس. اذا حدث تلف بالقابس، اتصل بجهة التصنيع للحصول على البديل.

يتم تجهيز بعض المنتجات بقابس ذو ثلاث تشعبات. يلائم هذا القابس المخارج الكهربية التي تم توصيلها أرضيا فقط. هذه خاصية أمان. لا تقم بتعدي خاصية الأمان هذه من خلال محاولة ادراجه في مخرج غير أرضي.

اذا لم يمكنك ادراج القابس في المخرج، اتصل بالفني للحصول على وصلة المخرج التي تم الموافقة عليها أو لاستبدال المخرج بواحد يسمح بوجود خاصية الأمان هذه. لا تقم بزيادة تحميل المخرج الكهربائي مطلقا. لا يمكن أن يتعدى الحمل العام للنظام نسبة ٨٠ من معدل الدائرة الفرعية. استشر الفني للحصول على مزيد من المعلومات اذا كان لديك أسئلة عن أحمال الطاقة ومعدلات الدائرة الفرعية.

تأكد من أنه تم ربط مخرج الكهرباء الذي تقوم باستخدامه بطريقة صحيحة من امكانية التوصل اليه بسهولة ومن وجوده قرب الأجهزة. لا تقم بمد كابلات الكهرباء بالكامل بطريقة تؤدي الى الضغط على الكابلات.

قم بتوصيل وفصل الأجهزة عن المخرج الكهربائي.

#### **البطاريات**

تحتوي كل الحاسبات الشخصية التي تم تصنيعها بواسطة Lenovo على بطاريات ذات خلية غير قابلة للشحن لتوفر الطاقة لساعة النظام. بالاضافة الى ذلك، تقوم العديد من المنتجات النقالة، على سبيل المثال، حاسبات Notebook الآلية، باستخدام مجموعة البطاريات التي يمكن اعادة شحنها وذلك لتوفير الكهرباء والطاقة في الجهاز عندما يكون له النمط محمول. تم اختبار البطاريات التي تم اتاحتها بواسطة Lenovo للاستخدام مع المنتج الخاص بك لضمان توافقها ويجب أن يتم استبدالها بالأجزاء التي يتم اعتمادها فقط.

لا تقم بمحاولة فتح أو صيانة أية بطارية مطلقا. لا تقم بسحق أو ثقب أو حرق البطاريات أو قصر دائرة نقاط التلامس المعدنية. لا تعرض البطارية للماء أو السوائل الأخرى. قم باعادة شحن البطارية وفقا للتعليمات المتضمنة في المطبوعات الفنية للمنتج.

يمكن أن يؤدي سوء استعمال البطارية الى زيادة درجة حرارتها، والتي قد تؤدي الى خروج رائحة أو وجود لهب "بالمخرج" من خلية البطارية. في حالة حدوث تلف في البطارية أو اذا لاحظت عدم شحن البطارية أو تكون مواد غريبة على البطارية، توقف عندئذ عن استخدام البطارية واطلب الحصول على بطارية بديلة من جهة التصنيع.

يمكن أن تتدهور البطاريات عند عدم استخدامها لفترات زمنية طويلة. بالنسبة لبعض البطاريات القابلة للشحن (خاصة بطاريات الليثيوم الأيونية)، سيؤدي ترك البطارية بدون استخدام في حالة التفريغ الى زيادة خطر دائرة قصر البطارية، والذي يمكن أن يؤدي الى قصر عمر البطارية وأن يشكل خطر على السلامة. لا تترك بطاريات الليثيوم الأيونية القابلة للشحن غير مشحونة أو لا تقم بتخزينها بهذه الحالة.

#### **الحرارة وتهوية المنتج**

تولد الحاسبات حرارة عند تشغيلها وعند شحن البطاريات. يمكن أن تولد PCs Notebook كمية كبيرة من الحرارة بسبب حجمها المضغوط. اتبع دائما هذه الاجراءات الوقائية الأساسية:

- لا تترك قاعدة الحاسب الخاص بك ملامسة لأي جزء من جسمك لفترة طويلة عندما يكون جاري تشغيل الحاسب أو عند شحن البطارية. ينتج عن الحاسب الخاص بك بعض الحرارة أثناء التشغيل العادي له. قد يؤدي التلامس الطويل بالجسم الى الشعور بعدم الراحة أو حرق الجلد.
- لا تقم بتشغيل الحاسب الخاص بك أو شحن البطارية قرب مواد قابلة للاشتعال أو في البيئات المتفجرة.
- فتحات التهوية والمراوح و/أو بؤرات الحرارة يتم اتاحتها مع المنتج للأمان والراحة والتشغيل الموثوق به. قد يتم اعاقة هذه الخصائص بشكل غير مقصود من خلال وضع المنتج على سرير أو أريكة أو سجادة أو سطح مرن آخر. لا تقم باعاقة أو تغطية أو تعطيل هذه الخصائص مطلقا.

يجب أن تقوم بمراجعة الحاسب الخاص بك بالنسبة لتراكم الأتربة مرة كل ثلاثة أشهر على الأقل. قبل القيام بفحص الحاسب الخاص بك، قم بفصل الكهرباء وازالة كابل الكهرباء الخاص بالحاسب من مخرج الكهرباء؛ ثم قم بازالة أي أتربة من الفتحات والثقوب التي توجد بالواجهة الأمامية للجهاز. اذا لاحظت تراكم أتربة بالخارج، يجب أن تقوم أيضا بازالة الأتربة من داخل الحاسب بما في ذلك المراوح وفتحات تزويد الطاقة والأماكن الغائرة. يجب القيام بايقاف تشغيل وفصل كابل الكهرباء دائما قبل فتح الغطاء. ان أمكن، حاول تفادي تشغيل الحاسب الخاص بك على بعد ٢ قدم من المناطق المزدحمة. اذا كان يجب تشغيل الحاسب في أو بالقرب من منطقة مزدحمة، يجب أن تقوم بفحص، واذا تطلب الأمر، تنظيف الحاسب دوريا وعلى فترات قصيرة.

لسلامتك وللحفاظ على الأداء الأمثل للحاسب، يجب اتباع الاجراءات الوقائية الأساسية التالية بالحاسب الخاص بك:

- يجب أن يكون الغطاء مغلقا عندما يكون الحاسب متصل بمخرج كهرباء.
	- يجب تنظيف الحاسب من الخارج بصفة دورية حتى لا تتراكم الأتربة.
- ازالة الأتربة من الفتحات والثقوب التي توجد بالواجهة الأمامية للجهاز. قد تكون عمليات التنظيف المتتالية مطلوبة للحاسبات التي توجد في مناطق تتكاثر بها الأتربة أو في المناطق المزدحمة.
	- لا تقم بسد أو اغلاق فتحات التهوية.
- لا تقم بتخزين أو تشغيل الحاسب الخاص بك في المفروشات، حيث أن يمكن أن يؤدي ذلك لمواجهة خطر زيادة الحرارة.
	- يجب ألا تتعدى درجات حرارة الهواء داخل الحاسب (F 95° (C .35°
		- لا تستخدم أجهزة تنقيح الهواء desktop-Non.

### **ارشادات أمان مشغل أقراص DVD/CD**

تقوم مشغلات DVD/CD بتدوير الأقراص بسرعة عالية. اذا حدث طقطقة أو تلف الى DVD/CD، من الممكن أن يحدث كسر أو تحطم للقرص أثناء تشغيل مشغل CD. للحماية من الاصابة المحتملة نتيجة لهذه الحالة ولتقليل مخاطر اتلاف الجهاز الخاص بك، قم بما يلي:

- تخزين أقراص DVD/CD دائما بنفس طريقة التجميع الأصلية الخاصة بهم
- تخزين أقراص DVD/CD دائما بعيدا عن ضوء الشمس المباشر وبعيدا عن مصادر الحرارة المباشرة
	- ازالة أقراص DVD/CD من الحاسب في حالة عدم استخدامهم
- عدم ثني أو طي أقراص DVD/CD، أو محاولة ادخالهم بالقوة في الحاسب أو مجموعة البرامج الخاصة بهم
- التأكد من سلامة أقراص DVD/CD قبل كل استخدام. لا تقم باستخدام الأقراص التالفة أو التي يوجد بها عيوب

#### **ارشادات آمان اضافية**

### **خطر**

**يمثل التيار الكهربي من أسلاك الطاقة والتليفونات والاتصالات خطورة بالغة.** 

**لتفادي مخاطر الصدمات الكهربية:**

- . لا تقم بتوصيل أو فصل أي كابلات أو اجراء أي تركيبات أو صيانـة أو اعادة توصيف لـهذا المنتج أثنـاء **وجود عاصفة كهربائية.**
- **قم بتوصيل كل أسلاك الطاقة لمخارج كهرباء ذات توصيلات صحيحة ولها توصيلات أرضية صحيحة.** 
	- **قم بتوصيل أي أجهزة سيتم الحاقها بهذا المنتج بمخارج كهرباء جيدة التوصيل.** 
		- **وان أمكن، يجب استخدام يد واحدة فقط لتوصيل أو فصل أسلاك الاشارة.**
	- **لا تحاول أبدا تشغيل أي جهاز في حالة وجود مخاطر حريق أو ماء أو تلف بالمكونات.**  • **يجب فصل أسلاك الكهرباء الملحقة وأنظمة الاتصالات وشبكات الاتصالات والمودم قبل فتح أغطية**
		- **الجهاز، ما لم ينصح بخلاف ذلك في اجراءات التركيب والتوصيف.**
- **قم بتوصيل وفصل أسلاك الكهرباء كما هو موضح في الجدول التالي عند تركيب أو نقل أو فتح الأغطية لهذا المنتج أو الأجهزة الملحقة.**

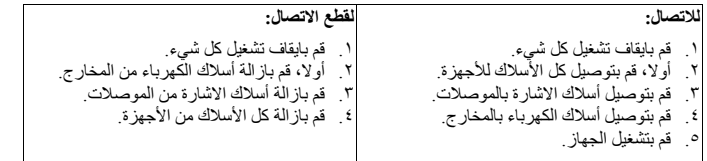

**الاشعار الخاص ببطارية اللثيوم**

**تحذير يمكن مواجهة خطر الانفجار اذا تم استبدال البطارية بطريقة غير صحيحة.** 

عند تغيير بطارية الليثيوم، استخدم البطارية التي لها نفس النوع أو بطارية لها نوع متوافق يوصي به المصنع. تحتوي البطارية على لثيوم ويمكن أن تنفجر اذا لم يتم استخدامها والتعامل معها والتخلص منها بطريقة صحيحة.

لا تقم بما يلي:

**تحذير**

- القائها أو غمرها في الماء
- التسخين لأكثر من (F 212° (C 100°
	- الاصلاح أو محاولة الفك

يجب التخلص من البطارية وفقا للقوانين واللوائح المحلية.

**ارشادات الأمان للمودم**

### **لتقليل مخاطر الحريق، استخدم No فقط. كابل خط اتصالات AWG 26 أو أكبر.**

لتقليل مخاطر الحريق أو الصدمات الكهربائية أو الاصابة عند استخدام جهاز تليفون، يجب اتباع الاحتياطات الأساسية الخاصة بالأمان، مثل:

- لا تقم بتركيب سلك تليفون أثناء عاصفة كهربائية.
- لا تقم بتركيب مقابس التليفونات في أماكن مبتلة الا اذا كان المقبس مصمم خصيصا للأماكن المبتلة.
- لا تقم بلمس أسلاك تليفون أو وحدات طرفية غير معزولة الا اذا كان تم فصل خط التليفون من واجهة تعامل شبكة الاتصال.
	- يجب توخي الحذر عند تركيب أو تعديل خطوط التليفون.
- يجب تفادي استخدام أي تليفون (خلاف التليفونات اللاسلكية) أثناء العاصفة الكهربائية. قد يكون هناك خطر عن بعد لصدمة كهربائية عند الانارة.
	- لا تقم باستخدام التليفون للابلاغ عن تسرب الغاز في منطقة مجاورة للتسرب.

#### **بيان توافق منتجات الليزر**

يتم اعداد بعض موديلات الحاسبات الشخصية من جهة التصنيع بقرص تشغيل ROM-CD أو ROM-DVD. كما يتم أيضا اتاحة وحدات تشغيل ROM-CD و ROM-DVD بصورة منفصلة كاختيارات اضافية. تعد وحدات تشغيل ROM-CD و ROM-DVD منتجات ليزر. تم اعتماد وحدات التشغيل هذه في الولايات Department of Health and Human Services 21 Code of Federal متحدة لتتوافق مع متطلبات J Subchapter) CFR 21 DHHS (Regulations لمنتجات الليزر 1 Class. كما تم اعتماد وحدات التشغيل هذه لتتوافق مع متطلبات 825 (IEC (Commission Electrotechnical International و 825 60 EN CENELEC لمنتجات الليزر 1 Class.

عند تركيب وحدة تشغيل ROM-CD أو ROM-DVD، يجب مراعاة التعليمات التالية.

### **تحذير**

**استخدام التحكمات أو الضوابط أو تنفيذ الاجراءات بطريقة مختلفة عما هو محدد هنا قد ينتج عنه التعرض لاشعاع الليزر.**

يمكن أن ينتج عن ازالة الغطاء الخاص وحدة تشغيل الأقراص المدمجة أو وحدة تشغيل ROM-DVD التعرض لمخاطر اشعاع الليزر. لا توجد أجزاء يمكن صيانتها داخل وحدة تشغيل ROM-CD أو وحدة تشغيل ROM-DVD. **لا تقم بازالة غطاء وحدة التشغيل.** 

> تحتوي بعض وحدات تشغيل ROM-CD و ROM-DVD على صمام ثنائي لليزر A3 Class أو B3 Class. يجب ملاحظة العبارة التالية.

#### **خطر**

**شعاع الليزر عند الفتح. لا تنظر للشعاع ولا تنظر بطريقة مباشرة باستخدام أدوات ضوئية وتجنب التعرض المباشر للشعاع.** 

# **بيان مزود الطاقة**

لا تقم مطلقا بازالة الغطاء الخاص بمزود الطاقة أو أي جزء يوجد به العلامة المميزة التالية.

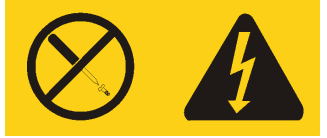

توجد مستويات القدرة والتيار والجهد الكهربي داخل أي مكون يوجد به هذه العلامة المميزة. لا توجد أجزاء يمكن صيانتها داخل هذه المكونات. اذا كنت تعتقد أن هناك مشكلة في أحد هذه الأجزاء، اتصل بالمسئول عن تقديم الخدمة.

## **مساعدة اضافية**

يقدم *المر*جع *السري*ع معلومات تركيب الحاسب الخاص بك وبدء نظام التشغيل. يتضمن هذا المرجع أيضا المعلومات الأساسية الخاصة بتحديد المشاكل واجراءات استعادة البرامج ومعلومات الخدمة والمساعدة ومعلومات الضمان.

يتوافر ف*ي دليل المستخدمين* للحاسب الخاص بك معلومات عن كيفية تركيب أجهزة اختيارية<sub>.</sub> يكون ملف (PDF (Format Document Portable هذا متاحا من خلال برنامج Care Lenovo بسطح مكتب الحاسب الخاص بك. استخدم برنامج Reader Acrobat Adobe لمشاهدة دليل المستخدمين أو طباعته قبل تركيب أجهزة اختيارية.

يتيح لك برنامج Care Lenovo التعرف على وتنفيذ مجموعة من المهام. يمكنك بدء برنامج Care Lenovo من خلال الضغط على الشارة الموجودة بسطح المكتب، أو من خلال الضغط على **Start - <programs All** .**Lenovo Care <-**

برنامج HelpCenter هو مكون فرعي من برنامج Care Lenovo. يقدم برنامج HelpCenter معلومات لمساعدتك في التعرف على مزيد عن الموضوعات التالية:

- استخدام الحاسب الخاص بك
	- تركيب اختيارات الأجهزة
	- توصيل كابلات الاتصال
		- تحديد المشاكل العامة
- تسجيل الحاسب الخاص بك

#### **Lenovo Care <- All programs <- Start** على اضغط ،Help Center برنامج لبدء .**Help Center <-**

اذا كان لديك امكانية توصل للانترنت، ستكون أحدث معلومات خاصة بالحاسب الذي تقوم باستخدامه متاحة من .http://www.lenovo.com/support :الموقع خلال

يمكنك ايجاد المعلومات التالية في هذا الموقع:

- ازالة CRU وتعليمات التركيب
	- اصدارات
- المعلومات الخاصة بتحديد مصدر المشكلة
	- معلومات عن الأجزاء
	- عمليات التحميل وأقراص التشغيل
	- الاتصال بمصادر المعلومات المفيدة
		- الكشف الخاص بتليفونات الدعم

### **الفصل الأول. تنظيم مساحة العمل الخاصة بك**

للحصول على أقصى استفادة من الحاسب الخاص بك، قم بتنظيم الجهاز الذي تقوم باستخدامه ومساحة العمل الخاصة بك لتناسب احتياجاتك ونوعية العمل الذي تقوم به. تعد راحة المستخدم من أهم الأولويات، لكن مصادر الضوء والتهوية ومكان مخارج الكهرباء يمكن أن تؤثر أيضا على الطريقة التي تقوم بتنظيم مساحة العمل بها.

#### **الراحة**

بالرغم من عدم وجود أي موضع عمل مثالي لكل فرد، فيما يلي بعض الارشادات لمساعدتك في ايجاد موضع يناسب متطلباتك.

الجلوس بنفس الوضع لفترات طويلة يمكن أن يتسبب في الشعور بالاجهاد. يمكن أن يحدث الكرسي المصمم جيدا فرق كبير. يجب أن يتم ضبط المقعد والمسند الخلفي بطريقة مستقلة بحيث يتم الحصول على أفضل دعم. يجب أن تكون مقدمة المقعد منحنية لتخفيف الضغط على الفخذ. قم بضبط المقعد بحيث يكون الفخذ موازيا للأرض ويكون القدم مستو على الأرض أو على مسند القدمين.

عند استخدام لوحة المفاتيح، يجب الحفاظ على الساعد موازيا للأرض والرسغ بوضع مريح. حاول الحفاظ على لمس خفيف لوحة المفاتيح مع استرخاء اليدين والأصابع. يمكنك تغيير زاوية لوحة المفاتيح للحصول على أقصى راحة من خلال ضبط موضع أقدام لوحة المفاتيح.

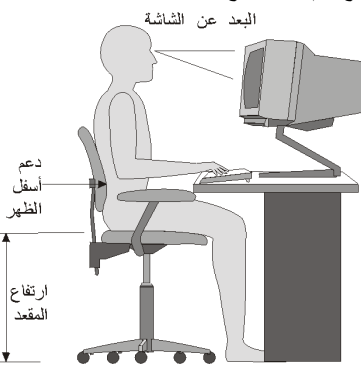

قم بضبط الشاشة بحيث يكون أعلى الشاشة بمستوى العين أو أقل بدرجة ضئيلة. قم بوضع الشاشة على مسافة مشاهدة مريحة، عادة ما تكون ٥١ الى ٦١ سم (٢٠ الى ٢٤ بوصة)، ويجب مراعاة وضعها بحيث يمكنك مشاهدتها بدون التفاف جسمك. قم أيضا بوضع الأجهزة الأخرى التي تستخدمها بصفة منتظمة، مثل التليفون أو الفأرة، بحيث يمكن التوصل اليها بسهولة.

### **الاضاءة ودرجة السطوع**

قم بوضع الشاشة بحيث يتم تقليل درجة السطوع والانعكاسات من الأضواء والنوافذ ومصادر الضوء الأخرى. كما يمكن أن يؤدي أيضا الضوء المنعكس من الأسطح اللامعة انعاكاسات مزعجة بالشاشة الخاصة بك. قم بوضع الشاشة بزوايا صحيحة بالنسبة للنوافذ ومصادر الضوء الأخرى اذا أمكن. قم بتقليل الاضاءة العلوية، اذا لزم الأمر، من خلال ايقاف استخدام الأضواء أو استخدام مصابيح ذات قوة أقل. اذا قمت بتركيب الشاشة بجانب نافذة، استخدم ستائر لحجب ضوء الشمس. قد تحتاج القيام بضبط تحكمات درجة الاضاءة والتباين بالشاشة وذلك عند اختلاف درجات اضاءة الحجرة خلال اليوم.

في حالة عدم القدرة على تفادي الانعكاسات أو ضبط الاضاءة، يمكن استخدام مرشح ضد السطوع ويتم وضعه على الشاشة. لكن، هذه المرشحات يمكن أن تؤثر على درجة وضوح الصورة التي يتم عرضها من خلال الشاشة؛ ولذلك يجب استخدامهم بعد محاولة تقليل درجة السطوع بالطرق الأخرى.

كما يتم مواجهة مشاكل تكون أتربة مصاحبة لمشكلة السطوع. يجب تذكر تنظيف الشاشة بصفة دورية باستخدام قطعة قماش مببلة بمنظف سائل للزجاج.

## **دورة الهواء**

ينتج عن الحاسب والشاشة حرارة. توجد بالحاسب مروحة تقوم بسحب الهواء النقي وتدفع الهواء الساخن. تسمح الشاشة للهواء الساخن بالخروج من خلال فتحات التهوية. سد فتحات التهوية يمكن أن يؤدي لزيادة درجة الحرارة التي يمكن أن ينتج عنها قصور بالأداء أو حدوث تلف. قم بوضع الحاسب والشاشة بحيث لا يتم انسداد فتحات التهوية، عادة تكون مسافة ٥١ مم (٢ بوصة) كافية. كما يجب التأكد أيضا من أن الهواء الخارج من فتحات التهوية لا يتم توجيه على شخص آخر.

#### **المخارج الكهربية وأطوال الكابلات**

يمكن أن تحدد أماكن المخارج الكهربية وأطوال أسلاك الطاقة والكابلات التي تقوم بتوصيل الشاشة ووحدة الطباعة والأجهزة الأخرى الموضع النهائي للحاسب الخاص بك.

عند تنظيم مساحة العمل الخاصة بك:

- يجب تفادي استخدام كابلات الوصلات. اذا أمكن، قم بتوصيل سلك الطاقة الخاص بالحاسب مباشرة في مخرج كهربائي بدون استخدام كابلات وصلات.
- يجب وضع أسلاك الطاقة والكابلات بطريقة نظيفة بعيدا عن مسارات العبور والمناطق الأخرى حيث يمكن أن يتم التعثر بها بطريقة غير مقصودة.

٢

لمزيد من المعلومات عن أسلاك الكهرباء، ارجع الى الملحق د. ملاحظات.

### **الفصل الثاني. اعداد الحاسب الخاص بك**

**ملاحظة:** قد لا يحتوي الحاسب الخاص بك على كل الموصلات الموضحة في هذا الفصل.

استخدم المعلومات التالية عند اعداد الحاسب الخاص بك. ابحث عن شارات الموصلات الصغيرة التي توجد في خلف الحاسب.

اذا كانت لوحة الموصلات والكابلات التي توجد بالحاسب الخاص بك تحتوي على موصلات مميزة بالألوان، قم بمطابقة لون الكابل مع لون الموصل. على سبيل المثال، قم بوضع الكابل ذو النهاية الزرقاء في الموصل ذو اللون الأزرق، والكابل ذو النهاية الحمراء في الموصل ذو اللون الأحمر.

- .١ تأكد من موضع مفتاح اختيار-الجهد الكهربائي خلف الحاسب. استخدم القلم ذو الكورة الدوارة لتحريك المفتاح، اذا تطلب الأمر.
	- o اذا كان مدى مزود الجهد هو AC V ،100-127 حدد المفتاح عند V .115
	- o اذا كان مدى مزود الجهد هو AC V ،200-240 حدد المفتاح عند V .230

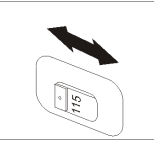

.٢ يمكن أن يكون كابل لوحة المفاتيح موصل لوحة مفاتيح قياسي ١ أو موصل ٢ (USB (Bus Serial Universal. قم بتوصيل كابل لوحة المفاتيح لموصل لوحة المفاتيح المناسب.

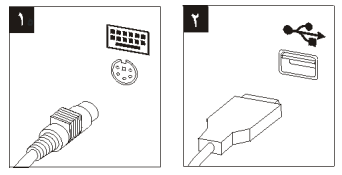

.٣ قد يكون للفأرة الخاصة بك موصل فأرة قياسي ١ أو موصل ٢ USB. قم بتوصيل كابل الفأرة لموصل الفأرة المناسب.

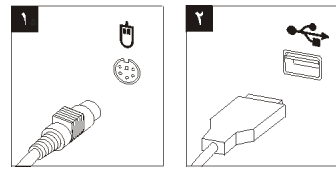

- .٤ قم بتوصيل كابل الشاشة بموصل الشاشة في الحاسب.
- o اذا كان لديك شاشة (SVGA (Array Graphics Video Standard ، قم بتوصيل الكابل للموصل كما هو موضح بالشكل.
	- **ملاحظة:** اذا كان طراز الشاشة الخاصة بك يوجد به موصلين للشاشة، تأكد من استخدام الموصل .Accelerated Graphics Port (AGP) موفق في الموجود

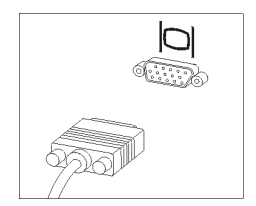

o اذا كان لديك شاشة (DVI (Interface Video Digital، قم بتوصيل الكابل للموصل كما هو موضح بالشكل.

**ملاحظة:** يجب أن يتم تركيب موفق بالحاسب الخاص بك يدعم شاشات DVI.

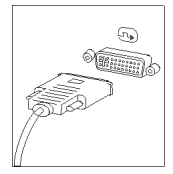

.٥ اذا كان لديك مودم، قم بتوصيل المودم باستخدام التعليمات التالية.

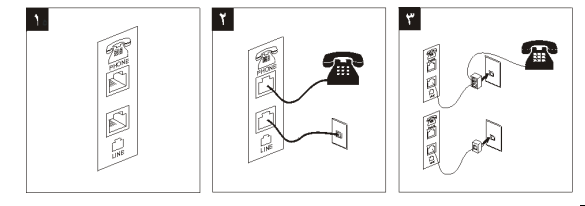

- ١ تعرض هذه الأشكال التوضيحية الموصلين الموجودين في خلف الحاسب لاعداد المودم الخاص بك.
- ٢ توضح هذه الأشكال كيفية استخدام وصلات المودم في الولايات المتحدة والدول أو المناطق الأخرى التي تستخدم مخارج التليفون -11RU. قم بتوصيل أحد نهايات كابل التليفون للتليفون والنهاية الأخرى لموصل التليفون الذي يوجد خلف الحاسب. قم بتوصيل أحد نهايات كابل المودم لموصل المودم الذي يوجد خلف الحاسب والنهاية الأخرى لمخرج التليفون.
- ٣ في الدول أو المناطق التي لا تستخدم مخارج التليفون -11RU، يجب استخدام موزع أو محول لتوصيل الكابلات لمخرج التليفون كما هو موضح بأعلى الشكل. يمكنك أيضا استخدام موزع أو محول بدون تليفون، كما هو موضح بأسفل الشكل.
- .٦ اذا كان لديك أجهزة صوتية، قم بتوصيلهم باستخدام التعليمات التالية. لمزيد من المعلومات عن السماعات، أنظر الخطوة ٧ و .٨

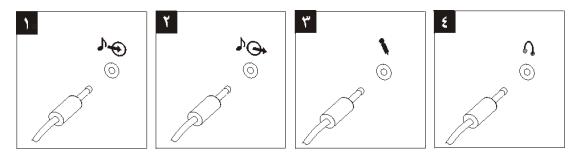

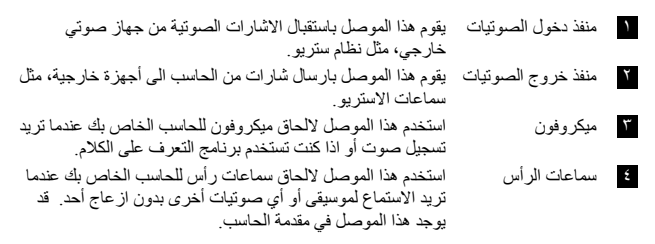

.٧ اذا قمت بتشغيل السماعات باستخدام موفق التيار المتردد، استخدم التعليمات التالية.

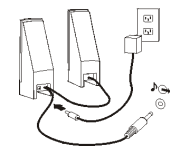

- أ. قم بتوصيل الكابل بين السماعتين، اذا تطلب الأمر. في بعض السماعات، يتم الحاق هذا الكابل بصفة دائمة.
	- ب. قم بتوصيل كابل موفق التيار المتردد للسماعة.
		- ت. قم بتوصيل السماعات للحاسب.
	- ث. قم بتوصيل موفق التيار المتردد لمصدر كهرباء التيار المتردد.
	- .٨ اذا قمت بايقاف تشغيل السماعات وعدم استخدام موفق التيار المتردد، استخدم التعليمات التالية.

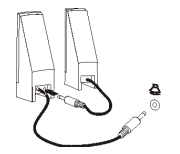

- أ. قم بتوصيل الكابل بين السماعتين، اذا تطلب الأمر. في بعض السماعات، يتم الحاق هذا الكابل بصفة دائمة.
	- ب. قم بتوصيل السماعات للحاسب.

٥

.٩ قم بتوصيل أي أجهزة أخرى لديك. قد لا يحتوي الحاسب الخاص بك على كل الموصلات الموضحة.

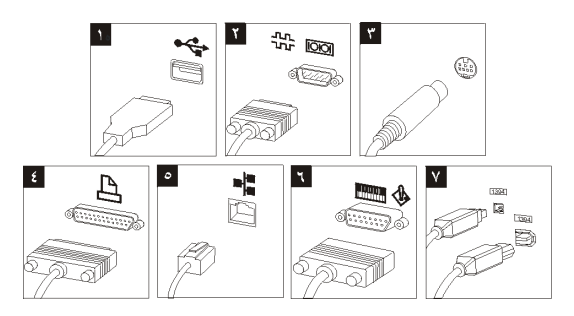

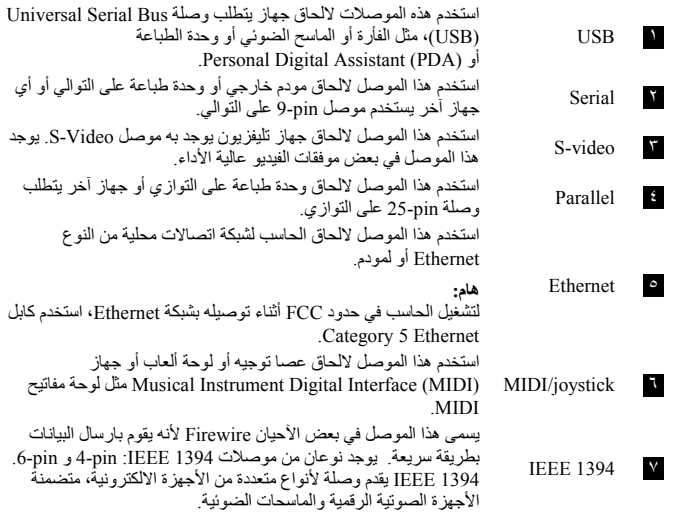

.١٠ قم بتوصيل كابلات الكهرباء لمنافذ موصلة أرضيا بطريقة صحيحة.

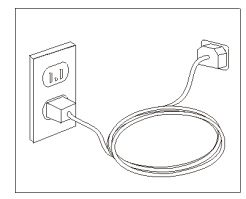

**ملاحظة:** للحصول على مزيد من المعلومات عن الموصلات، ارجع الى برنامج Care Lenovo المتاح بالحاسب الخاص بك.

### **تشغيل الطاقة**

قم بتشغيل الشاشة والأجهزة الخارجية الأخرى، ثم قم بتشغيل الحاسب. عند انتهاء اختبار (Power-On Self-Test (POST ) سيتم اغلاق نافذة الشعار . اذا كان تم تركيب البرنامج مسبقا بالحاسب الخاص بك، سيتم بدء برنامج التركيب.

اذا واجهتك أي مشاكل أثناء البدء، أنظر تشخيص وتصحيح الأخطاء و الحصول على المعلومات والمساعدة والخدمة.

### **انهاء تركيب البرامج**

#### **هام**

قم بقراءة اتفاقيات الترخيص بدقة قبل استخدام البرامج التي توجد بهذا الحاسب. توضح هذه الاتفاقيات الحقوق والالتزامات والضمانات الخاصة بك للبرامج التي توجد بهذا الحاسب بالتفصيل. باستخدام هذه البرامج، تقوم بقبول شروط الاتفاقيات. اذا لم تقم بقبول الاتفاقيات، لا تقم باستخدام البرامج. بدلا من ذلك، قم باعادة الحاسب بالكامل واستعادة ما تم دفعه بالكامل.

 Pro XP تم RWindows ® **ملاحظة:** قد تحتوي بعض الطرازات على نسخ متعددة اللغات من Microsoft تركيبها مسبقا. اذا كان الحاسب الخاص بك يوجد به نسخة متعددة اللغات، سيطلب منك اختيار لغة أثناء عملية البدء المبدئية. بعد اتمام التركيب، يمكن تغيير اللغة من خلال .Windows Control Panel

بعد القيام ببدء الحاسب لأول مرة، اتبع التعليمات التي توجد بالشاشة لاتمام تركيب البرنامج. اذا لم تقم باتمام تركيب البرنامج في أول مرة يتم بها تشغيل الحاسب، قد تحدث نتائج غير متوقعة. عند استكمال عملية التركيب، اضغط **Care Lenovo** الموجود بسطح المكتب للتعرف على مزيد عن الحاسب الخاص بك.

### **اتمام المهام الهامة**

بعد اعداد الحاسب الخاص بكن قم باجراء المهام التالية، التي ستوفر عليك الوقت والمشاكل فيما بعد:

- تكوين القريص التشخيصي. تستطيع أداة التشخيص عزل مشاكل الأجهزة وتعد جزء من برنامج Recovery Product. تشير عملية تكوين قريص تشخيصي الى أنك ستتمكن فيما بعد من استخدام أداة التشخيص وذلك اذا أصبح برنامج Recovery Product غير متاح ولا يمكن استخدامه. أنظر تكوين قريص تشخيصي.
- قم بتسجيل نوع وطراز والرقم المسلسل للحاسب الخاص بك. اذا كنت بحاجة لخدمة أو دعم فني، سيطلب منك هذه المعلومات. أنظر تسجيل معلومات الحاسب الخاص بك.

احتفظ بدليل *المر*جع *السري*ع في مكان آمن<sub>.</sub> حيث يعد هو الدليل الوحيد الذي يوجد به معلومات هامة عن اعادة تركيب البرامج التي تم تركيبها بواسطة جهة التصنيع. خطوات استعادة البرنامج يحتوي على المعلومات الخاصة بكيفية استعادة البرامج التي تم تركيبها بواسطة جهة التصنيع.

## **تعديل نظام التشغيل الخاص بك**

تقوم شركة Microsoft باتاحة التعديلات لأنظمة تشغيل متعددة من خلال موقع Update Windows Microsoft. يقوم هذا الموقع آليا بتحديد تعديلات نظام Windows المتاحة للحاسب الخاص بك ويعرض هذه التعديلات فقط. يمكن أن تتضمن التعديلات تصحيحات خاصة بالسرية أو نسخ جديدة من مكونات Windows) مثل مشغل الوسائط)، تصحيحات لأجزاء أخرى من نظام التشغيل Windows أو تحسينات.

للحصول على مزيد من التفاصيل عن نظام التشغيل الخاص بك، ارجع لبرنامج Care Lenovo.

### **تركيب أنظمة تشغيل أخرى**

اذا قمت بتركيب نظام التشغيل الخاص بك، يجب اتباع التعليمات المحددة في قريصات أو القرص المدمج لنظام التشغيل الخاص بك. يجب تذكر القيام بتركيب كل مشغلات الجهاز بعد تركيب نظام التشغيل. يتم اتاحة تعليمات التركيب عادة مع مشغلات الجهاز.

### **تعديل البرنامج المضاد للفيروسات الخاص بك**

يكون برنامج Security Internet Norton مرفقا مع الحاسب الآلي الخاص بك ويمكنك استخدام هذا البرنامج لاكتشاف وجود أي نوع من الفيروسات ومن ثم ازالتها. يجب أن تقوم بتشغيل تطبيق LiveUpdate للحصول على أحدث تعديلات من موقع AntiVirus Norton. سيقوم برنامج LiveUpdate بتحميل أحدث نسخة من أنواع الفيروسات وسيقوم Security Internet Norton بعد ذلك باستخدام الكشف الجديد عند قيامه بمسح الحاسب الآلي في المرة التالية.

للحصول على مزيد من التفاصيل عن تحديث البرامج المضادة للفيروسات، ارجع لبرنامج Care Lenovo.

# **Setup Utility بدء**

تسمح لك وظيفة Utility Setup بمشاهدة أو تحديد أو تغيير محددات توصيف BIOS وكلمات السرية.

- .١ قم باغلاق نظام التشغيل وايقاف الحاسب الخاص بك.
- .٢ أثناء تشغيل الحاسب الخاص بك، كرر الضغط على وترك مفتاح 1F للدخول في Utility Setup.
- **ملاحظة:** اذا تم تحديد كلمة سرية، لن يتم عرض قائمة برنامج Utility Setup حتى تقوم بادخال كلمة السرية الخاصة بك. للحصول على مزيد من المعلومات عن برنامج Utility Setup، ارجع الى دليل المستخدمين الخاص بك.

في بعض الحالات، يتم بدء Utility Setup آليا عند قيام POST باكتشاف ازالة أو تركيب أحد المكونات المادية للجهاز الخاص بك.

#### **ايقاف تشغيل الحاسب**

عندما تكون مستعدا لايقاف تشغيل الحاسب الخاص بك، اتبع دائما اجراءات ايقاف التشغيل الخاصة بنظام التشغيل. وهذا يمنع فقد البيانات التي لم يتم حفظها أو حدوث أي تلف بالبرامج الخاصة بك. لايقاف تشغيل نظام .Start قائمة من Turn off أو Shut down بتحديد قم Microsoft Windows التشغيل

### **تسجيل معلومات الحاسب الخاص بك**

يمكن الاستفادة من تسجيل معلومات الحاسب الخاص بك اذا تطلب الأمر اجراء أي نوع من الخدمات للحاسب الخاص بك. قد يقوم الفني المسئول عن تقديم بطلب هذه المعلومات.

يوجد نوع الجهاز والطراز والرقم المسلسل بالعلامة المميزة بالحاسب الخاص بك. قم باستخدام الجدول التالي لتسجيل هذه المعلومات.

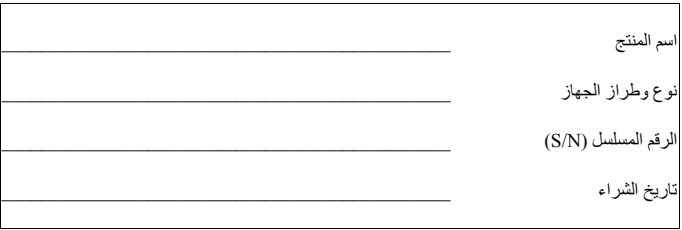

يمكنك تسجيل الحاسب الخاص بك من خلال الانترنت باستخدام الموقع التالي:

http://www.lenovo.com/register

عند تسجيل الجهاز الخاص بك، ستتوافر لديك المزايا التالية:

- الحصول على الخدمة بطريقة أسرع عند طلب مساعدة
- الاعلام الآلي عن البرامج المتاحة بدون مقابل والعروض التشجيعية الخاصة

للحصول على مزيد من المعلومات عن تسجيل الحاسب الخاص بك، ارجع لبرنامج Care Lenovo.

### **الفصل الثالث. خطوات استعادة البرنامج**

يتيح البرنامج TMRecovery and Rescue بيئة تشغيل تعمل بشكل مستقل عن نظام التشغيل Windows ويتم اخفائها عن نظام التشغيل Windows. وحيث أن مساحة عمل Recovery and Rescue مختفية، فهي في مأمن من مهاجمة العديد من الفيروسات ويتيح مساحة آمنة لتنفيذ عمليات الانقاذ والمعالجة والتي قد لا تكون ممكنة في بيئة تشغيل Windows. هذا الفصل سيساعدك في التكيف مع حلول المعالجة التالية المتاحة من خلال برنامج Recovery and Rescue الذي تم تركيبه بالحاسب الخاص بك:

- تكوين أقراص Recovery Product. أنظر تكوين واستخدام أقراص معالجة البرنامج.
	- تكوين وسط التخزين الخاص بالانقاذ. أنظر تكوين واستخدام وسط الانقاذ.
- عمل نسخة احتياطية لقرص التخزين الخاص بك بصفة دورية. أنظر النسخ الاحتياطية والمعالجة.
	- تكوين قريص Repair Recovery. أنظر حل مشاكل الاستعادة.

**ملاحظة:** قرص الانقاذ، وهو أول قرص من أقراص Recovery Product وأقراص النسخة الاحتياطية تعتبر قابلة للبدء. حيث أنه يمكن بدئها في أي نوع من وحدات تشغيل الأقراص CD أو DVD فيما عدا أوساط تخزين RAM-DVD.

اذا تم اكتشاف مشكلة، يمكنك استخدام أدوات المعالجة من خلال بيئة تشغيل Windows أو مساحة عمل Recovery and Rescue للقيام بواحد عمليات المعالجة:

- انقاذ الملفات
- استعادة النسخ الاحتياطية الخاصة بك

أنظر استخدام مساحة عمل Recovery and Rescue لتنفيذ واحدة من عمليات المعالجة.

ارجع لبرنامج Care Lenovo للحصول على مزيد من المعلومات عن برنامج Recovery and Rescue.

# **تكوين واستخدام أقراص معالجة البرنامج**

اذا كان الحاسب الخاص بك مجهز بوحدة تشغيل CD أو DVD لها امكانيات التسجيل، يمكنك تكوين مجموعة من أقراص Recovery Product تتيح لك استعادة محتويات القرص الثابت بنفس الحالة التي كان عليها الحاسب عند وصوله من المصنع. وتفيد أقراص Recovery Product عند تحويل الحاسب الى منطقة أخرى، أو بيع الحاسب أو اعادة تصنيع الحاسب أو كآخر حل لوضع الحاسب في حالة تشغيل بعد فشل كل طرق المعالجة الأخرى. وتعتبر فرصه جيدة لتكوين مجموعة من أقراص Recovery Product بأسرع ما يمكن.

**ملاحظة:** ويتيح لك ترخيص Windows Microsoft امكانية تكوين مجموعة واحدة فقط من أقراص Recovery Product، ولذلك فانه من المهم أن تقوم بتخزين الأقراص في مكان آمن بعد الانتهاء من اعدادهم.

#### **لتكوين أقراص Recovery Product، قم بما يلي:**

 **Lenovo Care** <-- **Programs All** <-- **Start** اضغط ،Windows مكتب سطح من .١ .**Create a set of Product Recovery discs now** حدد ثم ،**Create Recovery Media** <--

.٢ اتبع التعليمات الموجودة على الشاشة.

#### **لاستخدام أقراص Recovery Product، قم بما يلي:**

**تنبيه:** عند استعادة محتويات المصنع من أقراص Recovery Product، سيتم حذف كل الملفات الموجودة حاليا على القرص الثابت واستبدالهم بالمحتويات الأصلية الخاصة بالمصنع. أثناء عملية الاستعادة، سيتم منحك فرصه حفظ واحد أو أكثر من الملفات الموجودة حاليا على القرص الثابت الخاص بك الى وسط تخزين آخر قبل ازالة أي بيانات.

- .١ قم بادراج قرص Recovery and Rescue في وحدة تشغيل CD أو DVD الخاص بك.
	- .٢ أعد بدء الحاسب الخاص بك.
	- .٣ بعد فترة قصيرة، سيتم فتح مساحة عمل Recovery and Rescue.

**ملاحظة:** اذا فشلت عملية فتح مساحة عمل Recovery and Rescue، فقد يكون لم يتم بدء جهاز (وحدة تشغيل CD أو DVD (بطريقة صحيحة في تسلسل بدء BIOS الخاص بك. ارجع الى تحديد جهاز الانقاذ في تسلسل البدء للحصول على مزيد من المعلومات.

- **.Restore your system** اضغط ،Rescue and Recovery قائمة في .٤
- .**Next** اضغط ثم **Restore my hard drive to the original factory state** اضغط .٥
- .٦ اتبع التعليمات الموجودة على الشاشة. قم بادراج قرص Recovery Product المناسب عند طلب ذلك.

**ملاحظة:** بعد استعادة القرص الثابت الى محتويات المصنع، فقد تحتاج الى اعادة تركيب بعض البرامج أو المشغلات. أنظر ملاحظات ما بعد المعالجة للتعرف على التفاصيل.

# **النسخ الاحتياطية والمعالجة**

يتيح لك برنامج Recovery and Rescue امكانية أخذ نسخة احتياطية لمحتويات القرص الثابت الخاص بك بالكامل بما يتضمن نظام التشغيل، وملفات البيانات وبرامج التطبيقات والمحددات الشخصية. يمكنك تحديد موضع تخزين برنامج Recovery and Rescue للنسخة الاحتياطية:

- في المساحة المحمية من القرص الثابت الخاص بك
- في القرص الثابت الثاني المركب على الحاسب الخاص بك
	- في القرص الثابت الخارجي USB المتصل
		- في قرص شبكة الاتصال
- في وحدات تشغيل CDs أو DVDs القابلة للتسجيل (تعتبر وحدة تشغيل CD أو DVD القابلة للتسجيل مطلوبة لهذا الاختيار)

بعد الانتهاء من عمل نسخة احتياطية للقرص الثابت الخاص بك، يمكنك استعادة محتويات القرص الثابت بالكامل، أو استعادة ملف محددة فقط أو استعادة نظام تشغيل Windows والتطبيقات فقط.

#### **للقيام بأخذ نسخة احتياطية، قم بما يلي:**

- **Lenovo Care** <-- **All Programs** <-- **Start** اضغط ،Windows مكتب سطح من .١ .Rescue and Recovery برنامج فتح سيتم .**Rescue and Recovery** <--
	- .٢ على خط القائمة، حدد الاختيار **backups view and Create.** 
		- .٣ اتبع التعليمات الموجودة على الشاشة.

#### **لاجراء عملية الاستعادة من Recovery and Rescue، قم بما يلي:**

- **Lenovo Care** <-- **All Programs** <-- **Start** اضغط ،Windows مكتب سطح من .١
	- .Rescue and Recovery برنامج فتح سيتم .**Rescue and Recovery** <--
		- .٢ على خط القائمة **System your Restore**، قم بتنفيذ واحد مما يلي:
- o اضغط زر الفأرة عند الاختيار **Backup a from System your Restore** وذلك اذا كنت تريد اعادة القرص الثابت الى حالته السابقة أو لاعادة نظام تشغيل وتطبيقات Windows.
- o اضغط زر الفأرة عند الاختيار **Files Individual Restore** وذلك اذا كنت تريد استعادة الملفات المحددة من النسخة الاحتياطية.
	- .٣ اتبع التعليمات الموجودة على الشاشة.

للحصول على معلومات عن تنفيذ عملية الاستعادة من مساحة عمل Recovery and Rescue، أنظر استخدام .Rescue and Recovery عمل مساحة

### **استخدام مساحة عمل Recovery and Rescue**

توجد مساحة عمل Recovery and Rescue في منطقة محمية مختفية من القرص الثابت الخاصة بك تعمل بشكل منفصل عن نظام تشغيل Windows. وهذا يسمح لك بتنفيذ عملية معالجة حتى اذا كان لا يمكن بدء نظام التشغيل Windows. يمكنك تنفيذ عمليات المعالجة التالية من مساحة عمل Recovery and Rescue:

- **انقاذ ملفات من القرص الثابت الخاص بك أو من نسخة احتياطية:** تسمح لك مساحة العمل Recovery and Rescue بايجاد الملفات على القرص الثابت الخاص بك ونقلهم الى قرص شبكة الاتصال أو أي وحدة تشغيل قريصات أو قرص ثابت بوصلة USB. هذا الحل يكون متاحا حتى اذا لم تقم بعمل نسخة احتياطية للملفات الخاصة بك أو اذا تم عمل تغييرات منذ آخر عملية أخذ نسخة احتياطية. يمكنك أيضا انقاذ ملفات مفردة من نسخة Recovery and Rescue الاحتياطية الموجودة على القرص الثابت المحلي الخاص بك أو جهاز USB أو قرص شبكة الاتصال.
	- **استعادة القرص الثابت الخاص بك من نسخة Recovery and Rescue الاحتياطية:** بمجرد عمل النسخة الاحتياطية باستخدام البرنامج Recovery and Rescue، يمكنك تنفيذ عمليات الاستعادة من مساحة عمل Recovery and Rescue، حتى اذا لم تتمكن من بدء Windows.
- **استعادة القرص الثابت الخاص بك الى المحتويات الواردة من المصنع**: تسمح لك مساحة العمل Rescue and Recovery باستعادة المحتويات الكاملة الخاصة بالقرص الثابت الخاص بك الى نفس الحالة الأصلية التي كانت عليها عند ورودها من المصنع. اذا كانت لديك أقسام متعددة على القرص الثابت الخاص بك، فسيكون لديك اختيار باستعادة المحتويات الواردة من المصنع الى القرص C: وترك الأقسام الأخرى كما هي. وحيث أن مساحة عمل Recovery and Rescue تعمل بشكل مستقل عن نظام التشغيل Windows، يمكنك استعادة محتويات جهة التصنيع حتى وان لم تتمكن من بدء نظام Windows.

**تنبيه:** اذا قمت باستعادة القرص الثابت من النسخة الاحتياطية من Recovery and Rescue أو باستعادة القرص الثابت الى محتويات جهة التصنيع، فسيتم حذف كل الملفات الموجودة على القرص الثابت الأولي (عادة ما يكون C (أثناء عملية الاستعادة. وان أمكن، يمكنك عمل نسخ من الملفات المهمة. اذا لم تتمكن من بدء Windows، يمكنك استخدام خاصية files Rescue في مساحة عمل Recovery and Rescue لنسخ الملفات من القرص الثابت الخاص بك الى أوساط تخزين أخرى.

### **لبدء مساحة عمل Recovery and Rescue، قم بما يلي:**

### .١ قم بايقاف الحاسب لمدة ٥ دقائق على الأقل.

- .٢ كرر الضغط على وترك مفتاح Enter أو 11F أثناء تشغيل الحاسب الخاص بك.
- .٣ عند سماعك صوت صفارة أو مشاهدتك لشاشة الدخول في النظام، توقف عندئذ عن الضغط على مفتاح .F11 أو Enter
- .٤ اذا كان قد تم تحديد كلمة سرية الى Recovery and Rescue، أدخل كلمة السرية الخاصة بك عند طلب ذلك. سيتم فتح مساحة عمل Recovery and Rescue بعد فترة قصيرة.

**ملاحظة:** اذا لم يتم فتح مساحة عمل Recovery and Rescue، أنظر حل مشاكل الاستعادة.

- .٥ قم بأي مما يلي:
- o لانقاذ ملفات من القرص الثابت الخاص بك أو من النسخة الاحتياطية، اضغط **files Rescue**؛ ثم اتبع التعليمات الموضحة على الشاشة.
- o لاستعادة القرص الثابت الخاص بك من النسخة الاحتياطية الى Recovery and Rescue أو لاستعادة القرص الثابت الخاص بك الى المحتويات الواردة من جهة التصنيع، اضغط

**system your Restore**؛ ثم اتبع التعليمات الموضحة على الشاشة.

**ملاحظة:** بعد استعادة القرص الثابت الى محتويات المصنع، فقد تحتاج الى اعادة تركيب بعض البرامج أو المشغلات. أنظر ملاحظات ما بعد المعالجة للتعرف على التفاصيل.

o للتعرف على المزيد من المعلومات عن خصائص مساحة عمل Recovery and Rescue .**Help** اضغط ،workspace

#### **ملاحظات ما بعد المعالجة**

#### **ملاحظات:**

- .١ بعد استعادة القرص الثابت الى المحتويات الأصلية للمصنع، فقد تحتاج الى اعادة تركيب بعض البرامج أو المشغلات لبعض الأجهزة. أنظر استعادة أو تركيب مشغلات الأجهزة.
- .٢ بعض الحاسبات يتم تركيب Office Microsoft أو Works Microsoft عليها بصفة مسبقة. اذا كنت تريد استعادة أو اعادة تركيب تطبيقات Office Microsoft أو Works Microsoft، يجب أن تقوم باستخدام *CD Office Microsoft* أو *CD Works Microsoft*. يتم تزويد هذه الأقراص مع الحاسبات التي يتم تركيب Office Microsoft أو Works Microsoft بصفة مسبقة.

#### **حل مشاكل الاستعادة**

يتم تشغيل مساحة عمل Recovery and Rescue بشكل مستقل عن نظام التشغيل. وللحصول على امكانية توصل الى مساحة العمل، كرر الضغط وترك مفتاح Enter أو 11F أثناء البدء. اذا كان لا يمكن بدء مساحة عمل workspace Recovery and Rescue باستخدام هذه الطريقة، فسيكون لديك ثلاثة اختيارات:

- يمكنك استخدام وسط الانقاذ الخاص بك (CD أو DVD أو قرص ثابت USB (لبدء مساحة عمل Recovery and Rescue. أنظر تكوين واستخدام وسط الانقاذ للتعرف على التفاصيل.
- يمكنك استخدام قريص Repair Recovery لاعادة تركيب ملف يحتوي على التحكمات الخاصة بالتوصل الى مساحة عمل Recovery and Rescue. أنظر تكوين واستخدام قريص Repair Recovery للتعرف على التفاصيل.
	- اذا كنت تريد استعادة القرص الثابت الى المحتويات الأصلية لجهة التصنيع، يمكنك استخدام مجموعة من أقراص Recovery Product. أنظر تكوين واستخدام أقراص معالجة البرنامج.

وتعتبر فرصه جيدة لتكوين مجموعة من أقراص Repair Recovery ووسط الانقاذ ومجموعة من أقراص Recovery Product بأسرع ما يمكن وحفظها في مكان آمن بصفة احتياطية.

اذا كان لا يمكنك التوصل الى مساحة عمل Recovery and Rescue من خلال وسط الانقاذ أو مجموعة من أقراص CDs Recovery Product، فقد يكون لا يوجد لديك جهاز انقاذ أو وحدة تشغيل أقراص مدمجة CD أو وحدة تشغيل DVD أو وحدة تشغيل قرص ثابت USB تم تعريفه كجهاز يتم بدئه في تسلسل بدء BIOS. ارجع الى تحديد جهاز الانقاذ في تسلسل البدء للحصول على مزيد من المعلومات.

وسط الانقاذ يسمح لك ببدء برنامج Recovery and Rescue من CD أو DVD أو وحدة تشغيل قرص ثابت USB. ويعتبر وسط الانقاذ مهم جدا اذا كان لا يمكنك التوصل الى برنامج Recovery and Rescue باستخدام مفتاح Enter أو 11F.

#### **تكوين واستخدام وسط الانقاذ**

وسط الانقاذ يسمح لك ببدء برنامج Recovery and Rescue من CD أو DVD. ويعتبر وسط الانقاذ مهم جدا اذا كان لا يمكنك التوصل الى برنامج Recovery and Rescue باستخدام مفتاح Enter أو 11F.

#### **لتكوين وسط الانقاذ، قم بما يلي:**

- **Lenovo Care** <-- **All Programs** <-- **Start** اضغط ،Windows مكتب سطح من .١ .**Create Recovery Media** <--
	- .٢ حدد الاختيار الدائري الخاص بنوع وسط الانقاذ الذي تريد تكوينه.
		- .٣ اضغط OK.
		- .٤ اتبع التعليمات الموجودة على الشاشة.

#### **لاستخدام وسط الانقاذ، قم بما يلي:**

- قم بادراج قرص الانقاذ (CD أو DVD (في وحدة تشغيل الأقراص CD أو DVD الخاص بك، ثم أعد بدء الحاسب الخاص بك.
	- قم بتوصيل وحدة تشغيل القرص الثابت USB لأحد وصلات USB بالحاسب الخاص بك، ثم أعد بدء الحاسب الخاص بك.

عند بدء وسط الانقاذ، سيتم فتح مساحة العمل Recovery and Rescue. يتم اتاحة مساعدة عن كل من الخصائص من خلال مساحة العمل Recovery and Rescue. اذا فشلت عملية بدء وسط الانقاذ، فقد يكون لم يتم تحديد جهاز الانقاذ الخاص بك (وحدة تشغيل CD أو DVD (بطريقة صحيحة في تسلسل بدء BIOS الخاص بك. ارجع الى تحديد جهاز الانقاذ في تسلسل البدء للحصول على مزيد من المعلومات.

### **تكوين واستخدام قريص Repair Recovery**

اذا لم تكن قادرا على بدء Workspace Recovery and Rescue، استخدم قريص Repair Recovery في اعادة تركيب الملف الذي يتحكم في عمليات استخدام Workspace. قد تكون فكرة تكوين قريص Repair Recovery في أقرب وقت ممكن مفيدة ثم تخزينه في مكان آمن.

#### **لتكوين قريص Repair Recovery، قم بما يلي:**

- .١ اذا لم تكن على اتصال بالفعل بالانترنت، قم بالاتصال الآن.
- .٢ قم بفتح برنامج تصفح الانترنت واذهب الى عنوان الانترنت التالي:

http://www.lenovo.com/think/support/site.wss/document.do? lndocid=MIGR-54483&sitestyle=lenovo

- .٣ قم بوضع قريص خالي في وحدة تشغيل القريصات A.
- .٤ اضغط مرتين على ملف exe.rnrrepair؛ ثم اتبع التعليمات الموضحة على الشاشة. سيتم تكوين قريص .Recovery Repair
	- .٥ قم بازالة القريص وتسميته بقريص Repair Recovery.

### **لاستخدام قريص Repair Recovery، قم بما يلي:**

- .١ قم باغلاق نظام التشغيل وايقاف الحاسب.
- .٢ قم بوضع قريص Repair Recovery في وحدة تشغيل القريصات A.
	- .٣ قم بتشغيل الحاسب واتبع التعليمات الموجودة على الشاشة.

اذا انتهت عملية الاصلاح بدون خطأ، ستتمكن من التوصل الى مساحة عمل Recovery and Rescue بتكرار الضغط على وترك مفتاح Enter أو 11F أثناء قيامك باعادة بدء الحاسب الخاص بك.

اذا تم عرض رسالة خطأ أثناء عملية الاصلاح توضح أنه لا يمكن اتمام عملية الاصلاح، فقد تكون لديك مشكلة في القسم الذي يحتوي على مساحة عمل Recovery and Rescue. يمكنك استخدام وسط الانقاذ للتوصل الى مساحة عمل Recovery and Rescue. للتعرف على المزيد من المعلومات عن تكوين واستخدام وسط الانقاذ، أنظر تكوين واستخدام وسط الانقاذ.

### **استعادة أو تركيب مشغلات الأجهزة**

لكي تتمكن من استعادة أو تركيب برامج مشغلات الأجهزة، يجب تركيب نظام التشغيل الخاص بك على الحاسب الخاص بك. تأكد من توافر القريص الخاص بالمطبوعات الفنية والبرامج للجهاز.

توجد مشغلات الأجهزة الخاصة بالأجهزة التي يتم تركيبها من خلال المصنع والموجودة على القرص الثابت للحاسب الشخصي (عادة ما يكون القرص C (في الدليل drivers\ibmtools. وتوجد مشغلات الأجهزة الأخرى على وسط التخزين الخاص بالبرامج التي تأتي مع الأجهزة كل على حدة. كما توجد أحدث مشغلات الأجهزة التي يتم تركيبها من خلال جهة التصنيع على الموقع .أيضا http://www.lenovo.com/support

#### **لاستعادة أحد برامج مشغلات الأجهزة التي يتم تركيبها من خلال المصنع، قم بما يلي:**

- .١ قم ببدء الحاسب الخاص بك ونظام التشغيل.
- .٢ يمكنك استخدام Explorer Windows أو Computer My لعرض تسلسل الأدلة على القرص الثابت الخاص بك.
	- ٣. قم بفتح الدليل C:\IBMTOOLS<br>٤. قن بفتح الدليل drivers. في الدليل
	- .٤ قن بفتح الدليل drivers. في الدليل drivers توجد العديد من الأدلة الفرعية التي يتم تحديدها للأجهزة المختلفة التي يتم تركيبها على الحاسب الخاص بك(على سبيل المثال، أجهزة صوتية وفيديو وهكذا).
		- .٥ قم بفتح الدليل الفرعي المناسب.
		- .٦ يمكنك استخدام أحد الطرق التالية لاستعادة مشغلات الأجهزة:
- o في الدليل الفرعي للجهاز، ابحث عن الملف txt.readme أو أي ملف آخر بالوصلة txt. يحتوي على معلومات عن اعادة تركيب مشغل الجهاز. وقد يتم تسميه هذا الملف باسم نظام التشغيل، على سبيل المثال winxp.txt. يحتوي ملف النص على معلومات عن كيفية اعادة تركيب مشغل الجهاز .
- o اذا كان الدليل الفرعي للجهاز يحتوي على ملف بالوصلة inf،. يمكنك استخدام البرنامج Hardware New Add) موجود في Panel Control Windows (لاعادة تركيب مشغل الجهاز. وليست كل مشغلات الأجهزة يمكن اعادة تركيبها باستخدام هذا البرنامج. في برنامج Hardware New Add، عند طلب مشغل الجهاز الذي تريد تركيبه، اضغط **Disk Have** و **Browse**. ثم حدد ملف مشغل الجهاز المناسب (inf. (من الدليل الفرعي للجهاز.
- o في الدليل الفرعي للجهاز، ابحث عن الملف exe.setup. اضغط مرتين على **EXE.SETUP** واتبع التعليمات الموضحة على الشاشة.

### **تحديد جهاز الانقاذ في تسلسل البدء**

قبل بدء تشغيل Recovery and Rescue من CD أو DVD أو HDD USB أو أي جهاز خارجي، يجب أن تقوم أولا بتغيير تسلسل بدء التشغيل في Utility Setup.

- .١ أثناء تشغيل الحاسب الآلي، اضغط على مفتاح 1F بصورة مكررة ثم أتركه وذلك بحيث يمكنك الدخول في .Setup Utility برنامج
	- .٢ حدد الاختيار **feature BIOS Advanced** ثم اضغط على مفتاح Enter.
	- .٣ في تسلسل بدء التشغيل، حدد جهاز بدء التشغيل ثم اتبع التعليمات الموضحة على الشاشة.
		- .٤ اضغط على مفتاح Esc للعودة الى قائمة برنامج Utility Setup.
			- .٥ اضغط على مفتاح **10F** لحفظ التغييرات.
- **ملاحظة:** اذا كنت تستخدم أي جهاز خارجي، يجب أن تقوم أولا بايقاف تشغيل الحاسب الآلي وذلك قبل توصيل الجهاز الخارجي.

### **الفصل الرابع. الحصول على المعلومات والمساعدة والخدمة**

اذا كنت تريد مساعدة أو خدمة أو دعم فني أو تريد فقط مزيد من المعلومات عن المنتجات التي يتم تصنيعها بواسطة شركة Lenovo، ستجد مجموعة كبيرة من المصادر متاحة من شركة Lenovo لمساعدتك. يحتوي هذا القسم على معلومات عن كيف يمكنك ايجاد معلومات اضافية عن شركة Lenovo والمنتجات التي تم تصنيعها بواسطة شركة Lenovo، وماذا يجب القيام به اذا واجهتك مشكلة بالحاسب الخاص بك، ومن يجب الاتصال به للحصول على خدمة.

### **الحصول على المعلومات**

المعلومات الخاصة بالحاسب والبرامج التي تم تركيبها مسبقا، أي منها، تكون متاحة بالمطبوعات الفنية التي يتم الحصول عليها مع الحاسب الخاص بك. تتضمن هذه المطبوعات الفنية كتب تم طباعتها وكتب متاحة من خلال الانترنت وملفات README وملفات المساعدة. بالاضافة لذلك، تكون المعلومات الخاصة بالمنتجات التي تقوم شركة Lenovo بتصنيعها متاحة بالانترنت.

على شبكة الانترنت، يحتوي موقع Lenovo على أحدث معلومات عن منتجات الحاسب الشخصي والدعم. العنوان الخاص بالصفحة الرئيسية للحاسبات الشخصية هو: http://www.lenovo.com/think.

> يمكنك ايجاد معلومات الدعم للمنتجات الخاصة بك، متضمنة الاختيارات التي يتم دعمها، بالموقع .http://www.lenovo.com/support

### **الحصول على المساعدة والخدمة**

اذا كان هناك مشكلة في الحاسب الخاص بك، ستجد مصادر متنوعة متاحة لمساعدتك.

### **استخدام المطبوعات الفنية والبرامج التشخيصية**

يمكن حل العديد من مشاكل الحاسب بدون مساعدة خارجية. اذا واجهتك مشكلة بالحاسب الخاص بك، سيكون أول مكان للبدء هو معلومات تصحيح الأخطاء المتاحة في المطبوعات الفنية للحاسب الخاص بك. اذا توقع وجود مشكلة في البرامج، ارجع الى المطبوعات الفنية، متضمنة ملفات README والمساعدة المتاحة من خلال الانترنت، التي يتم الحصول عليها مع نظام التشغيل أو برنامج التطبيق.

تحتوي معظم الحاسبات ووحدات الخدمة تكون على برامج تشخيصية يمكنك استخدامها لمساعدتك في تحديد مشاكل الأجهزة. ارجع الى معلومات تصحيح الأخطاء المتاحة في المطبوعات الفنية للحاسب الخاص بك لمعرفة التعليمات الخاصة باستخدام البرامج التشخيصية.

من خلال معلومات تصحيح الأخطاء أو البرامج التشخيصية، قد يستلزم الأمر وجود مشغلات أجهزة معدلة أو اضافية أو برامج أخرى. تقوم Lenovo بصيانة الصفحات بالانترنت حيث يمكنك الحصول على أحدث معلومات فنية وتحميل التعديلات ومشغلات الأجهزة. للتوصل الى هذه الصفحات، اذهب الى .بها المتاحة التعليمات واتبع http://www.lenovo.com/support

#### **طلب الخدمة**

اذا قمت بمحاولة تصحيح المشكلة بنفسك، وكنت بحاجة لمساعدة وذلك أثناء فترة الضمان، يمكنك الحصول على المساعدة والمعلومات باستخدام التليفون من خلال مركز دعم العملاء. ستكون الخدمات التالية متاحة أثناء فترة الضمان:

• **تحديد المشكلة** - يوجد موظفين مدربين لمساعدتك في تحديد ما اذا كان هناك مشكلة في الأجهزة وتحديد التصرف المطلوب لتصحيح المشكلة.

- **اصلاح الجهاز** اذا كان السبب في هذه المشكلة هو الجهاز الذي لا يزال موجودا في فترة الضمان، يكون عندئذ فنيي الخدمة المدربين متاحين بحيث يمكنهم توفير مستوى الخدمة المطلوب.
- **ادارة التغييرات الهندسية** في بعض الأوقات، قد يتطلب الأمر اجراء بعض التغييرات بعد أن يتم شراء المنتج. ستقوم شركة Lenovo أو الموزع المعتمد لشركة Lenovo، باتاحة (ECs (Changes Engineering المحددة والتي يمكن تطبيقها على الجهاز الخاص بك.

لن يتم تغطية البنود التالية:

- استبدال أو استخدام الأجزاء التي لم يتم تصنيعها الى أو بواسطة Lenovo أو أجزاء Lenovo التي لا يغطيها الضمان.
	- تعريف مصادر مشكلة البرامج.
	- توصيف BIOS كجزء من عملية التركيب أو تطوير النسخة.
	- اجراء عمليات تغيير أو تعديل أو تطوير للنسخة على مشغلات الأجهزة.
		- تركيب وصيانة أنظمة تشغيل شبكة الاتصالات (NOS(.
			- تركيب وصيانة برامج التطبيق.

ارجع الى بيان الضمانات المحدودة الخاص بك للحصول على تفسير كامل لشروط الضمان. تأكد من الاحتفاظ بما يثبت الشراء للحصول على خدمة الضمان.

اذا كان ممكنا، كن متواجدا عند الحاسب الخاص بك عند الاتصال. برجاء اعداد المعلومات التالية:

- نوع وطراز الجهاز
- الأرقام المسلسلة للمنتجات الخاصة بك
	- وصف المشكلة
	- نص رسائل خطأ بالكامل
- معلومات توصيف الأجهزة والبرامج

#### **أرقام التليفونات**

للحصول على كشف بأرقام التليفونات الخاصة بالخدمة والدعم، ارجع الى كشف أرقام التليفونات على مستوى العالم. يمكن أن يتم تغيير أرقام التليفونات بدون أي اشعار سابق. بالنسبة لأرقام التليفونات الحالية، اذهب الى support/com.lenovo.www://http ثم اضغط على **الكشف الخاص بتليفونات الدعم**. اذا كان الرقم الخاص ببلدك أو منطقتك غير موجود بالكشف، اتصل بممثل البيع لشركة Lenovo أو ممثل تسويق Lenovo.

في كل البلاد أو الأقاليم الأخرى، اتصل بالمسئول عن التسويق أو البيع.

#### **الخدمات الأخرى**

اذا كنت تسافر بالحاسب الخاص بك أو تقوم باستخدامه في بلد يتم بيع نوع آلة series J Lenovo بها، قد يكون الحاسب الخاص بك مؤهلا للحصول على خدمة الضمان العالمي، التي تخولك آليا للحصول على خدمة الضمان خلال فترة الضمان. سيتم اجراء الخدمة بواسطة موردي الخدمة المصرح لهم القيام بخدمة الضمان.

تختلف طرق واجراءات الخدمة وفقا للبلد، ولن تكون بعض الخدمات متاحة في كل البلاد. يتم الحصول على خدمة الضمان الدولية من خلال طريقة الخدمة (مثل خدمة التخزين أو خدمة النقل أو الخدمة في الموقع) التي يتم تقديمها في بلد الخدمة. قد لا تستطيع مراكز الخدمة في بلاد معينة صيانة كل الطرازات الخاصة بنوع جهاز معين. في بعض البلاد، قد يتم تطبيق تكاليف وقيود على وقت الخدمة.

لتحديد ما اذا كان الحاسب الخاص بك مؤهلا لخدمة الضمان العالمي ولمشاهدة كشف البلاد التي يتم اتاحة الخدمة بها، اذهب الى: support/com.lenovo.www://http، اضغط **Warranty**، واتبع التعليمات الموجودة بالشاشة.
للحصول على دعم فني أثناء عملية تركيب أو أسئلة بخصوص تركيب Packs Service للجهاز الذي تم تركيب Windows Microsoft به مسبقا، ارجع الى الموقع Services Support Product Microsoft، في /directory/com.microsoft.support://http، أو يمكنك الاتصال بمركز دعم العملاء. قد يتم تطبيق بعض التكاليف.

## **شراء مزيد من الخدمات**

خلال وبعد فترة الضمان، يمكنك شراء خدمات اضافية، مثل دعم الأجهزة وأنظمة التشغيل والبرامج التطبيقية؛ توصيف واعداد شبكة الاتصالات؛ خدمات اصلاح الأجهزة أو تطويرها؛ وعمليات التركيب المعدلة وفقا لمتطلبات المستخدم. قد يختلف تواجد الخدمة واسم الخدمة وفقا للبلد أو الاقليم.

للحصول على مزيد من المعلومات عن هذه الخدمات، ارجع الى المعلومات المتاحة من خلال الشاشة.

# **الفصل الخامس. تحديد وتصحيح الأخطاء**

يصف هذا الفصل بعض الأدوات الخاصة بتحديد وتصحيح الأخطاء. اذا لم يتم وصف مشكلة الحاسب الخاص بك هنا، استخدم Care Lenovo للحصول على مزيد من المعلومات عن تصحيح الأخطاء أو ارجع الى المساعدة الاضافية.

# **أدوات تصحيح الأخطاء الأساسية**

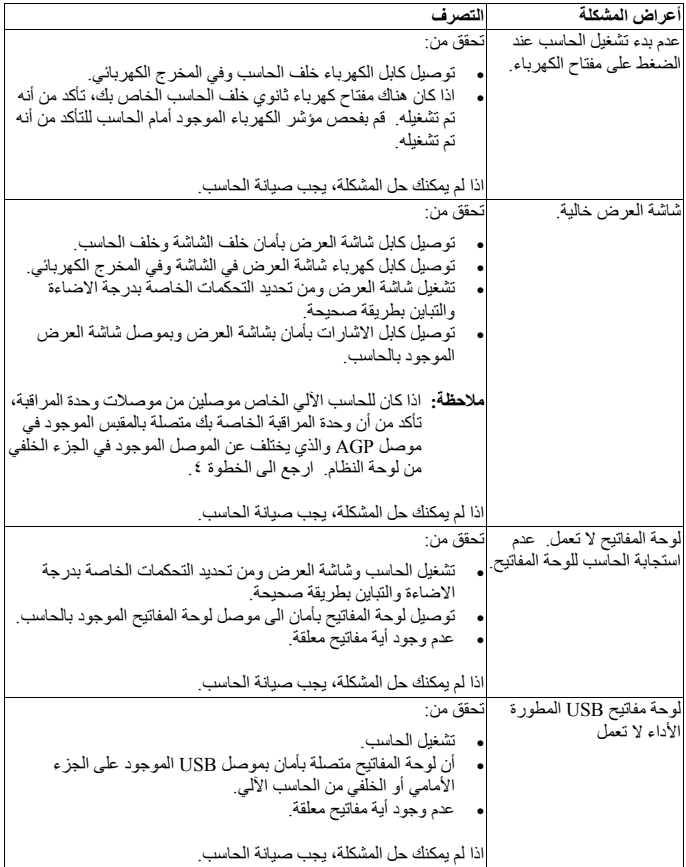

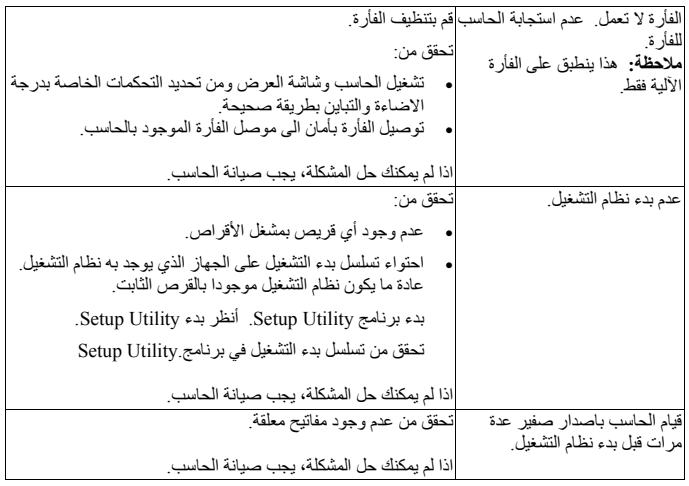

# **PC Doctor for DOS Diagnostics**

يقوم برنامج Diagnostics DOS for Doctor PC بالعمل بعيدا عن نظام التشغيل. يمكنك استخدام هذا البرنامج لاختبار مكونات أجهزة الحاسب الخاص بك. يمكنك استخدام هذا البرنامج عندما تكون الطرق الأخرى غير متاحة أو اذا لم يتم النجاح في عزل مشكلة الجهاز.

يمكنك تشغيل أدوات التشخيص من Workspace Recovery and Rescue الموجودة على القرص الثابت. من ناحية أخرى، يمكنك تكوين قريص Bootable من Workspace Recovery and Rescue.

يمكنك أيضا تحميل النسخة الأخيرة للبرنامج التشخيصي من الموقع: /support/com.lenovo.www://http. أدخل نوع الآلة الخاص بك في المجال **Path Quick Use** ثم اضغط زر الفأرة عند الاختيار **Go** للبحث عن الملفات التي يمكن تحميلها والخاصة بالحاسب الآلي الخاص بك.

## **Rescue and Recovery Workspace من تشخيصات تشغيل**

استخدم الخطوات التالية لتشغيل البرامج التشخيصية من برنامج Recovery Product:

- .١ قم باغلاق نظام التشغيل ثم ايقاف تشغيل الحاسب.
- .٢ كرر الضغط على وترك مفتاح Enter أو 11F أثناء تشغيل الحاسب الخاص بك.
- .٣ عند سماعك صوت صفارة أو مشاهدتك لشاشة الدخول في النظام، توقف عندئذ عن الضغط على مفتاح .Rescue and Recovery Workspace فتح عندئذ سيتم .F11 أو Enter
	- .**Diagnose Hardware** الاختيار حدد ،Rescue and Recovery Workspace من .٤
		- .٥ اتبع الأوامر المتاحة بالشاشة.
		- .٦ أعد بدء تشغيل الحاسب الآلي كما هو موضح.

### **تكوين قريص تشخيص**

قم بتنفيذ الخطوات التالية في تكوين قريص التشخيص:

- .١ قم باغلاق نظام التشغيل ثم ايقاف تشغيل الحاسب.
- .٢ كرر الضغط على وترك مفتاح Enter أو 11F أثناء تشغيل الحاسب الخاص بك.
- .٣ عند سماعك صوت صفارة أو مشاهدتك لشاشة الدخول في النظام، توقف عندئذ عن الضغط على مفتاح .Rescue and Recovery Workspace فتح عندئذ سيتم .F11 أو Enter
	- .**Create diagnostic disks** الاختيار حدد ،Rescue and Recovery Workspace من .٤
		- .٥ اتبع التعليمات الموجودة على الشاشة.
	- .٦ عند الطلب، أدخل قرص خالي تم تنسيقه في مشغل الأقراص ثم اتبع التعليمات المتاحة بالشاشة.

#### **ملاحظات:**

- .١ يمكنك أيضا تحميل النسخة الأخيرة للبرنامج التشخيصي من الموقع بك الخاصة الآلة نوع أدخل ،**Use Quick Path** المجال في .http://www.lenovo.com/support/ ثم ابحث عن الملفات التي يمكن تحميلها والخاصة بالحاسب الآلي الخاص بك.
- .٢ يمكنك تحميل نسخة قرص مدمج يتم بدء تحميله ذاتيا (يعرف باسم نسخة iso. (خاصة بالبرنامج التشخيصي من الموقع: support/com.lenovo.www://http، لدعم الأنظمة بدون مشغل الأقراص.

### **تشغيل القريص التشخيصي**

قم بتنفيذ الخطوات التالية لتشغيل قريص التشخيص أو نسخة CD:

- .١ أدخل قريص التشخيص في قرص تشغيل القريص أو أدخل CD في قرص التشغيل.
	- .٢ أعد بدء الحاسب الخاص بك.
- .٣ عند فتح برنامج التشخيص، اتبع التعليمات المعروضة على الشاشة. للحصول على المساعدة، اضغط 1F.
	- .٤ بمجرد انتهاء البرنامج، قم بازالة القرص أو CD من قرص التشغيل.
		- .٥ قم باغلاق أو اعادة بدء الحاسب الخاص بك.

## **الملحق أ. العرض الخاص ببرامج Lotus IBM**

حيث أنك أحد مستخدمي الحاسب الشخصي أو الحاسب المتنقل، ستقوم باستلام ترخيص منفرد ومحدود لوحدة . تمنحك هذه التراخيص RSmartSuite ® التابعة "مستقلة" وترخيص منفرد ببرامج Lotus® Notes Lotus امكانية تركيب واستخدام هذه البرامج بالحاسب الشخصي الجديد باستخدام أي من الاختيارات التالية:

- **الوسط الخاص بهذا البرنامج غير متضمن في هذا العرض. اذا لم يكن لديك وسط Notes Lotus Client أو SmartSuite Lotus المناسب**، يمكنك طلب CD وتركيب البرنامج على الحاسب الآلي. لمزيد من المعلومات، ارجع الى "لطلب شراء قرص مدمج".
- **اذا كان لديك نسخة مرخصة من البرامج بالفعل**، يمكنك تكوين واستخدام نسخة اضافية واحدة من البرامج المتاحة لديك.

# **IBM Lotus Notes عن نبذة**

من خلال برامج Notes® Client المستقلة والمحدودة الاستخدام، يمكنك دمج برامج الرسائل ومصادر (PIM (Management Information Personal الأكثر قيمة -مثل البريد الالكتروني والتقويم وجدول الأعمال – التي يسمح لك بالتوصل اليها أثناء الاتصال أو عدم الاتصال بشبكة الاتصالات الخاصة بك. لا يشمل الترخيص المستقل حق التوصل لأي وحدات خدمة ®IBM Lotus Domino ! لكن قد يتم تطوير هذا الترخيص المستقل ليكون ترخيص Notes كامل بسعر مخفض. للحصول على مزيد من المعلومات، قم بزيادة الموقع .http://www.lotus.com/notes

# **IBM Lotus SmartSuite عن نبذة**

يحتوي SmartSuite Lotus على تطبيقات فعالة وهامة وتتضمن خاصية توفير الوقت مما يتيح لك امكانية بدء العمل الخاص بك بسرعة بالاضافة الى مساعدتك في تنفيذ مهام متفردة.

- Lotus Word Pro® Word Processor
	- Lotus  $1-2-3^{\circledR}$  Spreadsheet •
- Lotus Freelance Graphics<sup>®</sup> Presentation Graphics .
	- Lotus Approach<sup>®</sup> Database •
- Lotus Organizer<sup>®</sup> Time, Contact, and Information Manager
	- Lotus FastSite® Web Publisher •
	- Lotus SmartCenter<sup>®</sup> Internet Information Manager •

#### **دعم العميل**

للحصول على معلومات عن الدعم وأرقام التليفون لمساعدتك في تركيب البرنامج، ارجع الى الموقع: http://www.lenovo.com/think/support. للحصول على دعم فني يتعدى عملية التركيب المبدئية هذه، .http://www.lotus.com/passport الموقع الى ارجع

## **اتفاقية الترخيص الدولية**

لا تشمل البرامج التي تم ترخيصها لك وفقا لهذا العرض أية عمليات تطوير لنسخة البرامج أو الدعم الفني، وهو IBM International Program License Agreement (IPLA) وشروط لأحكام خاضعا يكون المصاحبة للبرامج. استخدامك لبرامج SmartSuite Lotus و Notes Lotus الموضحة بهذا العرض يحدد قبولك لشروط هذا العرض و IPLA. للحصول على مزيد من المعلومات عن IPLA IBM، ارجع الى الموقع .البيع لاعادة ليست البرامج هذه .http://www.ibm.com/software/sla/sladb.nsf

## **اثبات الاستحقاق**

يجب الاحتفاظ بما يثبت شراء الحاسب الآلي، بالاضافة الى وثيقة العرض هذه كاثبات للاستحقاق.

# **الحصول على الدعم الفني والتراخيص الاضافية وتطويرات النسخة**

R يتم اتاحة كلا من الدعم الفني وتطويرات البرامج مقابل رسوم من خلال Advantage Passport IBM Program. للحصول على مزيد من المعلومات عن الحصول على تراخيص اضافية الى Notes أو SmartSuite أو منتجات Lotus الأخرى، ارجع الى الموقع com.ibm.www://http .http://www.lotus.com/passport أو

# **لطلب شراء قرص مدمج**

## **هام**

```
وفقا لهذا العرض، قد يمكنك طلب شراء وسط قرص مدمج واحد لكل ترخيص. يجب أن تقوم بادخال ٧ أرقام
 متسلسلة للحاسب الشخصي ThinkCentre أو ThinkPad الجديد الذي قمت بشرائه. سيتم اتاحة القرص
   المدمج بدون أي تكلفة؛ لكن، قد يتم فرض تكلفة الشحن والضرائب والجمارك التي يمكن تطبيقها بواسطة
السلطات القضائية المحلية. برجاء السماح بفترة ١٠ الى ٢٠ يوم عمل من تاريخ استلام الطلب الخاص بك.
```
- **في الولايات المتحدة أو كندا:**
- o اتصل بالرقم 1-800-690-3899
	- **في دول أمريكا اللاتينية:**
	- o من خلال الانترنت:
		- o العنوان البريدي:

http://smartsuite.modusmedia.com

IBM - Lotus Notes and SmartSuite Program Modus Media International 501 Innovation Avenue Morrisville, NC, USA 27560

> o فاكس: 919-405-4495 للاستعلام عن طلب، قم بالاتصال:

Smartsuite\_ibm@modusmedia.com

- **في الدول الأوروبية:**
- o من خلال الانترنت:

o العنوان البريدي:

http://ibm.modusmedia.co.uk

IBM - Lotus Notes and SmartSuite Program P.O. Box 3118 Cumbernauld, Scotland, G68 9JX للاستعلام عن طلب، قم بالاتصال:

ibm\_smartsuite@modusmedia.com

- **في دول أسيا والمحيط الهادي:**
	- o من خلال الانترنت:

http://smartsuite.modusmedia.com

o العنوان البريدي:

IBM - Lotus Notes and SmartSuite Program Modus Media International eFulfillment Solution Center 750 Chai Chee Road #03-10/14, Technopark at Chai Chee, Singapore 469000

 $+6564485830$  فاكس:

للاستعلام عن طلب، قم بالاتصال:

Smartsuiteapac@modusmedia.com

# **الملحق ب. الوحدات التي يمكن استبدالها بواسطة العميل (CRUs(**

يمكنك ايجاد التعليمات الخاصة باستبدال CRUs بواسطة نوع الآلة في احدى أدوات المرجع المعروضة في الرسوم البيانية الموجودة بأسفل.

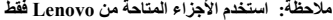

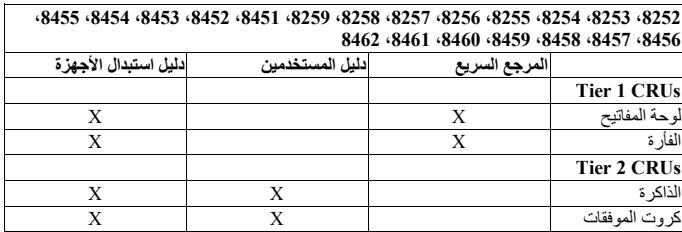

اذا لم تتمكن من التوصل الى هذه التعليمات أو اذا واجهتك صعوبة باستبدال CRU، يمكنك استخدام أي من المصادر الاضافية التالية:

- الدليل Guide Replacement Hardware، ويتم اتاحته بحافظة Books Online بالحاسب الخاص بك. Hardware Replacement الدليل لايجاد **Online Books <-All Programs** على اضغط .Guide
- :Lenovo Support بموقع أيضا متاحا Online Hardware Replacement الدليل• support/com.lenovo.www://http. يجب أن تقوم بادخال معلومات نوع الجهاز الخاص بك وبحث المطبوعات الفنية لايجاد دليل Guide Replacement Hardware المناسب.

## **الملحق ج. بيان Lenovo للضمانات المحدودة**

#### **LSOLW-00 05/2005**

#### **الجزء الأول - البنود العامة**

يتضمن بيان الضمانات المحدودة هذا ما يلي: الجزء الأول - البنود العامة، الجزء الثاني - البنود الخاصة بكل دولة، الجزء الثالث - بيانات الضمان. ويجب مراعاة أن البنود المذكورة بالجزء الثاني تحل محل البنود المذكورة في الجزء الأول أو تعدلها. تسري الضمانات المقدمة من مجموعة *Lenovo* المحدودة أو أحد فروعها (وتدعى "*Lenovo* ("المذكورة في هذا البيان على الآلات التي يتم شرائها فقط لاستخدامك ولا تسري هذه الضمانات المحدودة عند اعادة بيعها للغير. تشير كلمة "آلة" الى آلة من منتجات *Lenovo* أوالى اختياراتها أوالى خصائص تلك الآلة أو الى تحويل الآلة أو الى تطويرها من طراز الى طراز آخر أو الى أية اضافات أو الي الجمع بين واحدة أو أكثر مما سبق. لا تتضمن كلمة "آلة" آية برامج سواء كانت هذه البرامج قد سبق تحميلها في الآلة أو كانت هذه البرامج قد تم تركيبها لاحقا أو خلاف ذلك. لا يتضمن بيان الضمانات المحدودة هذا أي شيء يؤثر على حقوق حماية المستهلك المنصوص عليها قانونا والتي لا يمكن التنازل عنها قانونا أو الحد منها بطريق التعاقد.

#### **ما الذي يشمله هذا الضمان**

تضمن شركة Lenovo أن كل آلة ١) سوف تكون خالية من عيوب المواد وعيوب الصناعة ٢) وآن الآلة ستكون مطابقة للمواصفات الرسمية المعلن عنها من قبل شركة Lenovo وهي تلك المواصفات التي تكون متاحة عند الطلب ("المواصفات"). تبدأ فترة الضمان الخاصة بالآلة في تاريخ التركيب الأصلي كما هو منصوص عليه تحديدا في الجزء الثالث - بيانات الضمان. يعتبر تاريخ الفاتورة أو ايصال الدفع هو تاريخ التركيب ما لم تخطرك شركة Lenovo أو موزع المبيعات الخاص بك بخلاف ذلك. تسري تلك الضمانات فقط في الدولة أو المنطقة التي تم شراء الآلة منها ما لم تحدد Lenovo خلاف ذلك، يتم تطبيق هذه الضمانات في البلد أو المنطقة التي قمت بشراء الآلة منها.

**الضمانات السابق ذكرها هي الضمانات الوحيدة المقدمة لك من قبل شركة Lenovo وهي تسود على ما عداها من أي ضمانات أخرى سواء كانت تلك الضمانات الأخرى صريحة أو ضمنية وتشمل هذه الضمانات الأخرى على سبيل المثال وليس الحصر: الضمانات الضمنية التجارية والملائمة لغرض معين. في بعض الحالات قد لا تسمح بعض الولايات أو النظم القضائية باستبعاد الضمانات الصريحة أو الضمنية وبالتالي فان الاستبعاد** السابق قد لا ينطبق عليك. وفي مثل هذه الحالات فان تلك الضمانات تكون قاصرة على فترة الضمان ولا تسر ي آية ضمانات بعد فترة الضمان. لن يتم تطبيق أية ضمانات بعد هذه الفترة. قد لا تسمح بعض الدول أو **النظم القضائية بتحديد مدة سريان الضمانات الضمنية وعليه فان التحديدات السابقة قد لا تسري عليك.**

## **ما الذي لا يشمله هذا الضمان**

لا يغطي هذا الضمان ما يلى:

- أي برامج سواء كانت هذه البرامج قد سبق تحميلها في الآلة أو كانت تلك البرامج قد تم شحنها مع الآلة أو كانت تلك البرامج قد تم تركيبها لاحقا.
- وكذلك الأخطاء أو عدم قدرة الآلة على الأداء الناتج عن سوء الاستخدام أو الحوادث أو التعديلات أو تشغيل الآلة في بيئة أو وسط غير ملائم أو الصيانة غير السليمة التي تتم بواسطتك.
	- وكذلك الأخطاء الناتجة عن منتج لا تكون شركة Lenovo مسئولة عنه.
	- و كذلك أي منتجات أخرى خلاف Lenovo، بما في ذلك تلك المنتجات التي تكون Lenovo قد اشترتها لتوريدها لك وتركيبها مع آلة من منتجات Lenovo بناء على طلبكم.

ويصبح هذا الضمان لاغيا اذا تم ازالة أو تبديل علامات الاستدلال الارشادية الموجودة على الآلة أو على أي من أجزاءها.

لا تضمن شركة Lenovo أن العمليات التي ستقوم بها الآلة سوف تتصف بالاستمرارية على وجه الدوام أو خلو تلك العمليات من الأخطاء. في بعض الحالات التى قد يتم فيها تقديم دعم للآلة خلال فترة الضمان سواء كان ذلك الدعم دعم فني أو سواه فان هذا الدعم لا ينطبق عليه **أي ضمان من أي نوع** ومن أمثلة تلك الحالات حالة المساعدة بغرض الاجابة على بعض الأسئلة المتعلقة بكيفية تركيب واعداد الآلة .

### **كيفية الحصول على خدمة الضمان**

قد تقوم Lenovo أو IBM بتقديم خدمة الضمان أو قد يقوم موزع المبيعات بتقديم هذه الخدمة اذا كان مصرح له أو من خلال مورد خدمة الضمان المصرح له. ويشار الى أي منهم باسم "مورد الخدمة."

خلال فترة الضمان فقط، اذا لم تعمل الآلة بالطريقة التي ينص عليها الضمان، فيجب الاتصال بمورد الخدمة. اذا لم تقم بتسجيل الآلة مع شركة Lenovo، فقد يطلب منك تقديم ما يثبت شراؤك للآلة باعتباره دليل على حقك في الحصول على خدمات الضمان.

#### **ما الذي ستقوم به Lenovo لمعالجة المشكلات**

عند قيامك بطلب الخدمة من مورد الخدمة، يجب عليك اتباع اجراءات تحديد المشكلة وحلها على النحو الذي نحدده. ويمكن تحديد مشكلتك بصفة مبدئية امّا بواسطة أحد الفنيين عن طريق الاتصال الهاتفي أو الكترونيا عن طريق الاتصال بموقع الدعم على الانترنت.

يتحدد نوع خدمات الضمان التي يجب تطبيقها على الآلة الخاصة بك في الجزء الثالث من هذا البيان والمسمى بيانات الضمان.

يندرج في نطاق مسئولياتك ما يلى: تحميل وتركيب تعديلات البرامج من موقع الدعم بالانترنت أو من أي وسط الكتروني آخر مع مراعاة الالتزام بالتعليمات التي يحددها مورد الخدمة في هذا الشأن. قد تتضمن تعديلات البرامج كود نظام المدخلات/المخرجات (المسمى "BIOS("، والبرامج المساعدة (Programs Utility ( والكود اللازم لتشغيل الوحدات المختلفة (Drivers Device (وتعديلات البرامج الأخرى.

اذا كانت المشكلة الخاصة بك يمكن حلها من خلال احدى الوحدات التي يمكن استبدالها بواسطة العميل ("CRU) ("على سبيل المثال، لوحة المفاتيح أو الفأرة أو السماعات أو الذاكرة أو القرص الثابت)، ففي هذه الحالة سيقوم مورد الخدمة بارسال هذه الوحدات لك لتقوم بتركيبها بنفسك.

اذا كانت الآلة لا تعمل على النحو المنصوص عليه في الضمان خلال فترة الضمان وكانت المشكلة التي ظهرت لك لا يمكن حلها عبر الاتصال الهاتفي أو الكترونيا من خلال التطبيق الخاص بك أو عن طريق (CRU(، يكون على مورد الخدمة أن يقوم بأي من الاجرائين التاليين وفقا لتقديره ١) اما أن يقوم باصلاح الآلة لتعمل على النحو الوارد بالضمان، أو ٢) استبدال الآلة بآلة أخرى مكافئة لها من الناحية الوظيفية وذلك طبقا على الأقل. اذا لم يستطع مورد الخدمة القيام بأي من الاجرائين السابقين، يمكنك اعادة الآلة الى المكان الذي اشتريتها منه وسوف يرد اليك ما دفعته.

وكجزء من خدمة الضمان، قد يقوم مورد الخدمة أيضا بتركيب بعض التغييرات الهندسية المعينة التي تنطبق على الآلة.

## **استبدال الآلة أو جزء منها**

عندما تستدعي خدمات الضمان تغيير الآلة أو جزء منها، يصبح الجزء الذي يتم اضافته للآلة بواسطة مورد الخدمة الخاص بك ملكا لك بينما يصبح الجزء الذي تم ازالته من الآلة ملكا لشركة Lenovo. يقر العميل بأن كل الأجزاء التي تم ازالتها أجزاء أصلية ولم يتم تغييرها. قد يكون الجزء الذي تم اضافته للآلة غير جديد لكنه في حالة جيدة، ويكون على الأقل مكافئا من الناحية الوظيفية للجزء الذي تم ازالته. ويكون للجزء الذي تم تركيبه في الآلة نفس حالة خدمة الضمان التي كانت متاحة للجزء الذي تم استبداله من الآلة.

#### **المسئوليات الاضافية الخاصة بك**

قبل أن يقوم مورد الخدمة باستبدال آلة بأكملها أو جزء منها، يجب أن توافق على ازالة جميع الخصائص والأجزاء وكافة ما قد تكون قد قمت بادخاله علي الآلة من تعديلات أو ملحقات غير مشمولة بخدمة الضمان.

كما توافق أيضا علي ما يلي:

- .١ التأكد من أن الآلة خالية من أي التزامات قانونية أو قيود تحول دون استبدال الآلة.
- .٢ الحصول علي تصريح من المالك لكي يقوم مورد الخدمة الخاص بك بصيانة آلة وذلك في الحالة التي تكون فيها تلك الآلة غير مملوكة لك.
	- .٣ يجب عليك القيام بما يلي قبل تقديم الخدمة:
	- أ. اتباع اجراءات طلب الخدمة التي ينص عليها مورد الخدمة الخاص بك.
	- ب. أخذ نسخة احتياطية من كل البرامج والبيانات والملفات الموجودة بالآلة.
- ج. توفير واتاحة كافة ما يحتاج اليه مورد الخدمة الخاص بك من امكانيات حتى تتمكن Lenovo من تقديم خدمات الضمان بصورة ملائمة.
- .٤ (أ) التأكد من حذف كل البيانات الشخصية التي يمكن عن طريقها الاستدلال على الأشخاص أو توفير امكانية التعرف على الأشخاص (البيانات الشخصية)، (على قدر الاستطاعة الممكنة من الناحية الفنية)، (ب) السماح لمورد الخدمة الخاص بك بالقيام نيابة عنك باستكمال أو معالجة أي بيانات شخصية يرى أنها ضرورية وذلك للقيام بالتزامات المنصوص عليها في بيان الضمانات المحدودة هذا (والتي قد تتضمن ارسال الآلة الى مكان خدمة آخر في العالم لاتمام الخدمة المطلوبة)، (ج) التأكد من أن استكمال أو معالجة تلك البيانات الشخصية يتمشى مع القوانين الواجبة التطبيق علي تلك البيانات الشخصية.

#### **حدود المسئولية**

تكون شركة Lenovo مسئولة عن تلف أو فقد الآلة الخاصة بك وذلك في أي من الحالتين التاليتين فقط: ١) في حالة وجود الآلة في حيازة مورد الخدمة أو ٢) أثناء نقل الآلة، عندما تكون نفقات النقل علي عاتق شركة .Lenovo

لن تكون شركة Lenovo أو مورد الخدمة الخاص بك مسئولا بأي حال من الأحوال عن أية بيانات ذات طابع سري أو بيانات خاصة بالملكية أو أي بيانات شخصية خاصة بك توجد بالآلة المرسلة بغرض الاصلاح أو الضمان أو لأي سبب آخر. ويجب عليك ازالة كل هذه البيانات من الآلة قبل ارسالها الي Lenovo أو الى الموزع الذي قام ببيعها لك.

قد تنشأ حالات أو ظروف ترتبط بخطأ من جانب شركة Lenovo أو تنشأ عنها مسئولية من قبل شركة Lenovo، وبناءا على تلك الظروف يحق لك طلب تعويض من شركة Lenovo. وفي أي من هذه الحالات، وبغض النظر عن الأساس الذي يؤهلك للمطالبة بالتعويض من شركة Lenovo) بما في ذلك حالات الاهمال أو الاخفاق في التنفيذ أو المسئولية العقدية أو المسئولية التقصيرية)، فلن تكون شركة Lenovo مسئولة عن أي شيء أكثر مما يلي:

- .١ الأضرار الناشئة عن الاصابات الجسدية (شاملة الوفاة) والأضرار عن الأموال العقارية والأموال الشخصية عنها مسئولة Lenovo تعد التي) Real Property and Tangible Personal Property) المنقولة قانونيا.
	- .٢ قيمة الأضرار الفعلية المباشرة التي قمت بدفعها للآلة موضوع الدعوى.

تسري حدود هذه المسئولية على موردي شركة Lenovo وموزعي المبيعات وموردي الخدمة الخاصين بك. بحيث تكون هذه الحدود هي الحد الأقصى الذي تكون شركة Lenovo ومورديها وموزعي مبيعاتها وموردي الخدمة جميعا مسئولين عنه.

**لن تكون شركة LENOVO أو مورديها أو موزعيها مسئولين تحت أي ظرف من الظروف عن أي مما يلي حتى لو أخطرت شركة Lenovo باحتمال حدوث أي منهم: ١) أي الادعاءات الصادرة من طرف ثالث ضدك** يطالب بالتعويض عن أي أضرار باستثناء ما هو منصوص عليه في البند الأول المذكور أعلاه، أو ٢) الفقد أو التلف الذي يصيب البيانات، أو ٣) أي أضرار خاصة أو أي أضرار تبعية أو عرضية أو أي أضرار غير مباشرة أو أي أضرار افْتصادية تبعية، أو ٤) أي خسائر في الأرباح أو في ايرادات الأعمال أو في سمعة المكان أو فيما كان متوقعا من أرباح أو مدخرات. لا تسمح بعض الدول أو النظم القضائية بالحد من الأضرار العرضية أو الأضرار التبعية أو باستبعادهما على النحو السابق ذكره، لذلك قد لا ينطبق عليك هذا الاستبعاد في تلك **الحالة.**

## **القانون الواجب التطبيق**

يوافق كلا الطرفين، أنت وشركة Lenovo على تطبيق قوانين الدولة التي اشتريت منها الآلة وذلك لتفسير وتطبيق كافة بنود هذا البيان فيما يتعلق بالحقوق والواجبات والالتزامات الناشئة بموجب هذا البيان أو المتعلقة به بغض النظر عن تعارض قواعد القوانين.

#### **تمنحك الضمانات المنصوص عليها في هذا البيان حقوق قانونية محددة وربما قد يكون لك أن تتمتع أيضا ببعض الحقوق الأخرى التي قد تختلف من ولاية الى أخرى أو قد تختلف باختلاف النظم القضائية عن بعضها البعض.**

#### **السلطة القضائية**

ينعقد الاختصاص القضائي للنظر في الحقوق والواجبات والمسئوليات الناشئة عن بيان الضمانات المحدودة لمحاكم الدولة التي تم شراء الآلة منها.

## **الجزء الثاني. الشروط الخاصة بكل دولة**

## **الأمريكتان**

## **الأرجنتين**

**السلطة القضائية:** أضف الجملة التالية بعد الجملة الأولى مباشرة في البند: ينعقد الاختصاص القضائي بصفة قاصرة للمحكمة التجارية العادية لمدينة بيونوس ايرس (Aires Buenas ( وذلك لنظر أي نزاع ينشأ عن بيان الضمانات المحدودة هذا.

#### **بوليفيا**

**السلطة القضائية:** أضف الجملة التالية بعد الجملة الأولى مباشرة في البند: ينعقد الاختصاص القضائي بصفة قاصرة لمحاكم لاباز (Paz La (وذلك لنظر أي نزاع ينشأ عن بيان الضمانات المحدودة هذا.

#### **البرازيل**

**السلطة القضائية:** أضف الجملة التالية بعد الجملة الأولى مباشرة في البند: ينعقد الاختصاص القضائي بصفة قاصرة لمحكمة ريو دي جانيرو (Janeiro de Rio (وذلك لنظر أي نزاع ينشأ عن بيان الضمانات المحدودة هذا.

**شيلي السلطة القضائية:** أضف الجملة التالية بعد الجملة الأولى مباشرة في البند: ينعقد الاختصاص القضائي بصفة قاصرة للمحاكم المدنية في سان تياجو (Santiago (وذلك لنظر أي نزاع ينشأ عن بيان الضمانات المحدودة هذا.

## **كولومبيا**

**السلطة القضائية:** أضف الجملة التالية بعد الجملة الأولى مباشرة في البند: ينعقد الاختصاص القضائي بصفة قاصرة للهيئة القضائية في جمهورية كولومبيا (Republic of Colombia) وذلك لنظر أي نزاع ينشأ عن بيان الضمانات المحدودة هذا.

## **الاكوادور**

**السلطة القضائية:** أضف الجملة التالية بعد الجملة الأولى مباشرة في البند: ينعقد الاختصاص القضائي بصفة قاصرة للهيئة القضائية في كيتو (Quito (وذلك لنظر أي نزاع ينشأ عن بيان الضمانات المحدودة هذا.

#### **المكسيك**

**السلطة القضائية:** أضف الجملة التالية بعد الجملة الأولى مباشرة في البند: ينعقد الاختصاص القضائي بصفة قاصرة للمحاكم الاتحادية (الفدرالية) في مكسيكو سيتي (City Mexico(، حسب الدائرة القضائية، وذلك لنظر أي نزاع ينشأ عن بيان الضمانات المحدودة هذا.

#### **باراجواي**

**السلطة القضائية:** أضف الجملة التالية بعد الجملة الأولى مباشرة في البند: ينعقد الاختصاص القضائي بصفة قاصرة لمحاكم مدينة أسونكيون (Asuncion (وذلك لنظر أي نزاع ينشأ عن بيان الضمانات المحدودة هذا.

**بيرو**<br>ا**لسلطة القضائية:** *أ*ضف *الجملة التالية بعد الجملة الأولى مباشرة في البند:* ينعقد الاختصاص القضائي بصفة قاصرة للهيئة القضائية ومحاكم الدائرة القضائية في ليما، كركادو (Lima، Cercado (وذلك لنظر أي نزاع ينشأ عن بيان الضمانات المحدودة هذا.

## **حدود المسئولية:** قم باضافة ما يلي في نهاية هذا القسم:

طبقا للمادة رقم ١٣٢٨ من التقنين المدني الخاص بدولة بيرو فان القيود و الاستثناءات المنصوص عليها في هذا البند (بند حدود المسئولية) لن تسري علي الضرر الناشيء عن التقصير الناتج عن سوء الأداء العمدي من قبل شركة dolo") Lenovo") أو عن الأهمال الجسيم (Culpa inexcusable).

## **أورجواي**

**السلطة القضائية:** أضف الجملة التالية بعد الجملة الأولى مباشرة في البند: ينعقد الاختصاص القضائي بصفة قاصرة للسلطة القضائية لمحكمة مدينة مونتفيديو (Montevideo (وذلك لنظر أي نزاع ينشأ عن بيان الضمانات المحدودة هذا.

#### **فينزويلا**

**السلطة القضائية:** أضف الجملة التالية بعد الجملة الأولى مباشرة في البند: ينعقد الاختصاص القضائي بصفة قاصرة لمحاكم منطقة مترو بوليتان (Area Metrpolitan (في مدينة كار اكس (Caracas) وذلك لنظر أي نزاع ينشأ عن بيان الضمانات المحدودة هذا.

#### **أمريكا الشمالية**

**كيفية الحصول على خدمات الضمان:** أضف العبارة التالية الى هذا البند: للحصول على خدمة الضمان من شركة IBM في كندا أو الولايات المتحدة، اتصل بالرقم .1-800-IBM-SERV (426-7378)

#### **كندا**

**حدود المسئولية:** يستبدل ما يلي البند الأول بهذا القسم: .١ الأضرار الناشئة عن الاصابات الجسدية (شاملة الوفاة) والأضرار عن الأموال العقارية والأموال الشخصية المنقولة (Real Property and Tangible Personal Property) الناتجة عن اهمال من قبل شركة Lenovo

**القانون الواجب التطبيق:** ما يلي يحل محل "قوانين البلد التي تم الحصول على الآلة منها" في الجملة الأولى: القوانين الواجبة التطبيق في مقاطعة اونتاريو (Ontario(.

#### **الولايات المتحدة**

**القانون الواجب التطبيق:** ما يلي يحل محل "قوانين البلد التي تم الحصول على الآلة منها" في الجملة الأولى: قوانين ولاية نيويورك (New York).

#### **آسيا والمحيط الهادي**

**أستراليا ما الذي يشمله هذا الضمان:** سيتم اضافة الفقرة التالية الى هذا القسم:

تسري الحقوق التي قد تكون مخولة لك بموجب قانون الممارسات التجارية لعام ١٩٧٤ (1974 ACT PRACTICES TRADE (أو أي تشريع آخر مماثل قد يكون معمولا به وذلك فقط في نطاق الحدود المسموح بها بموجب التشريع الواجب التطبيق وذلك بالاضافة الى الضمانات المنصوص عليها في هذا البند.

**حدود المسئولية:** سيتم اضافة ما يلي الى هذا القسم: اذا أخلت شركة Lenovo بأي من الشروط أو الضمانات المشار اليها في TRADE ACT PRACTICES 1974 أو أي تشريع مماثل، فسوف تقتصر مسئولية شركة Lenovo على اصلاح أو استبدال الآلات أو توفير آلات مكافئة لها من الناحية الوظيفية. اذا تعلق هذا الشرط أو الضمان الذي تم الاخلال به بالحق في البيع أو الحيازة الهادئة أو الملكية أو كانت الآلة من النوع الذي يتم شراؤه عادة للاستخدام الشخصي أو المنزلي أو لغرض استهلاكي، فلا تنطبق أيا من الحدود المشار اليها في هذه الفقرة على هذه الآلات.

**القانون الواجب التطبيق:** ما يلي يحل محل "قوانين البلد التي تم الحصول على الآلة منها" في الجملة الأولى: القوانين المعمول بها في الدولة أو الولاية أو المنطقة.

#### **كمبوديا ولاوس**

**القانون الواجب التطبيق:** ما يلي يحل محل "قوانين البلد التي تم الحصول على الآلة منها" في الجملة الأولى: القوانين المعمول بها في ولاية نيويورك بالولايات المتحدة الأمريكية.

#### **كمبوديا وأندونيسيا ولاوس**

**التحكيم:** أضف ما يلي في بند جديد يسمى: سوف يتم تسوية آية منازعات تنشأ عن بيان الضمانات المحدودة هذا تسوية نهائية عن طريق التحكيم والذي يجب أن ينعقد في سنغافورة طبقا لقواعد التحكيم الخاصة بمركز سنغافورة للتحكيم الدولي السارية المفعول في حينها ويكون .)SINGAPORE INTERNATIONAL ARBITRATION CENTER) (SIAC Rules) قرار التحكيم نهائيا وملزما لكلا من الطرفين دون استئناف ويجب أن يكون قرار التحكيم كتابتا متضمنا هذه الحقائق التي تم التوصل اليها بخصوص تلك المنازعات بالاضافة الى الأسانيد القانونية التي بني على أساسها الفصل والحكم في تلك المنازعات.

ويجب أن يكون عدد المحكمين ثلاثة، مع أحقية كل طرف من أطراف النزاع في تعيين محكم واحد. وسيقوم المحكمان المعينان من قبل طرفي النزاع بتعيين محكم ثالث والذي سيكون بمثابة رئيسا لسير عملية التحكيم. اذا ما أصبح منصب رئيس الجلسة شاغرا فسوف يشغله رئيس مركز سنغافورة للتحكيم الدولي SIAC. ويتم شغل أي منصب آخر يخلو من قبل طرف النزاع الذي تعلق به خلو هذا المنصب. وتستأنف الاجراءات بداية من المرحلة التي كان الأطراف عندها حينما تم اخلاء المنصب.

اذا رفض أي من طرفي النزاع أو أخفق في تعيين محكم في خلال ٣٠ يوما من تاريخ تعيين الطرف الآخر للمحكم الخاص به، فان المحكم الذي تم تعيينه أولا سوف يكون هو المحكم الوحيد بشرط أن يكون تعيين هذا المحكم قد تم بصورة قانونية صحيحة.

ويجب أن تكون كافة اجراءات الدعوى القانونية باللغة الانجليزية بما في ذلك كل المستندات أو الوثائق التي يتم تقديمها بخصوص هذه الدعوى. تسود النسخة المحررة باللغة الانجليزية من بيان الضمانات المحدودة هذا على ما عداها من أي نسخ أخرى تم استخراجها بطريق الترجمة من اللغة الانجليزية لأي لغة أخرى غير الانجليزية.

#### **هونج كونج الصينية وماكو الصينية**

**القانون الواجب التطبيق:** ما يلي يحل محل "قوانين البلد التي تم الحصول على الآلة منها" في الجملة الأولى: قوانين الاقليم الاداري الخاص بهونج كونج الصينية.

#### **الهند**

**حدود المسئولية:** ما يلي يحل محل البند الأول والثاني بهذا القسم:

- .١ تكون المسئولية عن أي اصابات جسدية (بما في ذلك الوفاة) أو خسائر في الأموال العينية والأموال المنقولة قاصرة فقط على الأضرار الناتجة عن الاهمال من جانب شركة Lenovo.
- .٢ وبالنسبه لأي أضرار مباشرة أخرى تنتج عن عدم وفاء شركة Lenovo بالتزاماتها فيما يتعلق بهذا البيان للضمانات المحدودة، فان قيمة هذه الأضرار المباشرة تكون مساوية فقط لقيمة ما دفعته في الآلة موضوع الادعاء.

## **التحكيم:** سيتم اضافة ما يلي تحت هذا العنوان

يتم تسوية أي منازعات أو خلافات تنشأ عن هذا البيان تسوية نهائية عن طريق التحكيم والذي سينعقد في بانجلور (Banglore (بالهند طبقا لقوانين الهند الواجبة التطبيق في حينه. ويكون قرار التحكيم نهائيا وملزما لكلا من الطرفين دون استئناف ويجب أن يكون قرار التحكيم كتابتا متضمنا هذه الحقائق التي تم التوصل اليها بخصوص تلك المنازعات بالاضافة الى الأسانيد القانونية التي بني على أساسها الفصل والحكم في تلك المنازعات.

ويجب أن يكون عدد المحكمين ثلاثة، مع أحقية كل طرف من أطراف النزاع في تعيين محكم واحد. وسيقوم المحكمان المعينان من قبل طرفي النزاع بتعيين محكم ثالث والذي سيكون بمثابة رئيسا لسير عملية التحكيم. واذا ما أصبح منصب رئيس الجلسة شاغرا فسوف يشغل هذا المنصب الشاغر رئيس مجلس نقابة المحامين بالهند BAR COUNCIL OF INDIA. ويتم شغل أي منصب آخر يخلو من قبل طرف النزاع الذي تعلق به خلو هذا المنصب. وتستأنف الاجراءات بداية من المرحلة التي كان الأطراف عندها حينما تم اخلاء المنصب.

اذا رفض أي من طرفي النزاع أو أخفق في تعيين محكم في خلال ٣٠ يوما من تاريخ تعيين الطرف الآخر للمحكم الخاص به، فان المحكم الذي تم تعيينه أولا سوف يكون هو المحكم الوحيد بشرط أن يكون تعيين هذا المحكم قد تم بصورة قانونية صحيحة.

ويجب أن تكون كافة اجراءات الدعوى القانونية باللغة الانجليزية بما في ذلك كل المستندات أو الوثائق التي يتم تقديمها بخصوص هذه الدعوى. تسود النسخة المحررة باللغة الانجليزية من بيان الضمانات المحدودة هذا على ما عداها من أي نسخ أخرى تم استخراجها بطريق الترجمة من اللغة الانجليزية لأي لغة أخرى غير الانجليزية.

#### **اليابان القانون الواجب التطبيق:** أضف الجملة التالية الى هذا القسم:

اذا ما ثارت أي شكوك فيما يتعلق ببيان الضمانات المحدودة هذا فانه سيتم الفصل فيها مبدئيا بين طرفي هذا البيان من منطلق الأخذ بتوافر حسن النية وطبقا لمبدأ الثقة المتبادلة بين طرفي هذا البيان.

> **ماليزيا حدود المسئولية:** سيتم حذف كلمة "خاص" بالبند الثالث من الفقرة الخامسة.

#### **نيوزلندا**

**ما الذي يشمله هذا الضمان:** سيتم اضافة الفقرة التالية الى هذا القسم:

تعد الضمانات المنصوص عليها في هذا البند ضمانات اضافية الى جانب الحقوق التي ربما قد تكون مخولة لك بموجب قانون ضمانات المستهلك لعام ١٩٩٣ (1993 ACT GUARANTEES CONSUMER ( أو بموجب تشريع آخر وذلك عندما يكون من غير الممكن استبعاد تلك الحقوق أو الحد منها طبقا للقانون الواجب التطبيق. لن يسري التشريع الخاص بضمانات المستهلك لعام ١٩٩٣ في مواجهة آية منتجات يتم توفيرها لك من قبل Lenovo لو كانت تلك المنتجات تم شراءها لأغراض تتعلق بنشاط تجاري على النحو المحدد في هذا القانون.

**حدود المسئولية:** أضف ما يلي الى هذا القسم:

اذا لم تكن الآلات مشتراة لأغراض تجارية على النحو الوارد بتشريع GUARANTEE CONSUMER 1993 ACT، فان القيود المذكورة في هذا البند تكون خاضعة للقيود المنصوص عليها في هذا التشريع.

#### **جمهورية الصين الشعبية**

**القانون الواجب التطبيق:** ما يلي يحل محل "قوانين البلد التي تم الحصول على الآلة منها" في الجملة الأولى: قوانين ولاية نيويورك بالولايات المتحدة الأمريكية (باستثناء الحالات التي ينص فيها القانون المحلي علي خلاف ذلك).

**الفلبين حدود المسئولية:** سيتم استبدال البند الثالث في الفقرة الخامسة بما يلي: أي أضرار خاصة أو أي أضرار تبعية أو عرضية أو أي أضرار غير مباشرة أو أي أضرار اقتصادية تبعية؛ أو

## **التحكيم:** أضف ما يلي تحت هذا العنوان

يتم تسوية المنازعات الناشئة عن بيان الضمانات المحدودة هذا تسوية نهائية عن طريق التحكيم والذي سينعقد في مترو مانيلا، الفلبين (Metromanella (طبقا لقوانين الفلبين الواجبة التطبيق في حينها. ويكون قرار التحكيم نهائيا وملزما لكلا من الطرفين دون استئناف ويجب أن يكون قرار التحكيم كتابتا متضمنا هذه الحقائق التي تم التوصل اليها بخصوص تلك المنازعات بالاضافة الى الأسانيد القانونية التي بني على أساسها الفصل والحكم في تلك المنازعات.

ويجب أن يكون عدد المحكمين ثلاثة، مع أحقية كل طرف من أطراف النزاع في تعيين محكم واحد. وسيقوم المحكمان المعينان من قبل طرفي النزاع بتعيين محكم ثالث والذي سيكون بمثابة رئيسا لسير عملية التحكيم. واذا ما أصبح منصب رئيس الجلسة شاغرا سوف يشغله رئيس مركز فض المنازعات بالفلبين .Inc ,CENTR RESOLUTION DISPUTE PHILIPPINE. ويتم شغل أي منصب آخر يخلو من قبل

طرف النزاع الذي تعلق به خلو هذا المنصب. وتستأنف الاجراءات بداية من المرحلة التي كان الأطراف عندها حينما تم اخلاء المنصب.

اذا رفض أي من طرفي النزاع أو أخفق في تعيين محكم في خلال ٣٠ يوما من تاريخ تعيين الطرف الآخر للمحكم الخاص به، فان المحكم الذي تم تعيينه أولا سوف يكون هو المحكم الوحيد بشرط أن يكون تعيين هذا المحكم قد تم بصورة قانونية صحيحة.

ويجب أن تكون كافة اجراءات الدعوى القانونية باللغة الانجليزية بما في ذلك كل المستندات أو الوثائق التي يتم تقديمها بخصوص هذه الدعوى. تسود النسخة المحررة باللغة الانجليزية من بيان الضمانات المحدودة هذا على ما عداها من أي نسخ أخرى تم استخراجها بطريق الترجمة من اللغة الانجليزية لأي لغة أخرى غير الانجليزية.

#### **سنغافورة حدود المسئولية:** سيتم حذف الكلمات "**خاص**" <sup>و</sup> "**اقتصادي**" بالبند الثالث في الفقرة الخامسة.

أوروبا والشرق الأوسط وأفريقيا (EMEA(

تسري الشروط والأحكام التالية على كل دول أوروبا ودول الشرق الأوسط ودول أفريقيا (EMEA ( تسري شروط وأحكام بيان الضمانات المحدودة هذا على الآلات المشتراة من شركة Lenovo أو من أحد موزعي مبيعات شركة Lenovo.

#### **كيفية الحصول على خدمات الضمان:**

أضف الفقرة التالية بالنسبة لدول أور وبا الغربية (أندورا، النمسا، بلجيكا، قبرص ، جمهورية التشيك، الدنمارك، استونيا، فنلندا، فرنسا، ألمانيا، اليونان، المجر، أيسلندا، أيرلندا، ايطاليا، لاتيفيا، ليختنشتاين (*Liechtenstein*(، لتوانيا، لكسمبورج، مالطا، موناكو، هولندا، النرويج، بولندا، البرتغال، سان مارينو، سلوفاكيا، سلوفانيا، أسبانيا، السويد، سويسرا، المملكة المتحدة، دولة الفاتيكان، وأي دولة يتم اضافتها لاحقا الى الاتحاد الأوروبي، بدءا من تاريخ الالتحاق):

ضمان الآلات المطلوب الحصول عليه في دول أوروبا الغربية يكون صالحا وممكن المطالبة به بشرط أن تكون هذه الآلات قد تم الاعلان عنها وأصبحت متاحة في هذه الدول.

ففي أي من دول أوروبا الغربية، يمكنك الحصول علي خدمات ضمان لهذه الآلة في أي من هذه الدول وذلك من خلال مورد الخدمة، بشرط أن تكون هذه الآلة قد تم الاعلان عنها وأصبحت متاحة من قبل Lenovo في الدولة التي ترغب في الحصول علي الخدمة منها.

اذا اشتريت أي حاسب شخصي في ألبانيا أو أرمينيا أو بيلاروسيا أو البوسنة والهرسك أو بلغاريا أو كرواتيا أو جمهورية التشيك أو جورجيا أو المجر أو كازخستان أو كيرجستان أو جمهورية يوغسلافيا الفيدرالية (جمهورية يوغوسلافيا سابقا) أو مقدونيا (FYROM (أو مولدوفا أو بولندا أو رومانيا أو روسيا أو جمهورية السلوفاك أو سلوفينيا أو أوكرانيا، فيمكنك الحصول علي خدمات ضمان لهذه الآلة بأي من هذه الدول من خلال مورد الخدمة، بشرط أن تكون هذه الآلة قد تم الاعلان عنها وأصبحت متاحة من قبل Lenovo في الدولة التي ترغب في الحصول علي الخدمة منها.

اذا قمت بشراء آلة من أي بلد في الشرق الأوسط أو أفريقيا، فربما يمكنك الحصول علي خدمات الضمان لهذه الآلة من مورد الخدمة في الدولة التي يتم الشراء منها، وذلك بشرط أن تكون هذه الآلة قد تم الاعلان عنها من خلال Lenovo في هذه الدولة. وتكون خدمة الضمان في أفريقيا متاحة في مدى قدره ٥٠ كيلومتر من مورد الخدمة. واذا كانت المسافة بينك وبين مورد الخدمة تزيد عن ٥٠ كيلومتر فان تكلفة نقل الآلة من والى هذا المكان سوف تقع على عاتقك.

#### **القانون الواجب التطبيق:**

سيتم استبدال العبارة "قوانين البلد التي تم الحصول على الآلة منها" بما يلي: **١) "قوانين النمسا"** وذلك للبلدان التالية: ألبانيا وأرمينيا وأذربيجان وبيلاروسيا والبوسنة والهرسك وبلغاريا وكرواتيا وجورجيا والمجر وكازخستان وكيرجستان ومقدونيا (Macedonia FYR (ومولدوفا وبولندا ورومانيا وروسيا وسلوفاكيا وسلوفينيا وطاجكستان وتركمنستان واوكرانيا واوزبكستان و جمهورية يوغسلافيا الفيدرالية (FR Yugoslavia(**؛ ٢) "قوانين فرنسا"** وذلك للبلدان التالية: الجزائر وبنين وبوركينافاسو والكاميرون وجزر الكاب الأخضر وجمهورية أفريقيا الوسطى والتشاد وجزر القمر وجمهورية الكنغو وديجيبوتي وجمهورية الكنغو الديمقراطية وجوايانا الاستوائية وجوايانا الفرنسية وبولنزيا الفرنسية والجابون وجامبيا وجوينا وغينيا بيساو وساحل العاج ولبنان ومدغشقر ومالي وموريتانيا وموريشيس ومايوت والمغرب وكاليدونيا الجديدة والنيجير وروانيا والسنغال وصقلية وتوجو وتونس وفانواتو ووالس & فيوتونا؛ **٣) "قوانين فنلندا"** وذلك للبلدان التالية: استوانيا ولاتفيا وليتوانيا**؛ ٤) "قوانين انجلترا"** وذلك للبلدان التالية: في انجولا والبحرين وبتسوانا وبوروندي ومصر واريتريا واثيوبيا وغانا والأردن وكينيا والكويت وليبيريا ومالوي ومالطا وموزمبيق ونيجيريا وعمان وباكستان وقطر ورواندي وساوتوم والمملكة العربية السعودية وسيراليون والصومال وتنزانيا وأوغندا ودول الامارات العربية والمملكة المتحدة البريطانية والضقة الغربية/غزة واليمن وزامبيا وزمبابوي**؛ ٥) "قوانين جنوب أفريقيا"** في جنوب أفريقيا، ناميبيا وليسوتو وسوازيلند.

#### **التحكيم:** سيتم اضافة الاستثناءات التالية الى هذا القسم:

**١) في النمسا** سيكون اختيار السلطة القضائية فيما يتعلق بالمنازعات التي تنشأ من بيان الضمانات المحدود هذا وما يتعلق به أيضا، متضمنا وجوده، هو المحكمة المختصة في فيينا، النمسا (وسط البلد)؛ ٢) **في أنجولا، البحرين، بتسوانا، بورندي، مصر، أرتريا، أثيوبيا، غانا، الأردن، كينيا، الكويت، ليبيريا، ملاوي، مالطا، موزمبيق، نيجيريا،عمان، باكستان، قطر، رواندا، ساو توم، المملكة العربية السعودية، سيراليون، الصومال، تنزانيا، أوغندا، الامارات العربية المتحدة، الضفة الغربية/غزة، اليمن، زامبيا، وزمبابوي،** ستكون كل المنازعات التي تنشأ من بيان الضمانات المحدود هذا أو كل ما يتعلق بتنفيذه، متضمنا المفاوضات الفورية، خاضعة للسلطة القضائية الخاصة للمحاكم الانجليزية؛ **٣) في بلجيكا** و**لوكسمبورج**، بالنسبة لكل المنازعات التي تنشأ من بيان الضمانات المحدود هذا أو المتعلقة بترجمته أو تنفيذه، ستكون محاكم العاصمة التي يوجد بها المقر الرسمي للشركة و/أو الموقع التجاري الخاص بك هي المختصة فقط؛ **٤) في فرنسا، الجزائر، بنين، بوركينا**

**فاسو، الكاميرون، كاب فيرد، جمهورية أفريقيا الوسطى، تشاد، جزر القمر، جمهورية الكونغو، جيبوتي، جمهورية الكونغو الديموقراطية، غينيا الاستوائية، غينيا الفرنسية، بولينيزيا الفرنسية، الجابون، جامبيا، غينيا،غينيا بيساو، ساحل العاج، لبنان، مدغشقر، مالي، موريتانيا، موريشيوس، مايوت، المغرب، كاليدونيا الجديدة، النيجر، ريونيو، السنغال، سيشيل، توجو، تونس، فاناتو، ووالس & فوتانا**، سيتم حسم كل المنازعات التي تنشأ من بيان الضمانات المحدود هذا أو ما يتعلق بانتهاكه أو تنفيذه، متضمنا المفاوضات الفورية، بواسطة المحكمة التجارية في باريس بصفة حصرية؛ **٥) في روسيا**، سيتم حسم كل المنازعات التي تنشأ أو تتعلق بتفسير أو انتهاك أو انقضاء أو بطلان تنفيذ بيان الضمانات المحدود هذا بواسطة محكمة التحكيم في موسكو؛ **٦) في جنوب أفريقيا وناميبيا وليسوتو وسوازيلاند**، يوافق كلا من الطرفين على اخضاع كل المنازعات المتعلقة ببيان الضمانات المحدود هذا للمحكمة العليا في جوهانسبيرج؛ **٧) في تركيا** سيتم حل كل المنازعات التي تنشأ من أو فيما يتعلق ببيان الضمانات المحدود هذا بواسطة محاكم اسطنبول المركزية (Sultanahmet ( ومجالس الادارة التنفيذية لاسطنبول، جمهورية تركيا؛ **٨) في كل من البلاد المحددة التالية**، سيتم حسم أية دعوى قضائية تنشأ من بيان الضمانات المحدود هذا بصفة حصرية بواسطة المحكمة المختصة الى أ) أثينا-**اليونان**، ب) تل أبيب، يافا- **اسرائيل**، ج) ميلان - **ايطاليا**، د) لشبونة - **البرتغال**، ه) مدريد- **أسبانيا**؛ **٩) وبالنسبة للمملكة المتحدة**، فان طرفي هذا البيان يتفقا على احالة أي منازعات متعلقة ببيان الضمانات المحدودة هذا الي السلطة القضائية بالمحاكم الانجليزية.

#### **التحكيم:** أضف ما يلي في بند جديد يسمى:

**في ألبانيا وأرمينيا وأذربيجان وبيلاروسيا والبوسنة والهرسك وبلغاريا وكرواتيا وجيورجيا والمجر وكازاخستان وكارجستان ومقدونيا (Macedonia FYR (ومولدوفا وبولندا ورومانيا وروسيا وسلوفاكيا وسلوفينيا وتاجاكستان وتركمستان وأوكرانيا وأوزباكستان وجمهورية يوغوسلافيا الفيدرالية**، في كل المنازعات التي تنشأ عن بيان "الضمانات المحدودة" هذا أو التي تتعلق بانتهاك أو انهاء أو بطلان بيان الضمانات المحدوة هذا، يتم الفصل فيها نهائيا طبقا لقواعد التحكيم الخاصة بمركز التحكيم الدولي للغرفة الاقتصادية الفيدرالية في فيينا (قواعد فيينا) وذلك بتعيين ثلاثة محكمين طبقا لهذه القواعد. يتم عقد التحكيم في فيينا بالنمسا حيث تكون اللغة الرسمية التي يتم ممارسة الاجراءات بها هي اللغة الانجليزية. كما سيكون قرار المحكمين نهائيا وملزما لكل من الطرفين. وبناءا على ذلك، فانه طبقا للفقرة ٥٩٨ (٢) الخاصة بتقنين الاجراءات المدنية النمساوي للاجراءات المدنية، يقوم الطرفين باعلان تخليهم صراحة عن تطبيق الفقرة ٥٩٥ (١) الشكل ٧ الخاصة بهذا التقنين. الا أن شركة Lenovo قد تقوم باسناد اجراءات التقاضي الى المحكمة المختصة في البلد الذي تم تركيب الآلة بها.

**في استوانيا ولاتيفيا وليتوانيا** كل المنازعات التي تنشأ عن بيان الضمانات المحدودة، سيتم الفصل فيها بصفة نهائية بطريق التحكيم الذي سيعقد في هلسنكي بفنلندا طبقا لقوانين التحكيم الفنلندية الواجبة التطبيق في حينها. سيقوم كل طرف بتعيين محكم عنه. ثم يقوم المحكمين بتعيين رئيسا بعد ذلك. اذا لم يتفق المحكمين على اختيار رئيس الجلسة فستقوم الغرفة التجارية المركزية في هلسنكي بتعيين رئيسا.

## **الاتحاد الأوربي (EU(**

تنطبق الشروط التالية على كل بلاد الاتحاد الأوروبي: ضمان الآلات المطلوب الحصول عليه في دول الاتحاد الأوروبي يكون صالحا وممكن المطالبة به في كل دول الاتحاد الأوروبي بشرط أن تكون هذه الآلات قد تم الاعلان عنها وأصبحت متاحة في هذه الدول. **كيفية الحصول على خدمات الضمان:**أضف العبارة التالية الى هذا القسم: للحصول على خدمة الضمان من شركة IBM في دول الاتحاد الأوروبي، يرجى مراجعة كشف أرقام التليفون في الجزء الثالث ا بيانات الضمان. يمكنك الاتصال بشركة IBM على العنوان التالي:

IBM Warranty & Service Quality Dept. PO Box 30 Spango Valley Greenock Scotland PA16 0AH

#### **المستهلكين**

يتمتع المستهلكين بحقوق قانونية بموجب التشريعات الوطنية الواجبة التطبيق على المبيعات من البضائع الاستهلاكية. وهذه الحقوق لا تتأثر بالضمانات المنصوص عليها في بيان الضمانات المحدودة هذا.

**النمسا والدانمارك وفنلندا واليونان وايطاليا وهولندا والنرويج والبرتغال وأسبانيا والسويد وسويسرا: حدود المسئولية:** ما يلي يحل محل شروط هذا القسم بالكامل: تسري الشروط والأحكام التالية فيما عدا الحالات التي يرد بشأنها نص آخر في القانون الواجب التطبيق:

.١ تكون مسئولية شركة Lenovo عن الأضرار أو الخسائر التي قد تنشأ عن تنفيذها لمسئولياتها المتعلقة ببيان الضمانات المحدودة هذا محصورة فقط في نطاق تعويض تلك الأضرار التي يثبت فعلا أنها نشأت بطريقة مباشرة عن عدم الوفاء بالتزاماتها وذلك فقط اذا كان هناك خطأ من شركة Lenovo وكان هذا الخطأ يرتبط بالضرر الناشئ بعلاقة سببية مباشرة وتقتصر قيمة التعويض عن قيمة الضرر المباشر (بحد أقصى يساوي ما دفعته في الآلة التي كانت سببا في ذلك الضرر المباشر).

لا ينطبق التحديد السابق ذكره على الأضرار الجسدية (بما في ذلك الوفاة) والأضرار اللاحقة والأضرار عن الأموال العقارية والأموال المنقولة بشرط أن تكون شركة Lenovo مسئولة عن تلك الأضرار مسئولية قانونية.

.٢ **لن يكون LENOVO أو مورديها أو موزعيها مسئولين تحت أي ظرف من الظروف عن أي مما يلي** حتى لو تم الاخطار باحتمال حدوث أي منهم: ١) الفقد أو التلف الذي يصيب البيانات ٢) الأضرار العرضية أو التبعية أو الأضرار الغير مباشرة أو عن أي أضرار اقتصادية تبعية؛ ٣) أي خسائر في الأرباح حتى لو كانت هذه الخسائر. قد نتجت بصفتها تابع فور ي للواقعة التي كانت سببا في هذه الأضرار ؛ ٤) أي فقد في **الأعمال أو في الايرادات أو في سمعة المكان أو فيما يتوقع من المدخرات.** 

**فرنسا وبلجيكا حدود المسئولية:** ما يلي يحل محل شروط هذا القسم بالكامل: تسري الشروط والأحكام التالية فيما عدا الحالات التي يرد بشأنها نص آخر في القانون الواجب التطبيق:

.١ تكون مسئولية شركة Lenovo عن الأضرار أو الخسائر التي قد تنشأ عن تنفيذها لمسئولياتها المتعلقة ببيان الضمانات المحدودة هذا محصورة فقط في نطاق تعويض تلك الأضرار التي يثبت فعلا أنها نشأت بصفة مباشرة عن عدم الوفاء بالتزاماتها وذلك فقط اذا كان هناك خطأ من شركة Lenovo، وكان هذا الخطأ يرتبط بالضرر الناشئ بعلاقة سببية مباشرة وتقتصر قيمة التعويض عن قيمة الضرر المباشر (بحد أقصى يساوي ما دفعته في الآلة التي كانت سببا في ذلك الضرر المباشر).

لا ينطبق التحديد السابق ذكره على الأضرار الجسدية (بما في ذلك الوفاة) والأضرار اللاحقة والأضرار عن الأموال العقارية والأموال المنقولة بشرط أن تكون شركة Lenovo مسئولة عن تلك الأضرار مسئولية قانونية.

.٢ **لن يكون LENOVO أو مورديها أو موزعيها مسئولين تحت أي ظرف من الظروف عن أي مما يلي** حتى لو تم الاخطار باحتمال حدوث أي منهم: ١) الفقد أو التلف الذي يصيب البيانات ٢) الأضرار العرضية أو الَّتبِعيةَ أو الأضرار الغير مباشرة أو عن أي أُضرار اقتصادية تبعيَّة؛ ٣) أي خسائر فَي الأرباح حتى لو كانت هذه الخسائر قد نتجت بصفتها تابع فور ي للواقعة التي كانت سببا في هذه الأضرار ؛ ٤ ) أي فقد في **الأعمال أو في الايرادات أو في سمعة المكان أو فيما يتوقع من المدخرات.**

**تنطبق الشروط التالية على البلد المحددة:**

**النمسا شروط هذا البيان للضمانات المحدودة تحل محل أي ضمانات الزامية يتم تطبيقها. ما الذي يشمله هذا الضمان** ما يلي يحل محل الجملة الأولى من الفقرة الأولى بهذا القسم: تضمن شركة Lenovo أن كل آلة ستكون مطابقة للمواصفات الرسمية الخاصة بالاستخدام الطبيعي لها وتوافق الآلة مع المحددات الخاصة بها.

يتم اضافة الفقرات التالية الى هذا القسم: تكون الفترة الزمنية المحددة للمستهلكين للاعتراض على انتهاك الضمان هي الفترة الزمنية المنصوص عليها تشريعيا كحد أدنى. في حالة عدم قدرة مورد الخدمة الخاص بك على اصلاح الآلة التي تعد من منتجات Lenovo، فيمكنك المطالبة باسترداد جزئي للحصول على جزء مما دفعته وذلك كبديل عن اصلاح الآلة بشرط أن يكون هناك تبرير لهذا الاسترداد الجزئي، أو يمكنك المطالبة بفسخ العقد الذي بموجبه حصلت على تلك الآلة والحصول على ما دفعته.

لن يتم تطبيق الفقرة الثانية.

**ما الذي ستقوم به Lenovo لحل المشاكل:** سيتم اضافة ما يلي الى هذا القسم: خلال فترة الضمان، تقوم شركة Lenovo بسداد تكلفة النقل لتسليم الآلة التي بها عطل الى مقر شركة IBM.

**حدود المسئولية:** سيتم اضافة الفقرة التالية الى هذا القسم: الحدود والاستثناءات المنصوص عليها في بيان الضمانات المحدودة هذا لن تنطبق على الضرر اذا كان مصدره غش أو اهمال جسيم صادر من شركة Lenovo وذلك للضمانات الصريحة فقط.

سيتم اضافة الجملة التالية الى نهاية البند الثاني: تقتصر مسئولية شركة Lenovo فيما يتعلق بهذا البند على الاخلال بشروط التعاقد الأساسية وذلك في حالات الاهمال العادي.

**مصر**

**حدود المسئولية:** ما يلي يحل محل البند الثاني في هذا القسم: بالنسبة لأية أضرار فعلية مباشرة أخرى، ستكون مسئولية Lenovo بحد أقصى اجمالي القيمة المدفوعة للآلة موضوع الدعوى.

يبقى ما هو معمولا به بشأن موردي الخدمة وموزعي المبيعات كما هو دون تغيير.

#### **فرنسا**

**حدود المسئولية:** ما يلي يحل محل الجملة الثانية من الفقرة الأولى بهذا القسم: في مثل هذه الأحوال وبغض النظر عن الأساس الذي تكون مستندا اليه لطلب التعويض عن الأضرار من شركة Lenovo، ، فلن تكون شركة Lenovo مسئولة عن أي شيء يزيد عما هو مذكور في البند رقم ١ والبند رقم ،٢ الوارد ذكرهما في بند حدود المسئولية.

**ألمانيا**

**ما الذي يشمله هذا الضمان** ما يلي يحل محل الجملة الأولى من الفقرة الأولى بهذا القسم: تضمن شركة Lenovo أن كل آلة ستكون مطابقة للمواصفات الرسمية الخاصة بالاستخدام الطبيعي لها وتوافق الآلة مع المحددات الخاصة بها.

يتم اضافة الفقرات التالية الى هذا القسم: الحد الأدنى لفترة الضمان هو اثنى عشر شهرا. في حالة عدم قدرة مورد الخدمة الخاص بك على اصلاح الآلة التي تعد من منتجات Lenovo، فيمكنك المطالبة باسترداد جزئي للحصول على جزء مما دفعته وذلك كبديل عن اصلاح الآلة بشرط أن يكون هناك تبرير لهذا الاسترداد الجزئي، أو يمكنك المطالبة بفسخ العقد الذي بموجبه حصلت على تلك الآلة والحصول على ما دفعته.

لن يتم تطبيق الفقرة الثانية.

**ما الذي ستقوم به Lenovo لحل المشاكل:** سيتم اضافة ما يلي الى هذا القسم: خلال فترة الضمان فقط ستكون تكلفة نقل الآلة التي بها عطل الى مقر شركة Lenovo أو IBM على نفقة شركة Lenovo.

#### **حدود المسئولية:** سيتم اضافة الفقرة التالية الى هذا القسم:

الحدود والاستثناءات المنصوص عليها في بيان الضمانات المحدودة هذا لن تنطبق على الضرر اذا كان مصدره غش أو اهمال جسيم صادر من شركة Lenovo وذلك للضمانات الصريحة فقط.

#### سيتم اضافة الجملة التالية الى نهاية البند الثاني:

تقتصر مسئولية شركة Lenovo فيما يتعلق بهذا البند على الاخلال بشروط التعاقد الأساسية وذلك في حالات الاهمال العادي.

## **المجر**

**حدود المسئولية:** قم باضافة ما يلي في نهاية هذا القسم: لا تسري الاستثناءات الخاصة بحدود الاعفاءات من المسئولية المذكورة في هذا البند فقط وذلك في الحالات التي يصدر فيها تصرف عمدي من جانب Lenovo ينطوي على اهمال جسيم عن عمد أو فعل عمدي يعد فعلا جنائيا وترتب على ذلك التصرف العمدي وفاة عمدية أو مساس بالسلامة الجسدية أو الصحية عن عمد.

يقبل طرفا بيان الضمانات المحدودة هذا ما جاء ببند حدود المسئولية بوصفها شروط صحيحة كما يقبلا سريان البند المشار اليه بالرقم ٣١٤ (٢) من التقنين المدني المجري طالما أن سعر الشراء وكذلك المميزات الممنوحة بموجب بيان الضمانات المحدودة هذا يحدث توازنا مع ما جاء ببند حدود المسئولية.

#### **أيرلندا**

#### **ما الذي يشمله هذا الضمان:** سيتم اضافة ما يلي الى هذا القسم:

باستثناء ما تم النص عليه صراحة بموجب هذه الشروط والأحكام فانه يتم استبعاد ما يلي: ١) الأحكام التشريعية بما في ذلك كل الضمانات الضمنية ودون الاخلال بعمومية ما سبق ذكره ٢) وكذلك الضمانات التي ينطوي عليها قانون بيع المنتجات الصادر عام ١٨٩٣ (1893 Act Goods of Sale (أو قانون بيع المنتجات وتقديم (Sale of Goods and Supply of Services Act 1980) ١٩٨٠ عام الصادر الخدمات

#### **حدود المسئولية:** ما يلي يحل محل شروط القسم بأكمله:

فيما يتعلق بهذا البند (بند حدود المسئولية) فان كلمة "خطأ" تعني القيام بعمل أو الادعاء أو الامتناع عن عمل أو الاهمال الذي يقع من جانب Lenovo بشرط أن ينشأ عن أي مما سبق مسئولية قانونية لشركة Lenovo تجاهك فيما يتعلق فقط بموضوع بيان الضمانات المحدودة هذا سواء كانت تلك المسئولية القانونية مسئولية عقدية أو مسئولية تقصيرية. يعتبر أيّ عدد من "الأخطاء" بمثابة خطأ واحد (One Default) وذلك اذا كانت هذه الأخطاء تؤدي جميعها أو تساهم كلها بصفة أساسية في تحقيق نفس الخسارة أو نفس الضرر. ويعتبر هذا الخطأ الواحد قد تم حدوثه في التاريخ الذي حدث فيه أخر خطأ من هذه الأخطاء.

قد تنشأ بعض الأحوال أو الظروف (بسبب خطأ) التي تؤهلك لطلب تعويض من شركة Lenovo.

ويتضمن هذا البند الحد الأقصى لحدود مسئولية شركة Lenovo وبالتالي الحد الأقصى للتعويض المستحق لك.

- .١ تقبل شركة Lenovo مسئولية التعويض عن أضرار الوفاة أو الاصابات الجسدية بشرط أن تكون هذه الأضرار قد نتجت عن اهمال صدر من شركة Lenovo.
- .٢ ستخضع دائما الى **البنود التي لا تكون Lenovo مسئولة عنها** الموضحة أدناه، وستتحمل Lenovo المسئولية الغير محدودة للأضرار الفعلية بالممتلكات المادية الناتجة عن اهمال Lenovo.
- .٣ فيما عدا ما نص عليه في البندين رقم ١ و ٢ السابق ذكرهما فان مسئولية شركة Lenovo عن الضرر الفعلي الناشئ عن أي خطأ (Default (لن تزيد في أي حال من الأحوال عن %١٢٥ من قيمة ما دفعته في الآلة المرتبطة ارتباط مباشر بالخطأ الذي ينتج عنه الضرر الفعلي.

## **لن تكون شركة Lenovo مسئولة عن أي مما يلي**

فيما عدا المسئولية المنصوص عليها في البند رقم ١ سابقا، فلن يكون أي من شركة Lenovo أو موردي الخدمة أو موزعي مبيعات شركة Lenovo مسئول بأي حال من الأحوال ولا تحت أي ظرف من الظروف عن أي شيء مما يلي حتى لو أخطرت شركة Lenovo أو مورديها أو من موزعي مبيعات شركة Lenovo عن احتمال حدوث أي من الخسائر التالية:

- .١ الفقد أو التلف الذي يصيب البيانات
- .٢ الخسائر الخاصة أو الخسائر الغير مباشرة أو الخسائر التبعية
- .٣ الخسائر التي تلحق بالأرباح أو بالأعمال أو الايرادات أو الخسائر الناجمة عن سمعة المكان أو الخسائر التي تلحق المتوقع من الأرباح.

**سلوفاكيا**

**حدود المسئولية:** سيتم اضافة ما يلي الى نهاية الفقرة الأخيرة: تسري الحدود والقيود المنصوص عليها في هذا البند الى الحد الذي لا تعد معه تلك الحدود محظورة بموجب المادة المشار اليها بالرقم 373-386 §§ من التقنين التجاري السلوفاكي.

### **جنوب افريقيا وناميبيا وبوتسوانا وليسوتو وسويسرا**

**حدود المسئولية:** سيتم اضافة ما يلي الى هذا القسم: تكون المسئولية الكاملة لشركة Lenovo تجاهك عن الأضرار الفعلية الناجمة عن كل ما يتعلق بعدم الأداء من قبل شركة Lenovo فيما يتعلق بموضوع بيان الضمانات المحدودة هذا قاصرا على قيمة ما دفعته بالنسبة للآلة موضوع ادعائك ضد شركة Lenovo.

#### **المملكة المتحدة**

**حدود المسئولية:** ما يلي يحل محل شروط هذا القسم بأكمله: فيما يتعلق بهذا البند (بند حدود المسئولية) فان كلمة "خطأ" تعني القيام بعمل أو الادعاء أو الامتناع عن عمل أو الاهمال الذي يقع من جانب Lenovo بشرط أن ينشأ عن أي مما سبق مسئولية قانونية لشركة Lenovo تجاهك فيما يتعلق فقط بموضوع بيان الضمانات المحدودة هذا سواء كانت تلك المسئولية القانونية مسئولية عقدية أو مسئولية تقصيرية. يعتبر أي عدد من "الأخطاء" بمثابة خطأ واحد (Default One (وذلك اذا كانت هذه الأخطاء تؤدي جميعها أو تساهم كلها بصفة أساسية في تحقيق نفس الخسارة أو نفس الضرر.

قد تنشأ بعض الأحوال أو الظروف (بسبب خطأ) التي تؤهلك لطلب تعويض من شركة Lenovo.

ويتضمن هذا البند الحد الأقصى لحدود مسئولية شركة Lenovo وبالتالي الحد الأقصى للتعويض المستحق لك.

- .١ ستقبل شركة Lenovo المسئولية الناتجة عما يلي:
- أ. الوفاة أو الأضرار الجسدية التي نشأت نتيجة اهمال من شركة Lenovo؛ و
- ب. الاخفاق في تنفيذ التزامات Lenovo المشار اليها بموجب البند الثاني عشر من قانون مبيعات البضائع لعام ١٩٧٩ (1979 Act Goods of Sale (أو المشار اليها بموجب البند الثاني من قانون توريد البضائع والخدمات لعام ١٩٨٢ (1982 Act Services and Goods of Supply (أو بموجب أي تعديل تشريعي يطرأ على أي من البند الثاني عشر أو البند الثاني المشار اليهما سابقا.
- .٢ ستقوم Lenovo بقبول المسئولية الغير محدودة، حيث ستخضع دائما الى **البنود التي لا تكون Lenovo مسئولة عنها** الموضحة أدناه، الخاصة بالأضرار الفعلية بالممتلكات المادية الناتجة عن اهمال Lenovo.
- .٣ فيما عدا ما نص عليه في البندين ١ و ٢ السابق ذكرهما فان مسئولية شركة Lenovo عن الضرر الفعلي الناشئ عن أي خطأ (Default (لن تزيد في أي حال من الأحوال عن %١٢٥ من قيمة ما دفعته في الآلة المرتبطة ارتباط مباشر بالخطأ الذي ينتج عنه الضرر الفعلي.

ما سبق ذكره من حدود قصوى تنطبق كذلك على موردي شركة Lenovo وعلى موزعي مبيعات شركة Lenovo وعلى موردي الخدمة. حيث تكون تلك الحدود المنصوص عليها في هذا البند هي الحد الأقصى الذي تكون شركة Lenovo وموردي الخدمة وموزعي مبيعات شركة Lenovo مسئولين عنه جميعا تجاهك.

#### **لن تكون شركة Lenovo مسئولة عن أي مما يلي**

لن تكون شركة Lenovo أو مورديها أو موزعيها مسئولين تحت أي ظرف من الظروف عن أي مما يلي حتى لو أخطرت شركة Lenovo باحتمال حدوث أي منهم:

- .١ الفقد أو التلف الذي يصيب البيانات
- .٢ الخسائر الخاصة أو الخسائر الغير مباشرة أو الخسائر التبعية
- .٣ الخسائر التي تلحق بالأرباح أو بالأعمال أو الايرادات أو الخسائر الناجمة عن سمعة المكان أو الخسائر التي تلحق المتوقع من الأرباح.

## **الجزء الثالث - بيانات الضمان**

يتيح الجزء الثالث هذا بيانات تتعلق بالضمانات التي تسري على الآلة الخاصة بك، متضمنا فترة الضمان ونوع خدمة الضمان التي تقدمها شركة Lenovo.

## **فترة الضمان**

قد تختلف فترة الضمان طبقا للدولة أو الاقليم، ويتم تحديد فترة الضمان هذه في الجدول الموجود فيما يلي. ملحوظة: كلمة "الاقليم" تعني أيا من هونج كونج أو ماكاو فهما اقليمان اداريان للصين.

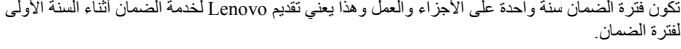

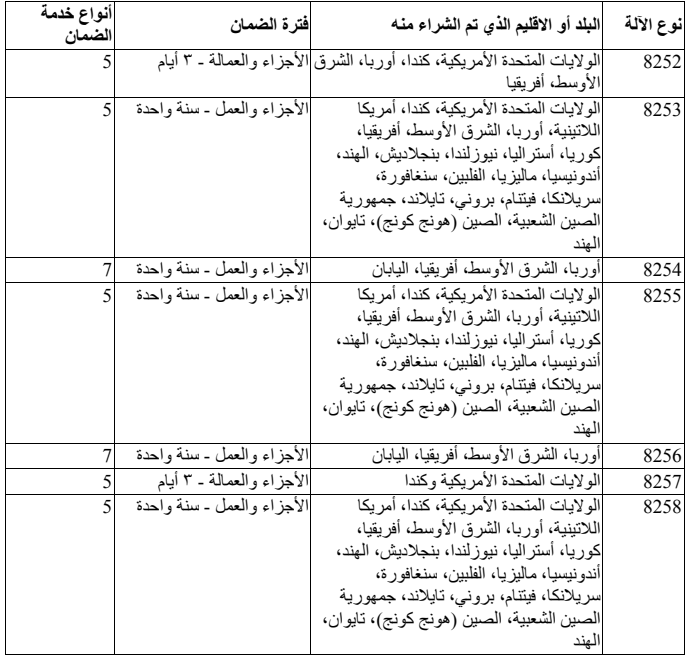

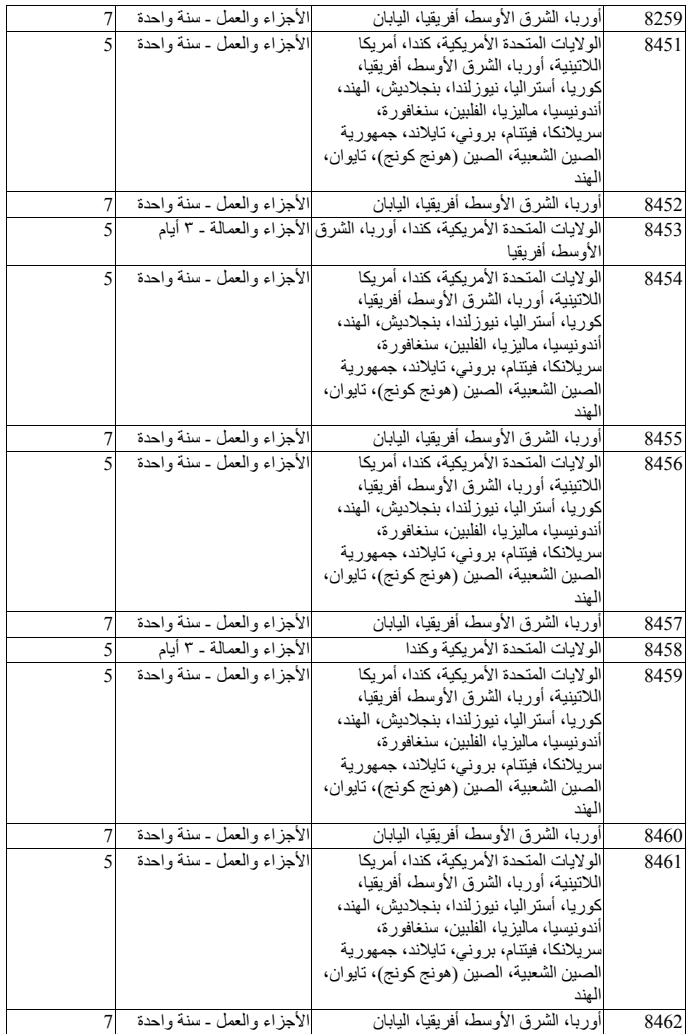

#### **أنواع خدمة الضمان**

اذا كانت خدمة اصلاح أو استبدال الآلة مطلوبة فان مورد الخدمة سيقوم بتقديم هذه الخدمة طبقا لنوع خدمة الضمان المحددة للآلة الخاصة بك كما هو وارد في الجدول الموضح أعلاه وعلى النحو الوارد وصفه فيما يلي. سيتم تحديد موعد أداء الخدمة بناءا على الوقت الذي قمت فيه بالابلاغ عن طلب الخدمة، وكذلك بناء على المتاح من قطع الغيار. تكون مستويات الخدمة وفقا لوقت الاستجابة ولا يوجد ضمان لزمن استجابة معين. قد لا يكون مستوى خدمة الضمان المحدد متاحا أو متماثلا على مستوى العالم، وقد تكون هناك تكلفة اضافية يجب عليك سدادها بالنسبة للأماكن التي تكون خارج نطاق أماكن الخدمة المعتادة لمورد الخدمة'، للحصول على معلومات تفصيلية فيما يتعلق بالمقار والدول المختلفة اتصل بمورد الخدمة الذي يتبع منطقتك أو اتصل بموزع المبيعات الخاص بك.

.١ **خدمة الوحدة التي يمكن استبدالها بواسطة العميل ("CRU("**

تقوم شركة Lenovo بتوفير CRUs لك لتقوم بتركيبها، ويعد تركيب CRUs 1 Tier سهلا بخلاف CRUs 2 Tier الذي قد يتطلب بعض المهارات الفنية والأدوات. يتم تسليم بيانات CRU والتعليمات الخاصة بعملية الاستبدال مع الآلة وتقوم شركة Lenovo باتاحتها في أي وقت تشاء. يمكنك طلب قيام مورد الخدمة بتركيب CRUs، بدون أي تكلفة اضافية، تحت نوع خدمة الضمان المحدد للآلة الخاصة بك. تقوم شركة Lenovo بتحديد في الوثائق المتاحة مع CRU البديل ما اذا كان يجب اعادة CRU التالف الى Lenovo. متى يجب اعادته، ١) يتم تسليم تعليمات الاعادة وحاوية مع CRU البديل، ٢) تتحمل أنت تكلفة CRU البديل اذا لم تقم Lenovo باستلام CRU التالف في غضون ثلاثين يوما من تاريخ استلامك CRU البديل.

**.٢ الخدمة في الموقع**

قد يقوم مورد الخدمة الخاص بك باصلاح أو استبدال الجزء الذي يوجد به عطل في الآلة والقيام بتجربتها وذلك في الموقع الخاص بك الذي توجد به الآلة. ففي مثل تلك الأحوال يجب أن تتيح مكان مناسب للعمل على نحو يسمح بفك أجزاء آلة Lenovo ثم اعادة تجميعها من جديد. ويجب أن يكون ذلك المكان الذي ستقوم بتوفيره للعمل نظيفا وبه درجة اضاءة كافية ومناسبا ليلائم القيام بالعمل في اصلاح الآلة. قد يتطلب اصلاح بعض الأعطال في بعض الآلات ارسال الآلة الى مركز خدمة معين.

**.٣ خدمة ارسال الآلة أو تجميع الآلات لارسالها للاصلاح\***

سوف تقوم بفصل الآلة التي بها عطل من مكان تركيبها وذلك استعدادا لارسالها للاصلاح من خلال أسلوب تجميع الآلات الذي ينظمه مورد الخدمة. وسيقوم مورد الخدمة بتوفير حاوية شحن للآلة وذلك لارسال الآلة الى مركز خدمة معين. ثم تقوم جهة نقل بأخذ الآلة وارسالها الى مركز الخدمة المعين. وبعد أن يقوم مركز الخدمة بعملية اصلاح الآلة أو استبدالها، سيقوم مركز الخدمة بترتيب اجراءات اعادة الآلة لتسليمها لك في موقعك. وتكون أنت مسئولا عن اعادة تركيب الآلة واعادتها الى العمل.

**.٤ الخدمة في حالة قيام العميل بحمل الآلة لمكان أداء الخدمة أو ارسالها بواسطة البريد**

ستقوم أنت بتسليم الآلة مغلفة تغليفا مناسبا على النحو الذي يحدده المورد الى مكان معين. وبعد أن يتم اصلاح الآلة أو استبدالها، فان الآلة ستكون معدة لكي تقوم باستلامها بنفسك عند حضورك أو عن طريق ارسالها اليك بالبريد وستكون تكلفة اعادتها اليك على نفقة شركة Lenovo ما لم يحدد مورد الخدمة خلاف ذلك. وتكون أنت مسئولا عن تركيب الآلة واعادتها الى العمل.

**.٥ CRU وتقديم الخدمة في الموقع**

هذا النوع من خدمة الضمان هو تركيبة من النوع ١ والنوع ٢ (أنظر أعلى).

**.٦ CRU وخدمة ارسال الآلة أو تجميع الآلات لارسالها للاصلاح**

هذا النوع من خدمة الضمان هو تركيبة من النوع ١ والنوع ٣ (أنظر أعلى).

**.٧ CRU والخدمة في حالة قيام العميل بحمل الآلة لمكان أداء الخدمة أو ارسالها بواسطة البريد** هذا النوع من خدمة الضمان هو تركيبة من النوع ١ والنوع ٤ (أنظر أعلى).

عند وجود النوع ٥ أو ٦ أو ٧ من خدمة الضمان، سيقوم مورد الخدمة بتحديد نوع خدمة الضمان الملائمة **للاصلاح.** 

\* هذا النوع من الخدمة يسمى EasyServ ThinkPad أو EasyServ في بعض الدول.

للحصول على خدمة الضمان، اتصل بمورد الخدمة. بالنسبة لكندا والولايات المتحدة، اتصل بالرقم التالي (426-7378) SERV-IBM .1-800- وبالنسبة للدول الأخرى، اتصل بأرقام الهاتف على النحو الوارد ذكره في الجدول التالي.

## **كشف أرقام التليفونات على مستوى العالم**

أرقام التليفونات عرضة للتغيير دون أي اخطار مسبق. بالنسبة لأرقام التليفونات الحالية، اذهب الى .**التليفونات دليل دعم** اضغط ثم http://www.lenovo.com/think/support

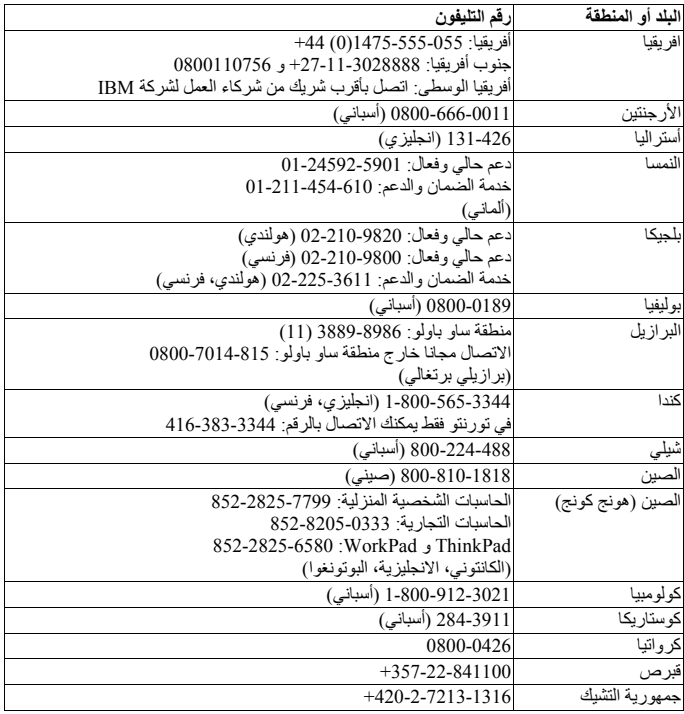

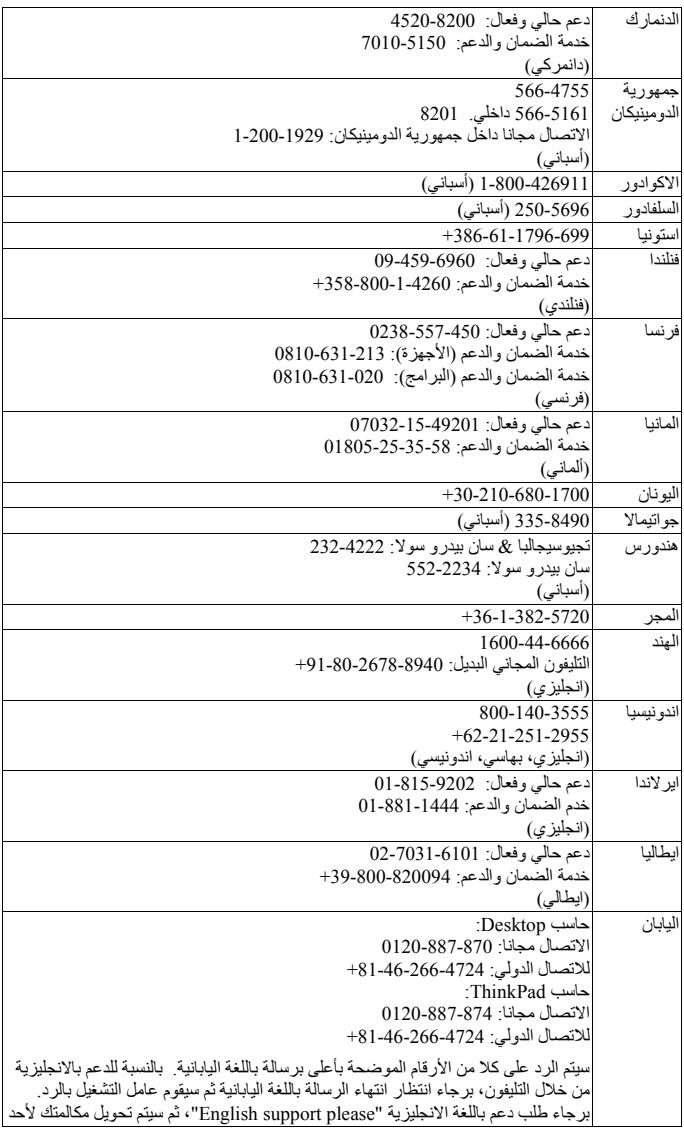

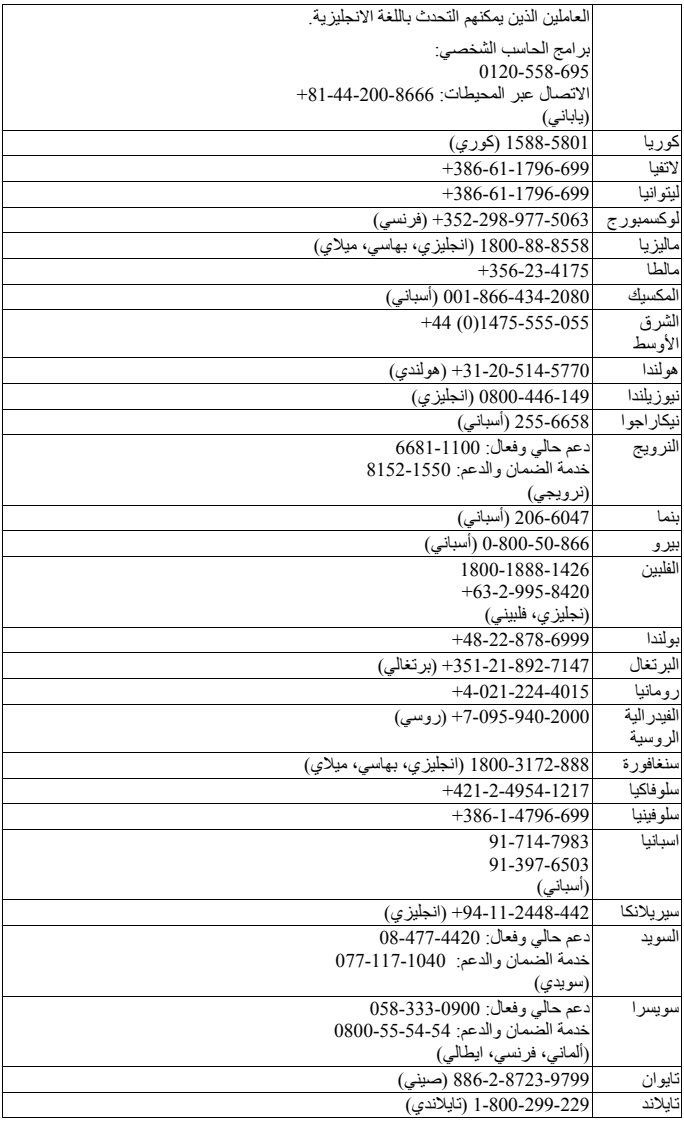

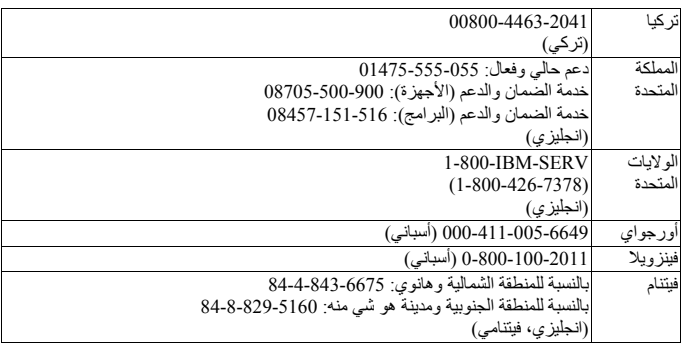

## **ملحق الضمان بالنسبة للمكسيك**

يعتبر هذا الملحق جزء من بيان Lenovo للضمانات المحدودة ويكون فعالا وساريا على الأجهزة والمنتجات التي يتم توزيعها واستخدامها بداخل دولة المكسيك. في حالة وجود أي تعارض، سيتم تطبيق شروط هذا الملحق.

سيكون الضمان لكل البرامج التي تم تحميلها مسبقا على الجهاز لمدة ثلاثون- (٣٠) يوما، وبالنسبة لأخطاء التركيب وذلك من تاريخ الشراء. لن تكون شركة Lenovo مسئولة عن أي معلومات توجد في هذه البرامج و/أو أي برامج اضافية يتم تركيبها بواسطتك أو يتم تركيبها بعد شراء المنتج.

الخدمات التي لا تخضع للضمان سيتحمل المستخدم النهائي التكاليف الخاصة بها، قبل منح الترخيص.

في حالة طلب أحد عمليات الاصلاح الخاصة بالضمان، برجاء الاتصال بمركز دعم العملاء بالرقم ،001-866-434-2080 حيث سيتم توجيهك لأقرب مركز خدمة معتمد. لا ينبغي أن يكون هناك مركز خدمة مرخص في مدينة أو منطقة تواجدك أو في نطاق ٧٠ كيلومتر من مدينة أو منطقة تواجدك، لذلك يشتمل الضمان على أية تكاليف تسليم مناسبة متعلقة بنقل المنتج الى أقرب مركز خدمة مرخص. برجاء الاتصال بأقرب مركز خدمة معتمد للحصول على الاعتمادات أو المعلومات الضرورية المتعلقة بشحن المنتج وعنوان الشحن.

> للحصول على كشف بمراكز الخدمة المرخصة، برجاء الرجوع الىالموقع: http://www.lenovo.com/mx/es/servicios

> > **تم التصنيع بواسطة:**

**SCI Systems de México, S.A .de C.V . Av. De la Solidaridad Iberoamericana No . 7020 Col. Club de Golf Atlas El Salto ،Jalisco, México C.P. 45680 Tel. 01-800-3676900**

**تم التسويق بواسطة:**

**Lenovo de México ،Comercialización y Servicios, S. A. de C. V . Alfonso Nápoles Gándara No 3111 Parque Corporativo de Peña Blanca Delegación Álvaro Obregón México, D.F., México C.P . 01210, Tel. 01-800-00-325-00**

# **الملحق د. ملاحظات**

قد لا تتيح شركة Lenovo المنتجات أو الخدمات أو الخصائص الموضحة في هذه الوثيقة في كل البلاد. استشر ممثل خدمة Lenovo المحلي للحصول على معلومات عن المنتجات والخدمات المتاحة حاليا في المنطقة الخاصة بك. كما أن الاشارة الى منتجات أو برامج أو خدمات Lenovo لا يعني أنه لابد من استخدام منتجات أو برامج أو خدمات Lenovo فقط. يمكن استخدام أي منتج أو برنامج أو خدمة معادلة وظيفيا بشرط ألا تتعارض مع أي حق من حقوق الملكية الفكرية الخاصة بشركة Lenovo. من ناحية أخرى، يكون المستخدم مسئولا عن تقييم والتحقق من عمليات تشغيل أي منتج أو برنامج أو خدمة أخرى.

قد يكون لشركة Lenovo براءات اختراع لتطبيقات مسجلة أو لم يتم تسجيلها بعد تغطي الموضوع الخاص بهذه الوثيقة. لا يمنحك اقتناء هذه الوثيقة أي ترخيص لبراءات الاختراع تلك. يمكنك ارسال أي استفسار عن التراخيص كتابيا الى:

*Lenovo (United States), Inc. 500 Park Offices Drive, Hwy. 54 Research Triangle Park, NC 27709 U.S.A. Attention: Lenovo Director of Licensing*

LTD GROUP LENOVO. تقوم بتقديم هذه الوثيقة "كما هي" بدون أي ضمانات من أي نوع، صريحة أو ضمنية، متضمنة ولكن غير قاصرة على، الضمانات الموضحة الخاصة بعدم الانتهاك أو القابلية للشراء أو الملائمة لغرض معين. لا تسمح بعض السلطات القضائية بالتنازل الصريح أو الضمني عن حقوق الضمان في بعض المعاملات؛ لذلك، قد لا ينطبق هذا البيان عليك.

قد تتضمن هذه المعلومات أخطاء فنية أو مطبعية. يتم اجراء تغييرات دورية على المعلومات التي توجد بهذا الدليل؛ سيتم تضمين هذه التغييرات في الطبعات الجديدة من المطبوعات الفنية. يمكن أن تقوم شركة Lenovo باجراء تحسينات و/أو تعديلات على المنتجات و/أو البرامج الموضحة في هذا الكتاب في أي وقت بدون سابق انذار.

المنتجات الموضحة في هذه الوثيقة لا يقصد استخدامها في تطبيقات الاعداد أو تطبيقات الدعم الأخرى حيث يمكن أن ينتج عن قصور الأداء تعرض الأشخاص للاصابة أو موت. لا تقوم المعلومات المتضمنة في هذه الوثيقة بالتأثير على أو تغيير ضمانات أو محددات منتج Lenovo. لا يعد أي شيء في هذه الوثيقة ترخيص صريح أو ضمني أو تعويض تحت حقوق الملكية الفكرية لشركة Lenovo أو الطرف الثالث. كل المعلومات المتضمنة في هذه الوثيقة تم الحصول عليها في بيئات تشغيل معينة ويتم عرضها كتوضيح. قد تختلف النتائج التي يتم الحصول عليها في بيئات التشغيل الأخرى.

قد تستخدم شركة Lenovo أو تقوم بتوزيع أي معلومات يقوم المستخدم باتاحتها بأي طريقة تراها مناسبة بدون الالتزام بأي تعهد للمستخدم.

تعتبر أي اشارة في هذا الكتاب لمواقع خلاف مواقع شركة Lenovo للعلم فقط؛ ولا تشير بأي حال من الأحوال لدعم هذه المواقع. لا تعتبر المواد التي توجد في هذه المواقع جزء من المواد الخاصة بمنتج Lenovo هذا، ويتم استخدام هذه المواقع على مسئوليتك الخاصة.

تم الحصول على بيانات الأداء المحددة هنا في بيئة تشغيل يتم التحكم بها. لذلك، قد تختلف النتائج التي يتم الحصول عليها في بيئات التشغيل الأخرى. قد يتم اجراء بعض القياسات بأنظمة تحت التطوير ولا يوجد أي ضمان أن هذه القياسات ستكون متماثلة بالأنظمة المتاحة بصفة عامة. بالاضافة لذلك، قد يتم تقدير بعض القياسات من خلال الاستنتاجات. قد تختلف النتائج الفعلية. يجب على مستخدمي هذه الوثيقة التأكد من البيانات المناسبة لبيئة التشغيل الخاصة بهم.

## **الملاحظة الخاصة بمخرجات التليفزيون**

تنطبق الملاحظات التالية على خاصة مخرج التليفزيون (Feature Output-Television (التي تم تركيبها بجهة التصنيع.

يقوم هذا المنتج بدمج تقنية حماية حقوق النشر التي يتم حمايتها بواسطة المطالبات القضائية لبعض براءات اختراع الولايات المتحدة وحقوق الملكية الفكرية الأخرى المملوكة بواسطة شركة Macrovision Corporation ومالكي الحقوق الأخرى. يجب أن يكون استخدام تقنية حماية حقوق النشر هذه تم ترخيصه بواسطة Corporation Macrovision، وخاص بالاستخدام المنزلي واستخدامات المشاهدة المحدودة الأخرى الا اذا تم الترخيص بخلاف ذلك بواسطة Corporation Macrovision. غير مسموح بفك التجميع أو عكس التركيب.

## **العلامات التجارية**

تعد المصطلحات التالية علامات تجارية لشركة Lenovo في الولايات المتحدة أو البلاد الأخرى أو كلاهما:

- Lenovo ·
- ThinkCentre
	- ThinkPad •

تعد المصطلحات التالية علامات تجارية لشركة CO Machines Business International. في الولايات المتحدة أو البلاد الأخرى أو كلاهما:

- $1-2-3$  •
- Approach •
- Freelance Graphics
	- IBM
		- Lotus •
	- Lotus FastSite
		- Lotus Notes •
	- Lotus Organizer •
- Passport Advantage
	- SmartSuite
		- Word Pro •

يعد كل من Microsoft و Windows و NT Windows وشعار Windows علامات تجارية لشركة Corporation Microsoft في الولايات المتحدة أو البلاد الأخرى أو كلاهما.

قد تكون أسماء الشركات أو المنتجات أو الخدمات الأخرى علامات تجارية أو علامات خدمة لآخرين.

# **ملاحظات عن الانبعاثات الالكترونية**

تشير المعلومات التالية الى أنواع الأجهزة ،٨٢٥٢ ،٨٢٥٣ ،٨٢٥٤ ،٨٢٥٥ ،٨٢٥٦ ،٨٢٥٧ ،٨٢٥٨ ،٨٢٥٩ .٨٤٦٢ ،٨٤٦١ ،٨٤٦٠ ،٨٤٥٩ ،٨٤٥٨ ،٨٤٥٧ ،٨٤٥٦ ،٨٤٥٥ ،٨٤٥٤ ،٨٤٥٣ ،٨٤٥٢ ،٨٤٥١
# **Federal Communications Commission (FCC) توافق بيان**

تم اختبار هذا الجهاز والتأكد من أنه يتوافق مع حدود الجهاز الرقمي من الفئة B، طبقا للجزء ١٥ من Rules FCC. تم تصميم هذه الحدود لتوفير الحماية المناسبة ضد التدخلات الضارة في التركيبات المنزلية. يقوم هذا الجهاز بتكوين واستخدام واصدار طاقة ذات ترددات لاسلكية، اذا لم يتم تركيبه واستخدامه طبقا للتعليمات، وقد يؤدي ذلك الى اصدار تداخلات (تشويش) ضارة بالاتصالات اللاسلكية. بالرغم من ذلك، لا يوجد ضمان أن التداخل لن يحدث في أي من التركيبات. اذا كان الجهاز لا يتسبب في تداخلات ضارة في استقبال التليفزيون أو الراديو، الذي يمكن تحديده من خلال تشغيل وايقاف تشغيل الجهاز، يستطيع المستخدم محاولة تصحيح التداخل من خلال أي من القياسات التالية:

- اعادة توجيه أو اعادة تحديد موضع الهوائي الخاص بالاستقبال.
	- زيادة المسافة الفاصلة بين الجهاز ووحدة الاستقبال.
- توصيل الجهاز لمخرج في دائرة كهربية مختلفة عن الدائرة المتصلة بها وحدة الاستقبال.
	- استشر ممثل الخدمة أو الوكيل المعتمد للحصول على مساعدة.

لا تكون شركة Lenovo مسئولة عن أي تداخلات (تشويش) لاسلكية أو تليفزيونية تنتج عن استخدام كابلات أو موصلات غير مصرح بها، أو تنتج عن اجراء تغييرات أو تعديلات غير مصرح بها لهذا الجهاز. قد تلغي التغييرات أو التعديلات الغير مصرح بها صلاحية المستخدم في تشغيل الجهاز.

يتوافق هذا الجهاز مع الجزء ١٥ من قوانين FCC. تخضع عملية التشغيل للشرطين التاليين: (١) أن لا يسبب هذا الجهاز تداخلات ضارة، (٢) وأن يتقبل هذا الجهاز أي تداخلات يتم استقبالها، بما في ذلك التداخلات التي قد تؤدي الى عمليات غير مرغوب فيها.

الجهة المسئولة:

Lenovo (United States) Inc . One Manhattanville Road Purchase, New York 10577 Telephone: (919) 254-0532

Tested To Comply **With FCC Standards** FOR HOME OR OFFICE USE

## **Industry Canada Class B emission توافق بيان**

هذا الجهاز الرقمي ذو B Class متوافق مع -003ICES Canadian.

## **European Union EMC Directive توافق بيان**

يعتبر هذا المنتج مطابقا لمتطلبات حماية EEC89/336/ Directive Council EU وفقا لقوانين States Member المتعلقة بالتوافق الكهرومغنطيسي. لا تستطيع شركة Lenovo قبول المسئولية الخاصة بحدوث أي فشل في تحقيق متطلبات الحماية ناتجا عن التعديل الغير مصرح به للمنتج، متضمنا تركيب كروت اختيارية من جهات تصنيع أخرى.

تم اختبار هذا المنتج والتأكد من أنه يتوافق مع حدود بالنسبة الى Class B Information Technology Equipment طبقا الى 55022 EN Standard European22/ CISPR. تم اشتقاق الحدود الخاصة بجهاز من الفئة B Class من بيئات تشغيل مماثلة لاتاحة حماية مناسبة ضد التداخل مع أجهزة الاتصالات المرخصة.

# **وشركة Federal Communications Commission (FCC) متطلبات التليفونات**

- .١ يتوافق هذا الجهاز مع الجزء ٦٨ من قوانين FCC. يتم تثبيت العلامة المميزة في الجهاز الذي يحتوي على، بالاضافة لأشياء أخرى، رقم تسجيل FCC، USOC، Number Equivalency Ringer (REN (بالنسبة لهذا الجهاز. اذا تم طلب هذه الأرقام، قم بتقديم هذه المعلومات لشركة التليفونات الخاصة بك.
- **ملاحظة:** اذا كان الجهاز عبارة عن مودم داخلي، يتم اتاحة علامة مميزة لتسجيل FCC ثانية. يمكن أن تقوم بارفاق العلامة المميزة خارجيا بالحاسب الذي تقوم بتركيب مودم Lenovo به، أو يمكنك ارفاق العلامة المميزة الى DAA خارجي، اذا كان متوافرا لديك. قم بوضع العلامة المميزة في المكان الذي يسهل التوصل اليه، يجب أن تقوم بتقديم معلومات العلامة المميزة لشركة التليفونات.
- .٢ يكون REN مفيدا لتحديد عدد الأجهزة التي يمكن أن تقوم بتوصيلها لخط التليفون الخاص بك مع الاحتفاظ برنين هذه الأجهزة عند طلب الرقم الخاص بك. في معظم المناطق، يجب ألا يتعدى مجموع RENs لكل الأجهزة خمسة (٥). للتأكد من عدد الأجهزة التي يمكن توصيلها للخط الخاص بك، كما هو محدد بواسطة REN، يجب أن تقوم بالاتصال بشركة التليفونات المحلية لتحديد الحد الأقصى الى REN لمنطقة الاتصال الخاصة بك.
	- .٣ اذا كان الجهاز يتسبب في حدوث تلف لشبكة التليفونات، يمكن أن تقوم شركة التليفونات بقطع الخدمة الخاصة بك بصفة مؤقتة. ان أمكن، سيقوموا باعلامك قبل القيام بذلك؛ اذا لم يكن الاشعار المسبق عمليا، سيتم اعلامك في أقرب فرصة. كما سيتم توضيح حقك في رفع شكوى بخصوص FCC.
		- .٤ قد تقوم شركة التليفونات الخاصة بك باجراء تغييرات في المعدات والامكانيات والعمليات والاجراءات الخاصة بها مما يمكن أن يؤثر على التشغيل المناسب للجهاز الخاص بك. اذا قاموا بذلك، سيتم ارسال اشعار مسبق اليك لمنحك فرصة للحفاظ على الخدمة بدون توقف.
	- .٥ اذا واجهتك مشاكل بهذا المنتج، اتصل بالوكيل المعتمد الخاص بك أو اتصل بمركز دعم العملاء. في الولايات المتحدة، اتصل بالرقم .**1-800-426-7378** في كندا، اتصل بالرقم.**1-800-565-3344** قد يطلب منك تقديم ما يدل عتلى الشراء.

قد تطلب منك شركة التليفونات قطع اتصال الجهاز من شبكة الاتصالات حتى يتم تصحيح المشكلة، أو حتى تصبح متأكدا من عدم وجود قصور في أداء الجهاز.

- .٦ لا توجد أجزاء يمكن صيانتها بواسطة المستخدم بالجهاز. اذا واجهتك مشاكل بالجهاز، ارجع للوكيل المعتمد الخاص بك أو أنظر الجزء الخاص بتحديد المشاكل في هذا الدليل للحصول على مزيد من المعلومات.
- .٧ قد لا يتم استخدام هذا الجهاز في خدمة العملة التي يتم اتاحتها بواسطة شركة التليفونات. التوصيل لخطوط المجموعة يكون خاضعا للتعريفة الخاصة بالولاية. ارجع الى commission utility public state أو commission corporation للحصول على معلومات.
- .٨ عند طلب خدمة واجهة تعامل شبكة اتصالات (NI (من Carrier Exchange المحلي، قم بطلب محددات .USOC RJ11C الخدمة

#### **Canadian Department of Communications شهادة**

**ملاحظة:** يقوم label Canada Industry بتعريف أجهزة موثقة. هذه الشهادة تعني أن الجهاز يطابق متطلبات حماية شبكة الاتصالات ومتطلبات الآمان والتشغيل كما هو موضح في وثائق Equipment Terminal Requirements Technical. لا تضمن الادارة أن يتم تشغيل الجهاز وفقا لمتطلبات المستخدم.

قبل تركيب هذا الجهاز، يجب أن يتأكد المستخدمين من السماح بتوصيل خدمات شركة الاتصالات المحلية. يجب أيضا أن يتم تركيب الجهاز باستخدام طريقة توصيل مقبولة. يجب أن يكون المستخدم على علم بأن التوافق مع الشروط السابقة قد لا يمنع تقليل مستوى الخدمة في بعض الحالات. يجب أن يتم اصلاح أي جهاز مرخص بواسطة ممثل لجهة توريد الجهاز. أي اصلاح أو تبديل يتم اجراءه بواسطة المستخدم لهذا الجهاز أو قصور في أداء الجهاز يمكن أن يمنح شركة التليفونات السبب لطلب قطع اتصال الجهاز من المستخدم. يجب أن يقوم المستخدمين بالتأكد للحماية الخاصة بهم من أن كل الوصلات الأرضية الكهربية للطاقة وخطوط التليفونات ونظام أنابيب المياة، ان وجد، تم توصيلهم معا. ويكون هذا الاجراء الوقائي هام بصفة خاصة في المناطق الريفية.

**تحذير:** يجب أن لا يحاول المستخدمين اجراء هذه التوصيلات بأنفسهم، لكن يجب أن يقوموا بالاتصال بالجهة الفنية المناسبة أو بفني كهرباء وفقا لما يتطلبه الأمر.

**ملحوظة:** (REN (Number Equivalence Ringer المخصص لكل جهاز وحدة طرفية يشير الى العدد الأقصى من الوحدات الطرفية التي يمكن توصيلها لواجهة تعامل التليفون. يمكن أن تتكون عمليةالانهاء في واجهة تعامل من أي مجموعة من الأجهزة بحيث تتوافق مع المتطلبات الخاصة بألا يتعدى مجموع Numbers Equivalence Ringer لكل الأجهزة العدد .٥

#### **ملاحظة خاصة بأسلاك الطاقة**

لسلامة المستخدم، تقدم شركة Lenovo أسلاك طاقة ذات مقابس موصلة أرضيا يتم استخدامها مع هذا المنتج. لتفادي الصدمات الكهربائية، يجب دائما استخدام أسلاك الطاقة في مخارج تم توصيلها أرضيا بطريقة مناسبة.

أسلاك الطاقة التي يتم تقديمها بواسطة Lenovo في الولايات المتحدة الأمريكية وكندا يتم توثيقها بواسطة .Canadian Standards Association (CSA) و Underwriter's Laboratories (UL)

بالنسبة للوحدات التي سيتم تشغيلها عند ١١٥ فولت: استخدم مجموعة أسلاك listed-UL و certified-CSA التي تتكون من AWG 18 و SVT Type أو SJT وموصل يتم تركيبه في مخرج ذو ثلاث فتحات كحد أدنى، و ١٥ قدم طولا وأطراف متوازية ومقبس تم توصيله أرضيا بمعدل ١٥ أمبير، ١٢٥ فولت.

بالنسبة للوحدات التي سيتم تشغيلها عند ٢٣٠ فولت (في الولايات المتحدة الأمريكية): استخدم مجموعة أسلاك listed-UL و certified-CSA التي تتكون من AWG 18 و SVT Type أو SJT وموصل يتم تركيبه في مخرج ذو ثلاث فتحات كحد أدنى، و ١٥ قدم طولا وأطراف مترادفة ومقبس تم توصيله أرضيا بمعدل ١٥ أمبير، ١٢٥ فولت.

بالنسبة للوحدات التي سيتم تشغيلها عند ٢٣٠ فولت (خارج الولايات المتحدة الأمريكية): استخدم مجموعة أسلاك ذات مقبس تم توصيله أرضيا. يجب أن يكون لمجموعة الأسلاك اعتمادات الأمان المناسبة الخاصة بالبلد التي يتم تركيب الجهاز بها.

أسلاك الطاقة التي يتم تقديمها بواسطة Lenovo لبلد أو منطقة معينة يتم اتاحتها في هذه المنطقة أو البلد فقط.

بالنسبة للوحدات التي سيتم استخدامها في الدنمارك: استخدم مجموعة أسلاك ذات مقبس تم توصيله أرضيا. يجب أن يكون لمجموعة الأسلاك اعتمادات الأمان المناسبة الخاصة بالبلد التي يتم تركيب الجهاز بها.

بالنسبة للوحدات التي سيتم استخدامها في الترويج والسويد وفنلندا: استخدم مجموعة أسلاك ذات مقبس ذو طرفين. يجب أن يكون لمجموعة الأسلاك اعتمادات الأمان المناسبة الخاصة بالبلد التي يتم تركيب الجهاز بها.

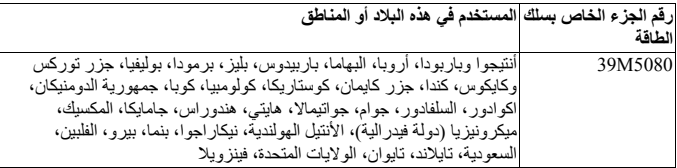

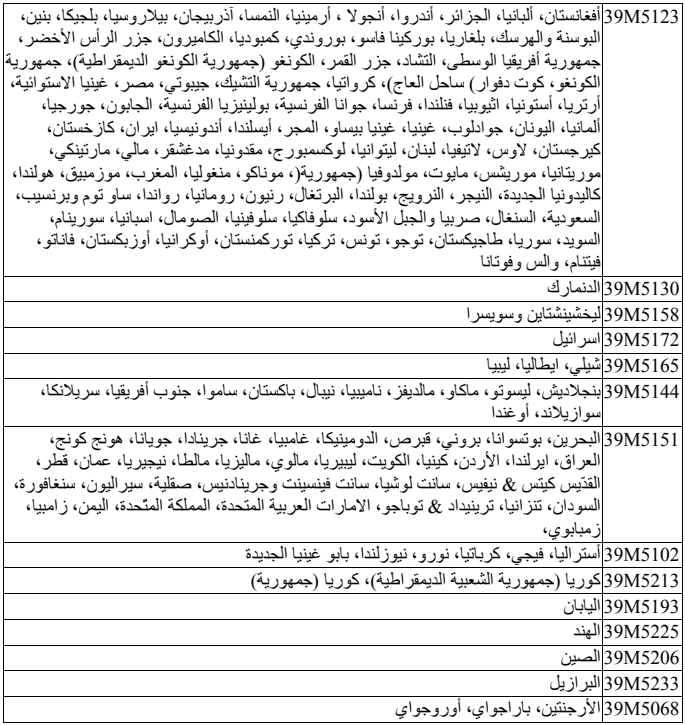

### **ملاحظة الخاصة بكابل وسلك (PVC (Chloride Polyvinyl**

**تحذير:** التعامل مع السلك الموجود بهذا المنتج أو الأسلاك الخاصة بالأجزاء التكميلية التي يتم بيعها مع هذا المنتج، يمكن أن تؤدي الى تعرضك للرصاص، وهو مادة كيميائية معروفة في ولاية كاليفورنيا أنها تؤدي الى الاصابة بالسرطان أو اصابة الأجنة بعيوب خلقية أو أضرار أخرى تتعلق بالتناسل. يجب غسل اليدين بعد لمسها.

### **Waste Electrical and Electronic Equipment (WEEE) عن ملاحظة**

يتم تطبيق علامة WEEE على الدول الأعضاء في الاتحاد الأوروبي (EU (والنرويج.

يتم تعليم الأدوات وفقا للتعليمات الأوروبية 2002-96/EC بالنسبة الى Waste Electrical and (WEEE (Equipment Electronic. تقوم هذه التعليمات بتحديد اطار العمل الخاص باعادة تصنيع الأدوات المستخدمة، حيث يخضع ذلك لقوانين الاتحاد الأوروبي. يتم تطبيق هذه العلامة على العديد من المنتجات وذلك للاشارة الى أنه لا يجب التخلص من المنتج بالقائه، الا اذا تم الاشارة لغير ذلك. لا يجب أن يتخلص مستخدمي (EEE (Equipment Electronic and Electrical الذي يتم وضع العلامة WEEE على كل هوائي IV والخاص بتوجيهات WEEE من EEE الذي انتهت مدة صلاحيته باعتبارها نفايات بلدية لم يتم فرزها، لكن يجب استخدام اطار عمل المجموعة المتاح لهم بحيث يمكن اعادتهم أو اعادة تصنيعهم بالاضافة الى التقليل من احتمالية التعرض لتأثير EEE الضار على البيئة وعلى صحة الانسان وذلك نتيجة وجود مواد في غاية الخطورة.

.http://www.lenovo.com/lenovo/environment ، ارجع الى: http://www.lenovo.com/lenovo/environment

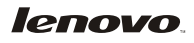

Part Number: 41T2210

Printed in USA

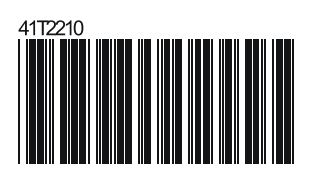